# **ESCUELA POLITÉCNICA NACIONAL**

## **FACULTAD DE INGENIERÍA DE SISTEMAS**

## **SISTEMA DE GESTIÓN PARA ASIGNACIÓN DE HORARIOS EN LAS AULAS DE LA FACULTAD DE INGENIERIA EN SISTEMAS INFORMÁTICOS Y DE COMPUTACIÓN**

**PROYECTO PREVIO A LA OBTENCIÓN DEL TÍTULO DE INGENIERO EN SISTEMAS INFORMÁTICOS Y DE COMPUTACIÓN** 

> **LENIN EDISON ALOMOTO CUVI lenogoofy@hotmail.com**

**EDWIN EDUARDO MORALES HERNANDEZ ededmoher18@yahoo.com**

**DIRECTOR: ING. JAIME NARANJO naranjojf@server.epn.edu.ec** 

**Quito, Octubre 2008** 

## **DECLARACIÓN**

Nosotros, Lenin Edison Alomoto Cuvi y Edwin Eduardo Morales Hernández declaramos bajo juramento que el trabajo aquí descrito es de nuestra autoría; que no ha sido previamente presentada para ningún grado o calificación profesional; y, que hemos consultado las referencias bibliográficas que se incluyen en este documento.

A través de la presente declaración cedemos nuestros derechos de propiedad intelectual correspondientes a este trabajo, a la Escuela Politécnica Nacional, según lo establecido por la Ley de Propiedad Intelectual, por su Reglamento y por la normatividad institucional vigente.

Lenin Edison Alomoto CuviEdwin Eduardo Morales Hernández

## **CERTIFICACIÓN**

Certifico que el presente trabajo fue desarrollado por Lenin Edison Alomoto Cuvi y Edwin Eduardo Morales Hernández, bajo mi supervisión.

> **Ing. Jaime Naranjo DIRECTOR DE PROYECTO**

### **AGRADECIMIENTO**

Agradezco a mis padres por apoyarme siempre en cada momento de mi vida, a mis hermanos Galo e Isaac, por compartir conmigo buenos momentos y enseñarme muchas cosas.

A mi sobrinita Tahis que estos años alegrado día a día mi vida.

A mis abuelitas que siempre me han cuidado.

A mis tías Mari, Mago, Xime, Mónica y a mi tío Fabián por el cariño y apoyo.

A la poli y a los amigos que hice ahí que pasamos momentos inolvidables haciendo confortable el paso por la u.

A la Ing. Sandra Sánchez que nos apoyo incondicionalmente con la tesis.

#### **Leno**

### **AGRADECIMIENTO**

Agradezco a Dios, por los padres y hermanos que me ha dado, por la fortaleza que día a día me brinda, por todas las bendiciones y por permitirme cumplir uno de los objetivos de mi vida.

A mi poli querida que me acogió en sus seno y me brindo todas las oportunidades que me permitieron crecer como persona, además me regalo amigos con los que compartí buenos y grandes momentos, tristezas y alegrías, gracias la Escuela Politécnica Nacional.

A la Ing. Sandra Sánchez por su colaboración a la realización de este trabajo.

Al Ing. Jaime Naranjo subdecano de la facultad de Ingeniería de Sistemas Informáticos y de Computación, quien hizo posible este trabajo.

IV

**Edwin** 

## **DEDICATORIA**

Dedico este trabajo a mi madre amada Elsa Cuvi que sin ella no lo hubiera logrado, con su paciencia y apoyo, me dio cada día ánimos para seguir.

**Leno** 

### **DEDICATORIA**

A mis amados padres; Luis y Nelly quienes me han brindado su apoyo incondicional en todo momento, enseñándome a levantarme en los momentos difíciles y que no basta con cambiar si no que el éxito se encuentra en mejorar todo se logra con trabajo y esfuerzo, a mis hermanos Ana y Danny por la comprensión y paciencia para conmigo.

A mis abuelos Ana, José Miguel y Rosita para ellos por regalarme los padres que tengo.

A mis amigos los "Humildes" ; mono, vellaco, leno, peniche, zurdo, gohan, rous, cel, coca, payaso, palomo, china, sub, espanta para todos ellos con mucho cariño, este trabajo.

**Edwin** 

## **INDICE**

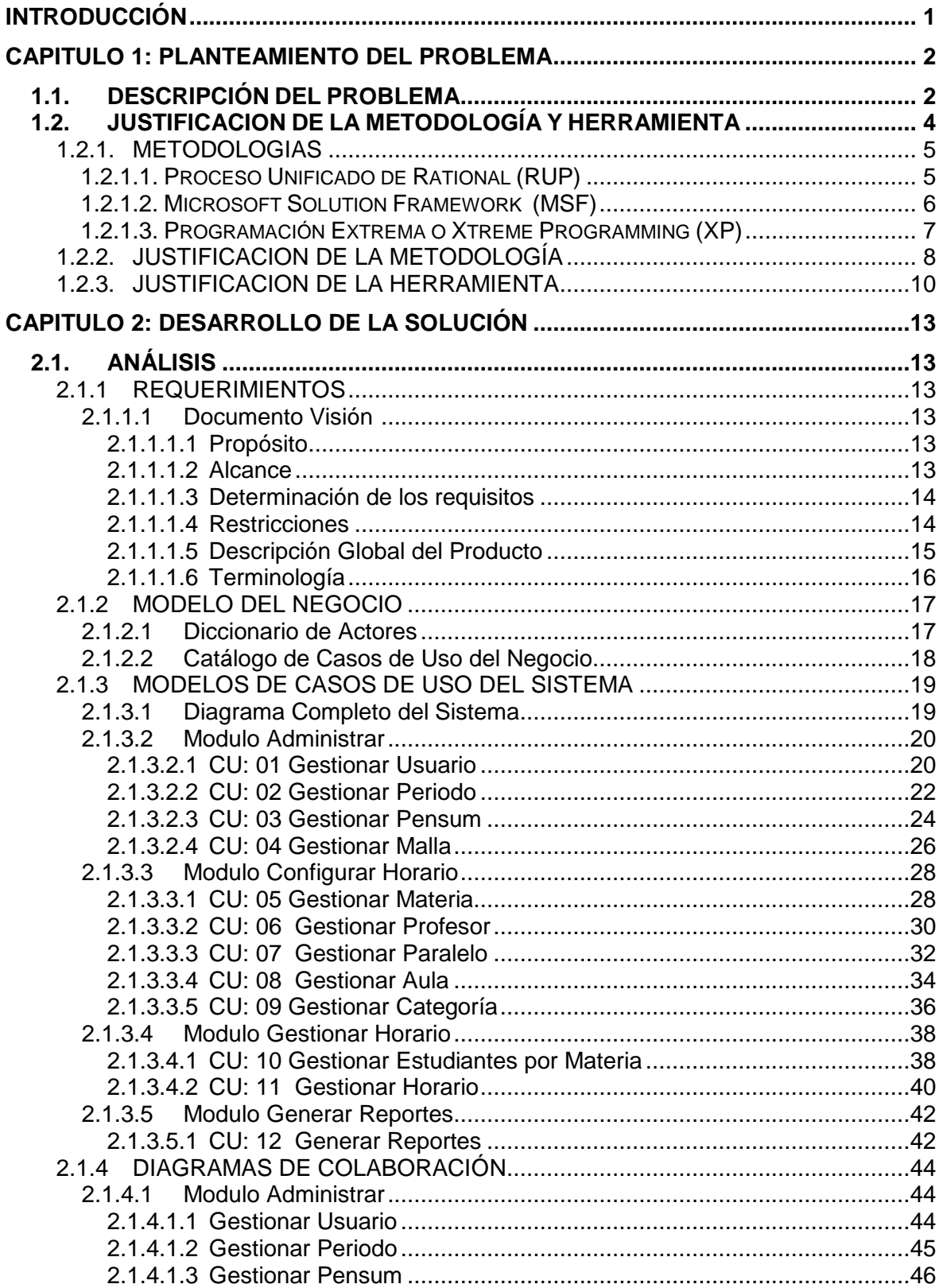

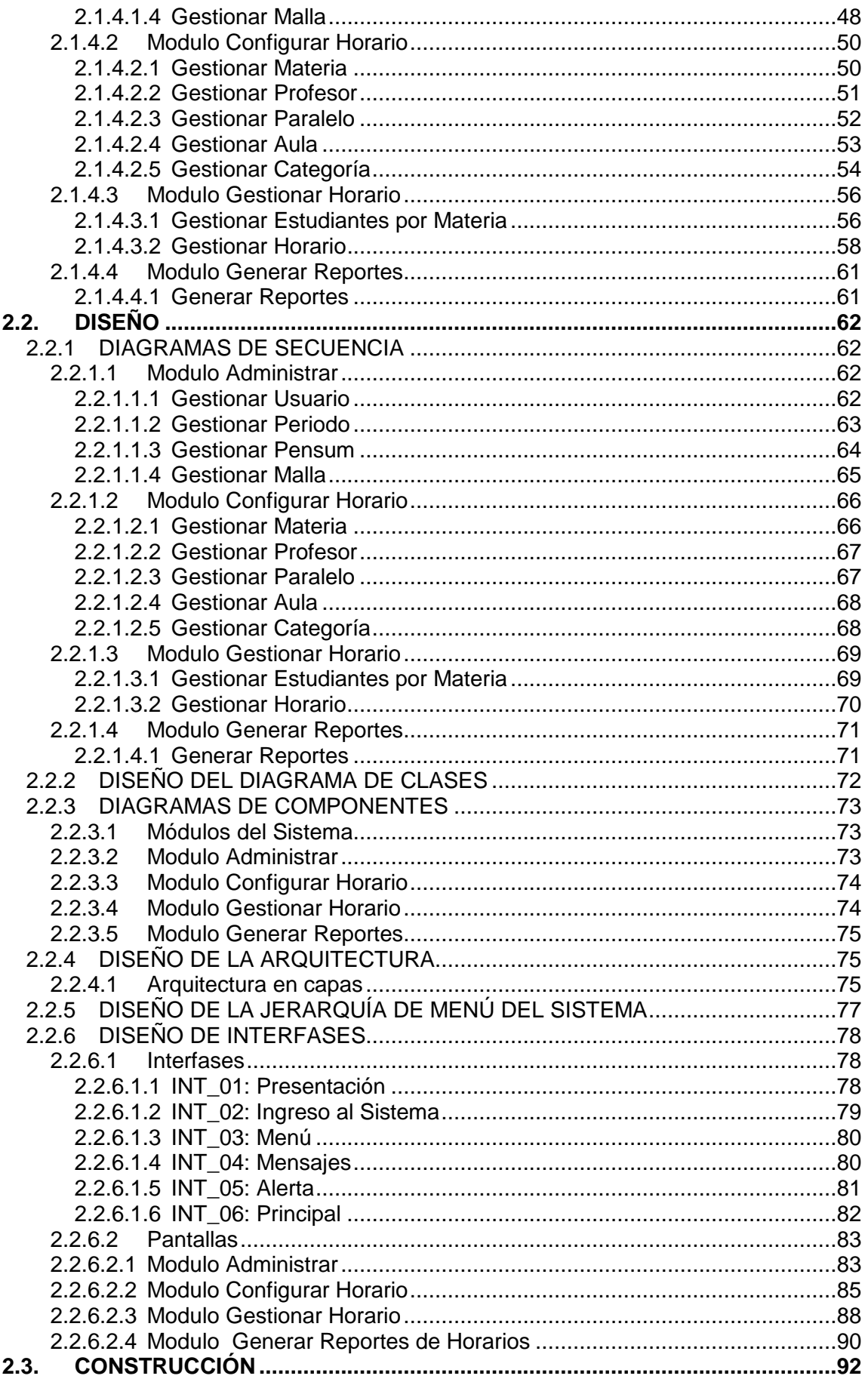

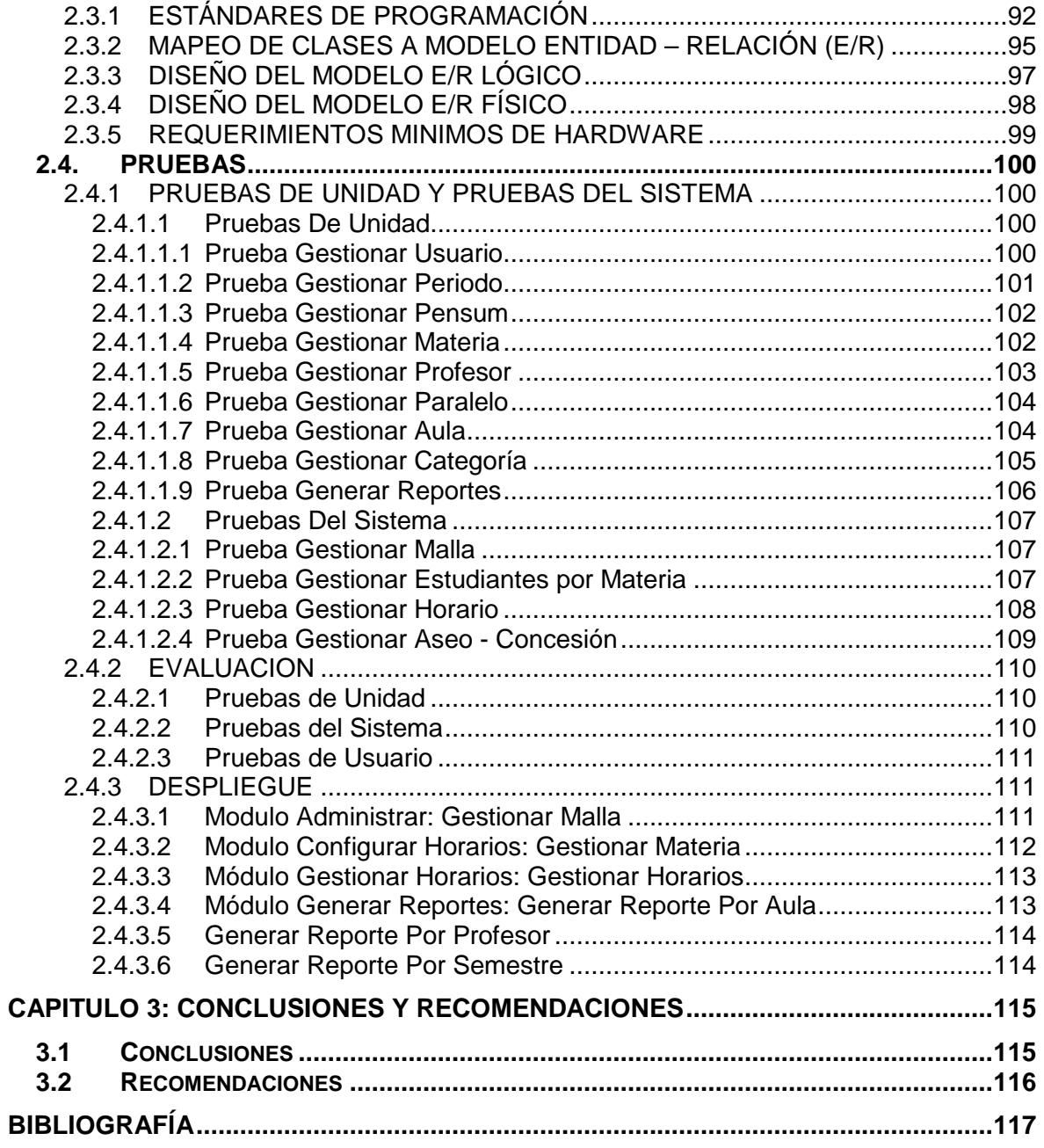

## **INDICE DE FIGURAS**

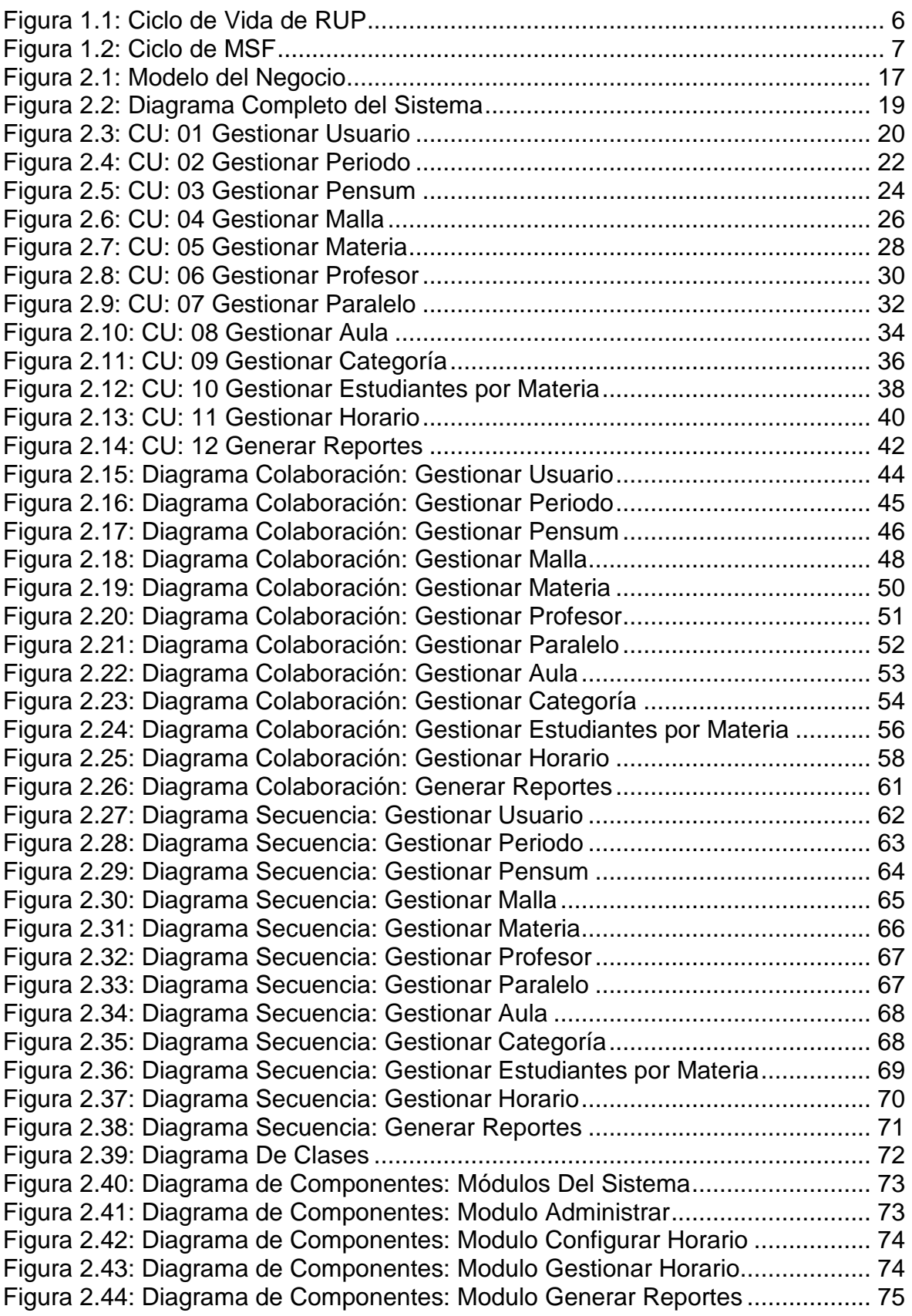

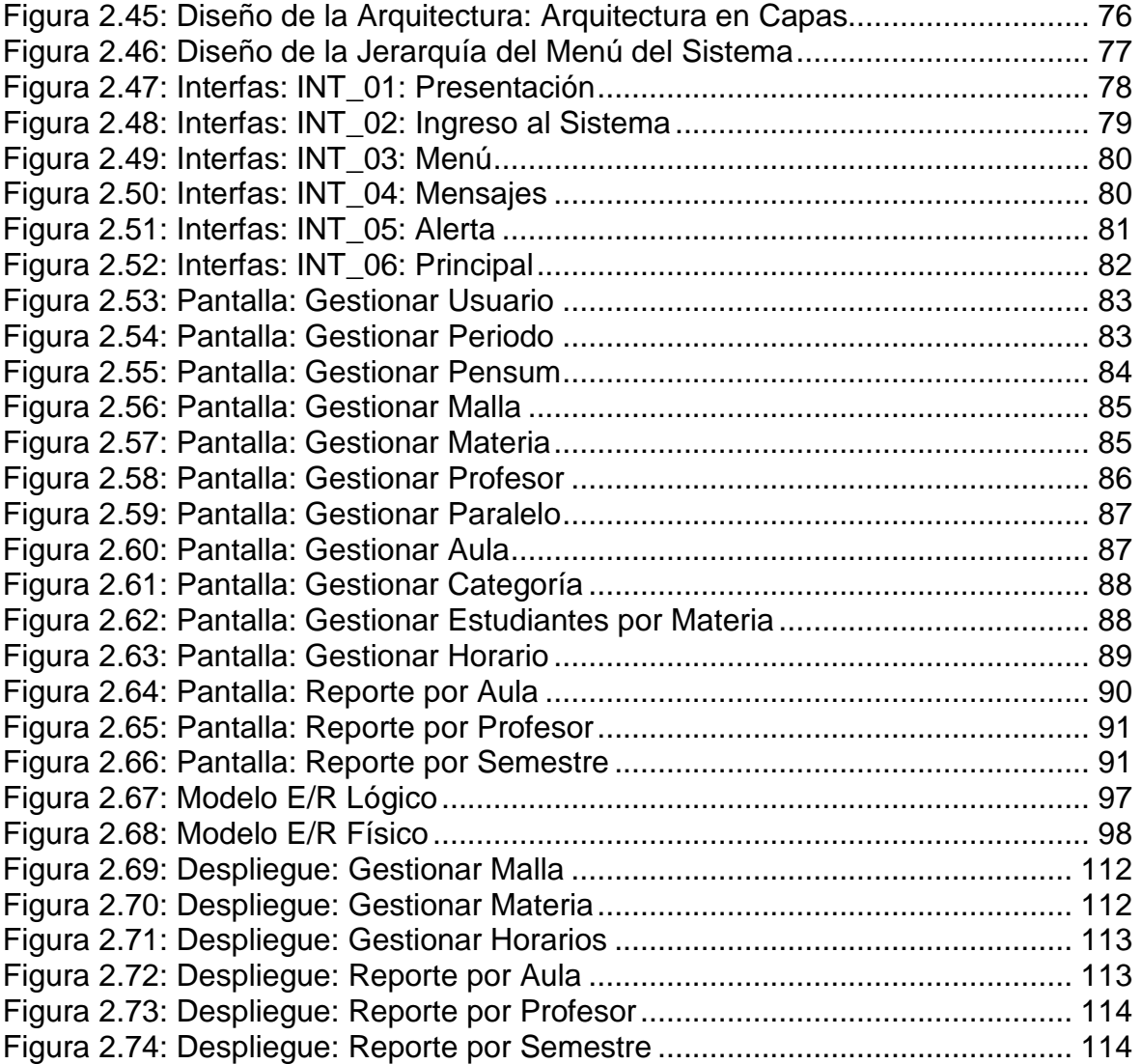

## **INDICE DE TABLAS**

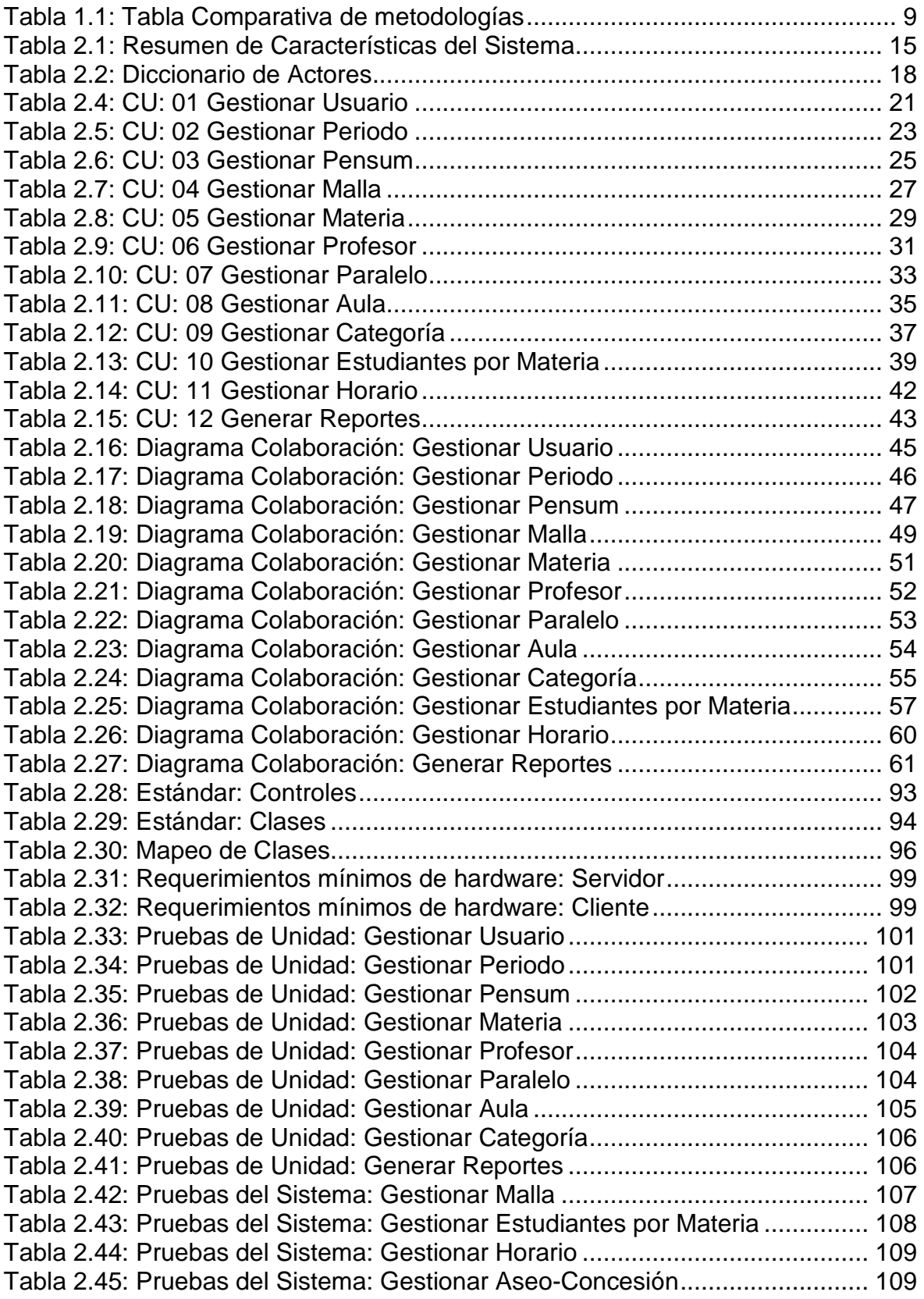

XIII

## **INTRODUCCIÓN**

El presente trabajo tiene como objetivo principal entregar a la FACULTAD DE INGENIERIA EN SISTEMAS DE LA ESCUELA POLITENICA NACIONAL un sistema que permita agilitar el proceso de asignación de horarios acorde con las necesidades y requerimientos del Subdecanato.

Este sistema para la generación y asignación de los horarios en las aulas de la facultad que permita crear un nuevo pensum de acuerdo a las necesidades vistas por parte de las autoridades y la creación de un nuevo periodo para cada inicio de semestre, con la característica que presenta la información de una manera gráfica amigable, permitiendo almacenar la carga académica por aula, por profesor y por semestre.

Capítulo 1: En este capítulo se describirá la problemática que vive el Subdecanato cada inicio de periodo lectivo en el proceso de generación y asignación de horarios. Se presenta la selección de la metodología que se utilizará a lo largo del proyecto que se ajusta a la solución, además de las herramientas con las que se va implementar el sistema.

Capítulo 2: En este capítulo conociendo la metodología seleccionada (RUP) se sigue los flujos de trabajo: análisis, diseño, implantación pruebas y despliegue que se vive en cada fase de la metodología, diseñando los casos de uso, colaboración, secuencia y componentes, adjuntado los diseños de interfaces que sirve de guía para facilitar de algún modo el desarrollo de la solución, una vez concluido se realizan las pruebas correspondientes para verificar el cumplimiento de requerimientos y una vez finalizada la implantación en la Facultad de Ingeniería de Sistema se realizan pruebas con los usuarios verificando el grado de aceptación del mismo.

Capítulo 3: En este capítulo se establecen las conclusiones y recomendaciones que se han obtenido una vez finalizado el presente trabajo.

## **CAPITULO 1: PLANTEAMIENTO DEL PROBLEMA**

### **1.1. DESCRIPCIÓN DEL PROBLEMA**

El Subdecanato de la Facultad de Ingeniería en Sistemas (FIS) de la Escuela Politécnica Nacional (EPN), cada inicio de un nuevo período realiza la creación de los horarios para las clases de los estudiantes, para el aseo de las aulas y para la concesión a otras facultades, siendo estos horarios asignados en las aulas de la FIS. Estos horarios son ingresados en archivos .doc por parte de los pasantes con asesoramiento del subdecano, una vez finalizados son publicados en sus respectivas aulas.

Para la realización de estos horarios se revisa el pensum académico y su respectiva malla curricular vigente, y dependiendo de las disposiciones de las autoridades se creará el nuevo pensum con su respectiva malla curricular a la cual se la asigna las materias creadas previamente.

Una vez realizado lo anterior se asigna el o los paralelos a cada materia de acuerdo al número de estudiantes habilitados a tomar la materia.

Luego viene la creación de los horarios tomando en cuenta lo siguiente:

La asignación de los horarios de clases a las aulas se lo realiza de la siguiente manera:

- − Se asigna las materias Sociales Obligatorias de la facultad.
- − Luego se asignan las materias de Formación Profesional.
- − A continuación se asignan las materias Básicas, de Finanzas e Informática y Computación.
- − Por último los requerimientos de otras facultades de la EPN.

Todo este proceso es realizado de forma manual lo cual conlleva tiempo y esfuerzo, ya que consiste en asignar lo mejor posible los horarios en cada aula de la facultad.

### **1.1.1. PROCESO PARA GENERAR HORARIOS**

Las personas que están involucrados en la generación de estos horarios requieren conocer la siguiente información: revisar cuantos paralelos va a tener cada materia, los horarios tentativos que los profesores presentan y la disponibilidad de aulas, por lo que se necesita tener mucho tiempo y estar sumamente concentrados para organizar toda la información y así empezar a crear los horarios.

Para la definición del número de paralelos por materia, se debe recopilar la información del número de estudiantes habilitados a tomar una materia utilizando para esto el record académico de cada estudiante dicha información nos permite conocer el estado de cada una de las materias que tomo en el anterior semestre como son: aprobado, reprobado y el número de veces que tomo la materia. Estos estudiantes son:

- Estudiantes regulares: aprueban todas las materias del semestre anterior.
- Estudiantes irregulares: los que toman materias de más de un semestre.

Para tener los horarios los profesores deben estar de acuerdo con el horario fijado ya que si decide cambiarlo, ocasiona un gran problema debido a que se debe modificar el horario ya fijado, de tal forma que en esta modificación no exista un cruce de horarios con otra materia o con el aula u otro horario que el profesor ya tiene asignado y así obtener los horarios definitivos.

Para la asignación y distribución de las aulas se emplea un proceso, el cual es complejo y toma mucho tiempo debido a que si no existe la disponibilidad de aulas, se debe buscar que aula está disponible en el horario que se necesita para utilizarla.

Una vez terminado lo anterior expuesto se realiza el proceso de creación de los horarios y la asignación de estos en las aulas de la FIS, obteniendo reportes de horarios por aulas y horarios por semestre que son archivos .doc.

Ante este problema surge la necesidad de desarrollar un sistema de gestión de horarios en las aulas de la FIS, que este de acorde a las nuevas tecnologías, en base a la información de los horarios del semestre vigente que se encuentran almacenados en la base de datos del SAEW o se tiene en archivos .doc, y así poder agilitar todo el proceso.

## **1.2. JUSTIFICACION DE LA METODOLOGÍA Y HERRAMIENTA**

Una metodología es un conjunto de procedimientos, técnicas, herramientas y un soporte documental que ayuda a los desarrolladores a realizar un nuevo software. Una metodología puede seguir uno o varios modelos de ciclo de vida, el ciclo de vida indica que es lo que hay que obtener a lo largo del desarrollo del proyecto pero no como hacerlo. La metodología indica como hay que obtener los distintos productos parciales y finales.

Elegir una metodología no es una cuestión simple, es algo que depende varios factores, el tipo de proyectos, la cultura que exista en la organización en la cual se va implementar, que las herramientas a ser utilizadas nos faciliten la adopción de la metodología elegida. Lo que conllevaría hacer mucho más llevadera la implantación de la metodología.

Para nuestro caso de estudio vamos a concebir a la metodología más bien como un Marco Metodológico que es necesario ajustar para cada organización y tipo de proyecto.

En la siguiente sección describen las metodologías tomadas en cuenta para la selección.

### **1.2.1. METODOLOGIAS**

Las metodologías que tomaremos en cuenta para la selección son las mas populares y más utilizadas por desarrolladores de software*. <sup>[1]</sup>* 

- CMMI con una implantación tradicional
- Proceso Unificado de Rational o Rational Unified Process
- MSF for CMMI Process Improvement
- MSF

-

- Scrum
- Programación Extrema o eXtreme Programming

Para nuestro caso de estudio nos centraremos en tres de estas metodologías, tomado en consideración el conocimiento y experiencia que se tiene sobre las mismas, estas son: Rational Unified Process (RUP), Microsoft Solution Framework (MSF) y Extreme Programming (XP), las que describiremos a continuación.

### **1.2.1.1. Proceso Unificado de Rational (RUP)**

Es un proceso de desarrollo de software basado en componentes, flexible, adaptable al contexto que cubre las necesidades de cada proyecto u organización y junto con el Lenguaje Unificado de Modelado (UML), constituye la metodología estándar más utilizada para el análisis, implementación y documentación de sistema.

Comprende tres conceptos claves: Es dirigido por los casos de uso, centrado en la arquitectura, iterativo e incremental, además tiene cuatro fases que son: Inicio, Elaboración, Construcción y Transición que son la parte dinámica del proceso, en cada iteración se deben realizar actividades o flujos de trabajo, que dependiendo en

<sup>[1]</sup> http://www.scribd.com/doc/2050925/metodologias-de-desarrollo-software

que se fase de desarrollo en la que se encuentre el proyecto se da mayor interés a cada una de ellos. [2]

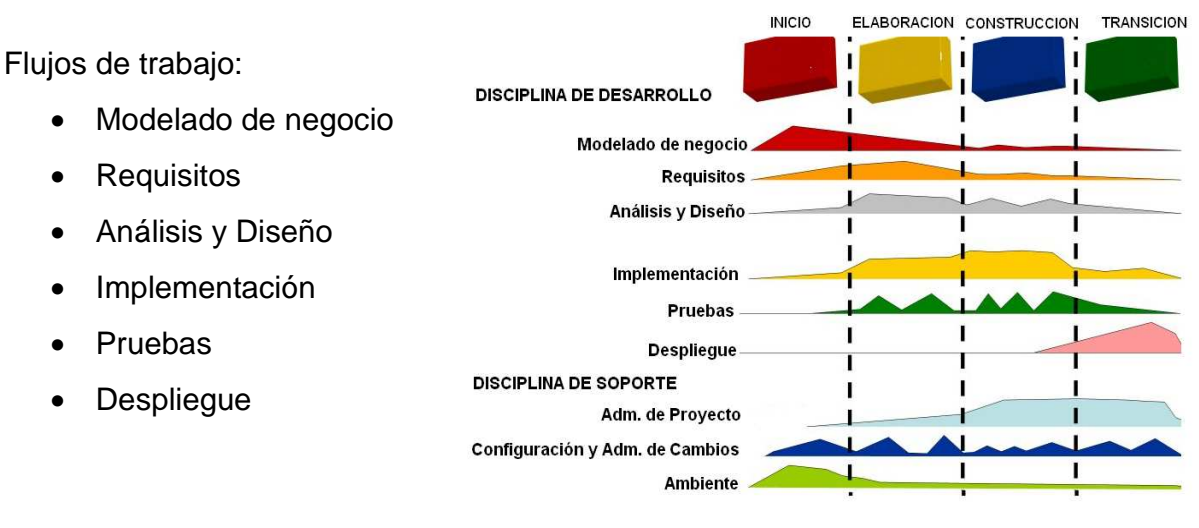

 **Fuente: Alomoto Lenin, Morales Edwin Figura 1.1: Ciclo de Vida de RUP** 

### **1.2.1.2. Microsoft Solution Framework (MSF)**

Es una flexible e interrelacionada serie de conceptos, modelos y prácticas de uso que controlan la planificación, el desarrollo y la gestión de proyectos tecnológicos. MSF se centra en los modelos de proceso y de equipo dejando en un segundo plano las elecciones tecnológicas. [3]

El Modelo de Proceso de Desarrollo de MSF describe un ciclo de vida que puede ser usado para desarrollar software de manera exitosa, estableciendo el orden en el cual se deben realizar las actividades, este modelo consiste en cinco fases distintas, cuyos nombres dependen del tipo del proyecto en el que se aplica. Cada fase del proceso de desarrollo culmina con un hito visible, tal como se describe a continuación: Visión, Planeación, Desarrollo, Estabilización, Implantación.

-

<sup>[2]</sup> http://www.rational.com.ar/herramientas/rup.html

<sup>[3]</sup> http://www.informatizate.net

Además este modelo provee un continuo para las actividades del proyecto relacionadas con el diseño, a través del diseño conceptual, el diseño lógico y el diseño físico, de la aplicación que se está construyendo. Las fases y los documentos del diseño conceptual, lógico y físico, proveen tres perspectivas diferentes para cada una de las tres audiencias: los usuarios, el equipo y los desarrolladores.

Por lo tanto, el uso de este modelo ayuda a garantizar que una aplicación no se desarrolle sólo para satisfacer una necesidad tecnológica sino también para cubrir las necesidades del negocio y de los usuarios.

Entrega Las fases son: • Previsión Version Visión/Alcance Aprobada Aprobados • Planeamiento **MSF Desarrollo Estabilización** Developin **Implementación** Alcance Plan de Provecto Completo Aprobado

 **Figura 1.2: Ciclo de MSF** 

#### **1.2.1.3. Programación Extrema o Xtreme Programming (XP)**

La programación extrema es una metodología de desarrollo ligera basada en una serie de valores y mejores prácticas que permiten un aumento en la productividad a la hora de desarrollar software, además se diferencia de las metodologías tradicionales principalmente en que pone más énfasis en la adaptabilidad que en la pre-visibilidad. Permite el cambio de requisitos sobre la marcha del desarrollo de proyectos. Capaz de adaptarse a los cambios de requisitos en cualquier punto de la vida del proyecto es una aproximación mejor y más realista que intentar definir todos los requisitos al comienzo del proyecto e invertir esfuerzos después en controlar los cambios en los requisitos, tiene la particularidad de incluir al usuario final como parte del equipo de desarrollo, es ahí en donde radica el éxito de esta metodología. <sup>[4]</sup>

Se puede considerar la programación extrema como la adopción de las mejores metodologías de desarrollo de acuerdo a lo que se pretende llevar a cabo con el proyecto, y aplicarlo de manera dinámica durante el ciclo de vida del software. <sup>[5]</sup>

### **1.2.2. JUSTIFICACION DE LA METODOLOGÍA**

La metodología elegida que se utilizará para el desarrollo de este proyecto será establecida luego de realizar una comparación, tomando en cuenta varios criterios los cuales nos permitirán establecer diferencias, ventajas y bondades de entre las distintas metodologías.

La siguiente tabla comparativa muestra los criterios que hemos tomado en cuenta ha ser tomados en cuenta en cada una de las metodologías, con sus respectivos pesos.

Los criterios son:

-

- − **Conocimiento**: Es el grado de experiencia que se tenga sobre la metodología.
- − **Documentación**: Hace referencia a la cantidad de información que se puede tener acceso sobre la metodología.
- − **Flexibilidad**: Capacidad de adaptación a los cambios.
- − **Adaptación al proceso**: Capacidad de adaptarse al tamaño de los proyectos o de la organización.
- − **Administración de Requerimientos**: que sea posible realizar evaluaciones objetivas de funcionalidad.

<sup>[4]</sup> http://www.thorsten.org/wiki/index.php?title=Extreme\_Programming

<sup>[5]</sup> http://www.seguridad.unam.mx/eventos/datos/ev11/semi18/mat.7.pon19.semi18.pdf

- − **Posee documentación adecuada**: Promueve documentación de las tareas realizadas.
- − **Integración entre las Etapas de Desarrollo**: Los resultados de una fase o etapa son el inicio de la siguiente.
- − **Comunicación con el Cliente**: Mantiene en todo momento la comunicación sobre los requerimientos y decide a que es él quien decide qué y qué no se hace ya que maneja una situación realista del estado de la organización.
- − **Permite Modelos Visuales**: Modelar visualmente para capturar la estructura y comportamiento de arquitecturas y componentes, comprender los requerimientos ver como los elementos del sistema se relacionan entre sí. <sup>[6]</sup>

Obteniendo los siguientes resultados.

### **TABLA COMPARATIVA DE SELECCIÓN**

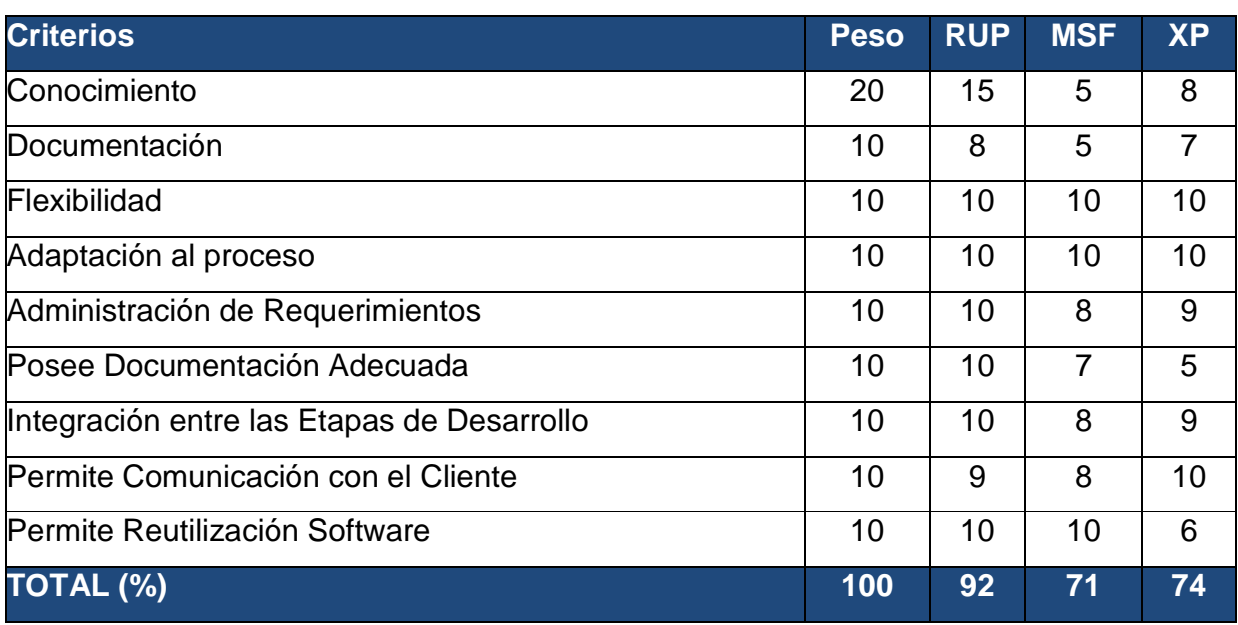

**Fuente: Alomoto Lenin, Morales Edwin Tabla 1.1: Tabla Comparativa de metodologías** 

-

<sup>[6]</sup> http://www-306.ibm.com/software/awdtools/rup/

La notación utilizada en la tabla 1.1, permite cuantificar el peso que posee cada metodología respecto a los criterios expuestos.

Por el análisis realizado anteriormente sea ha elegido RUP como la metodología para el desarrollo del presente proyecto.

### **1.2.3. JUSTIFICACION DE LA HERRAMIENTA**

En este punto del desarrollo de la solución, nos vemos en la obligación de seleccionar una herramienta de desarrollo que nos permita alcanzar los objetivos planteados.

Las herramientas de desarrollo de software son variadas, debemos tener en cuenta las características de cada una de ellas para aprovechar al máximo las ventajas de cada herramienta, tenemos varios

En vista que la solución que presenta trabajará como apoyo en el proceso de asignación de horarios al SISTEMA ADMINISTRACION ESTUDIANTIL WEB (SAEW) ya implantando en la EPN, para mantener la compatibilidad consideramos las herramientas que se han utilizado en la implantación del SAEW, para este caso.

• **FRONT-END:** MICROSOFT VISUAL STUDIO .NET 2005, C#.

La Herramienta para el front-end que es la parte que permite la interacción con el usuario, es una de las recientes y nuevas que permite crear interfases amigables al usuario final, además de poseen y soportan la programación orientada objetos que permite la reutilidad de código, Visual Studio Standard Edition es el punto de entrada en las herramientas de desarrollo profesionales, manteniendo la simplicidad de las versiones Express pero ofreciendo acceso a un poderoso conjunto de herramientas de desarrollo necesarias para la creación de aplicaciones cliente orientadas al manejo de datos, aplicaciones en n capas utilizando servicios Web, y ricas aplicaciones Web. En un moderno entorno de desarrollo.

Visual C# 2005 es un lenguaje moderno e innovador para el desarrollo de aplicaciones .NET tanto para Windows, Web y un gran rango de dispositivos, los desarrolladores pueden:

- − Crear aplicaciones de línea de negocio
- − Realizar aplicaciones para Windows, la Web y Dispositivos móviles desde un mismo entorno unificado de desarrollo.
- − Construir aplicaciones cliente/servidor usando servicios Web e integrando herramientas de diseño para acceder a datos remotos.
- − Usar SQL Reporting Services para resumir, tabular y mostrar los resultados.
- − Extender Visual Studio
- − Desarrollar aplicaciones Web departamentales
- **BACK-END:** MICROSOFT SQL SERVER 2005 EXPRESS, para la gestión de datos.

La Herramienta para el back-end que es la parte que persistente de la solución y es la que permite mantener la información de una manera organizada y lista siempre ha ser utilizada.

SQL Server Express Edition es una versión de SQL Server 2005 diseñada para ayudar a los desarrolladores a construir aplicaciones robustas y fiables ofreciendo una sencilla pero potente base de datos que es además gratuita. SQL Server Express ya está incluida como opción al instalar cualquier herramienta Visual Studio Express. SQL Server 2005 Express Edition proporciona muchas nuevas funcionalidades mejoradas, como son:

- Una base de datos robusta para crear aplicaciones dinámicas
- Fuerte soporte de XML
- Herramientas y características para mejorar la gestión y facilidad de uso
- Instalación sencilla
- Escalabilidad y rendimientos
- Gran integración con Visual Studio 2005
- Robusta seguridad

## **CAPITULO 2: DESARROLLO DE LA SOLUCIÓN**

## **2.1. ANÁLISIS**

Dado que la metodología seleccionada para el desarrollo del proyecto es RUP, se utilizará los requerimientos (flujo de trabajo) en la parte de análisis para una mejor comprensión.

### **2.1.1 REQUERIMIENTOS**

### **2.1.1.1 Documento Visión <sup>7</sup>**

### *2.1.1.1.1 Propósito*

El propósito de éste documento es identificar el alcance, los requisitos y restricciones del Sistema de asignación de Horarios en las Aulas de la FIS (SAHA). El documento se centra en la funcionalidad requerida por el Subdecanato.

Esta funcionalidad se basa principalmente en la gestión de horarios y la asignación de estos en las aulas de la FIS. Estos horarios son: para las clases, para el aseo y para la concesión a otras facultades, de forma que dichos horarios sean publicados en las aulas de la FIS y los estudiantes puedan asistir a sus respectivas clases.

Los detalles de cómo el sistema cubre los requerimientos se pueden observar en los casos de uso del sistema.

## *2.1.1.1.2 Alcance*

-

El sistema trabajará como apoyo al SAEW en el proceso de gestión y asignación de horarios en las aulas de la FIS.

<sup>7</sup> http://chris.guegue.com/blog/2008/08/documento-vision/

El sistema nos permitirá, presentar los reportes de una manera grafica amigable al usuario final, de la carga académica por aula, por profesor y por semestre, cumpliendo los requerimientos del Subdecanato.

### *2.1.1.1.3 Determinación de los requisitos*

El sistema a desarrollar debe realizar las siguientes funciones:

- − Permitir la creación, modificación y eliminación de usuarios del sistema.
- − Permitir la creación, modificación y eliminación de Periodo, Pensum, Malla, Materia, Profesor, Paralelo, Aula y Categoría.
- − Permitir la asignación del número de estudiantes y paralelos para cada materia.
- − Permitir la asignación manual de horarios para clases, para aseo y para concesión en las aulas.
- − Permite controlar el número de horas que pueden dictar los profesores de acuerdo a la dedicación que tenga cada uno.
- − Permitir controlar el cruce de horas de aulas y profesores.
- − Ver las horas disponibles de las aulas.
- − Permitir consultar e imprimir los horarios por semestre.
- − Permitir consultar e imprimir los horarios por aula.
- − Permitir consultar e imprimir los horarios por profesor.

### *2.1.1.1.4 Restricciones*

- − Los días de clases son de lunes a sábado.
- − El horario de clase, comienza a la 7h00 y termina a las 21h00.
- − La hora de clase es de 60 minutos.
- − Dos o más materias no puede estar en la misma aula, el mismo día y a la misma hora.
- − Las aulas 407 y 408 deben estar libre en el horario de 17:00 a 21:00 para postgrados, además se debe manejar la posibilidad de incrementar el número aulas ya establecidas dependiendo la demanda de los postgrados.
- − El aula 405 se utiliza para grados y eventos especiales, por lo cual no se le asigna materias.
- − Cada aula tienen una capacidad máxima de cuarenta estudiantes, la cual no se debe sobrepasar.
- − Se debe asignar un tiempo de limpieza diaria en cada aula.
- − Los días sábados solo se tiene clases hasta las 13:00.
- − Las materias del mismo semestre no deben cruzarse en ningún horario.
- − Los profesores no pueden dictar más de una materia a la misma hora.
- − Los profesores no pueden dictar más de las horas con respecto a su dedicación en la FIS.
- − El sistema está dirigido exclusivamente para la FIS.
- − El sistema no asignará automáticamente los horarios.
- − Cualquier funcionalidad que no se encuentre especificada en este documento no será implementada.

### *2.1.1.1.5 Descripción Global del Producto*

El producto a desarrollar es un sistema dirigido para el Subdecanato de la FIS, con la intención de agilizar el proceso de gestión, asignación y presentación de horarios en las aulas de una manera amigable.

### **Resumen de características**

A continuación la tabla 2.1 muestra un listado con los beneficios que obtendrá el Subdecanato a partir del producto:

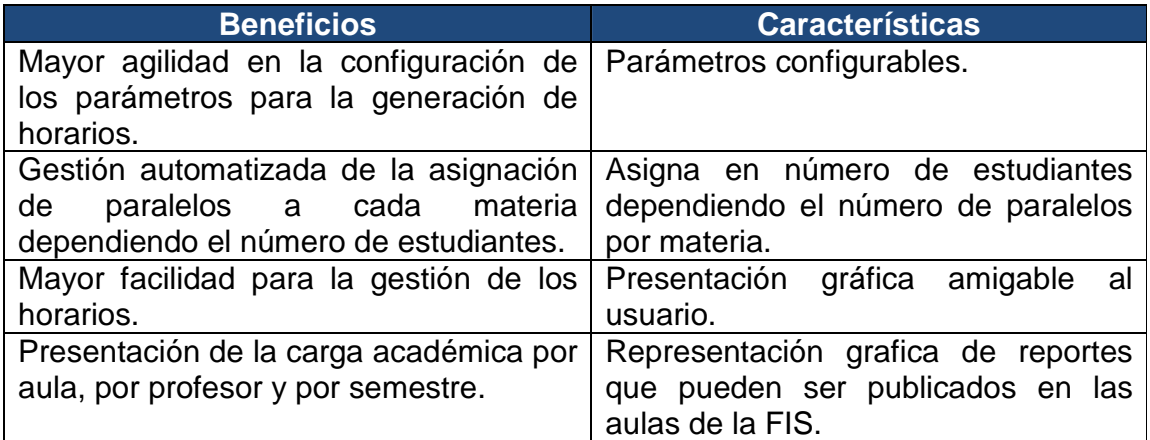

**Fuente: Alomoto Lenin, Morales Edwin Tabla 2.1: Resumen de Características del Sistema** 

### *2.1.1.1.6 Terminología*

Los siguientes términos se relacionan con el problema a tratar:

**Aula:** Espacio físico en el cual se asignan los horarios.

**Categoría:** Representa el tipo de materia, por ejemplo: Formación Profesional o Administración, Finanzas y Economía.

**EPN:** Escuela Politécnica Nacional.

**FIS:** Facultad de Ingeniería en Sistemas.

**Horario u Horario de Clase:** Planificación de cada día de la semana del periodo lectivo.

**Malla o Malla Curricular:** Corresponde al detalle del total de materias que se tiene en la FIS ordenadas por semestre.

**Materia:** Representa una asignatura dictada en la FIS.

**Paralelo:** Representa al número de grupos que tiene cada materia.

**Pensum o Pensum Académico:** Corresponde al nombre asignado para la creación de una nueva malla.

**Periodo o Periodo Lectivo:** Es un intervalo de tiempo que tiene inicio y fin, en este caso es semestralmente.

**Profesor:** Persona que imparte conocimiento de una o varias materias.

**SAEW:** Sistema de Administración Estudiantil Web.

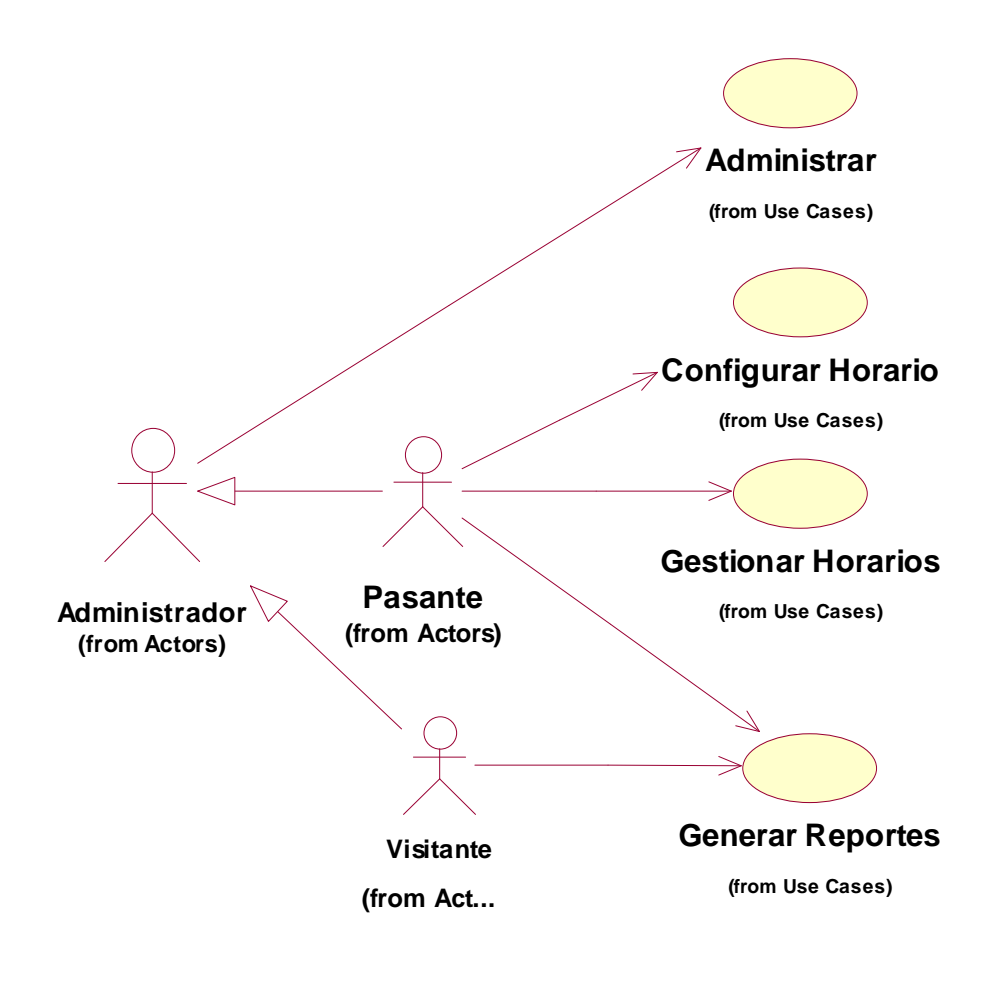

**Fuente: Alomoto Lenin, Morales Edwin Figura 2.1: Modelo del Negocio** 

### **2.1.2.1 Diccionario de Actores**

A continuación la tabla 2.2 detalla los actores involucrados en el sistema:

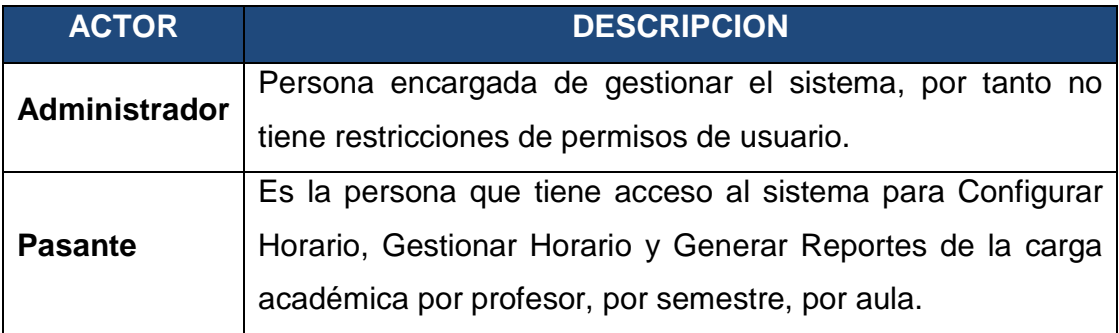

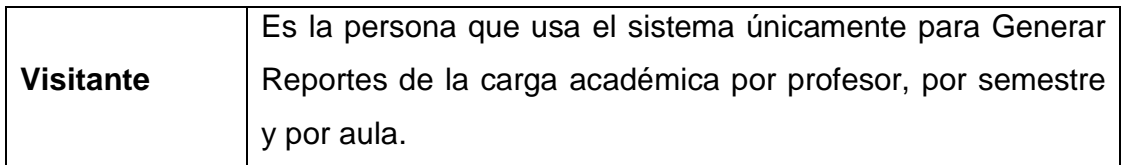

#### **Fuente: Alomoto Lenin, Morales Edwin Tabla 2.2: Diccionario de Actores**

## **2.1.2.2 Catálogo de Casos de Uso del Negocio**

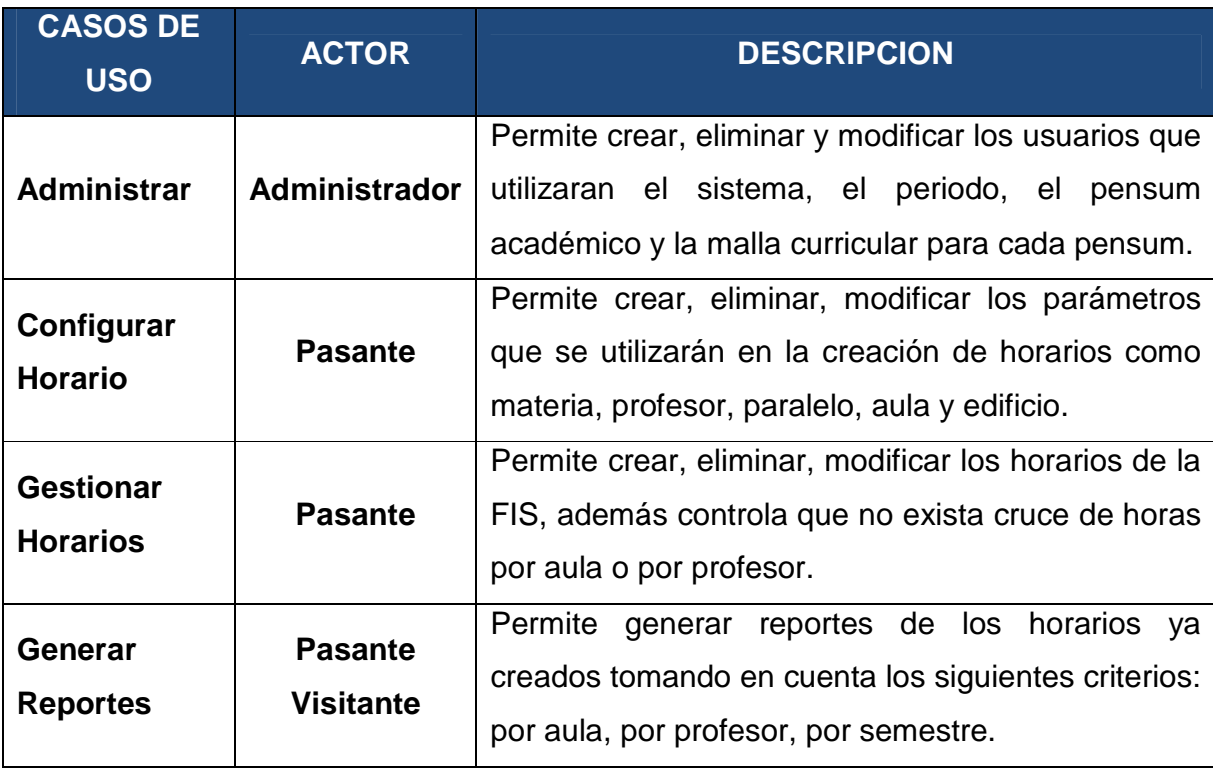

**Fuente: Alomoto Lenin, Morales Edwin Tabla 2.3: Catálogo de Casos de Uso del Negocio** 

### **2.1.3 MODELOS DE CASOS DE USO DEL SISTEMA**

#### **2.1.3.1 Diagrama Completo del Sistema**

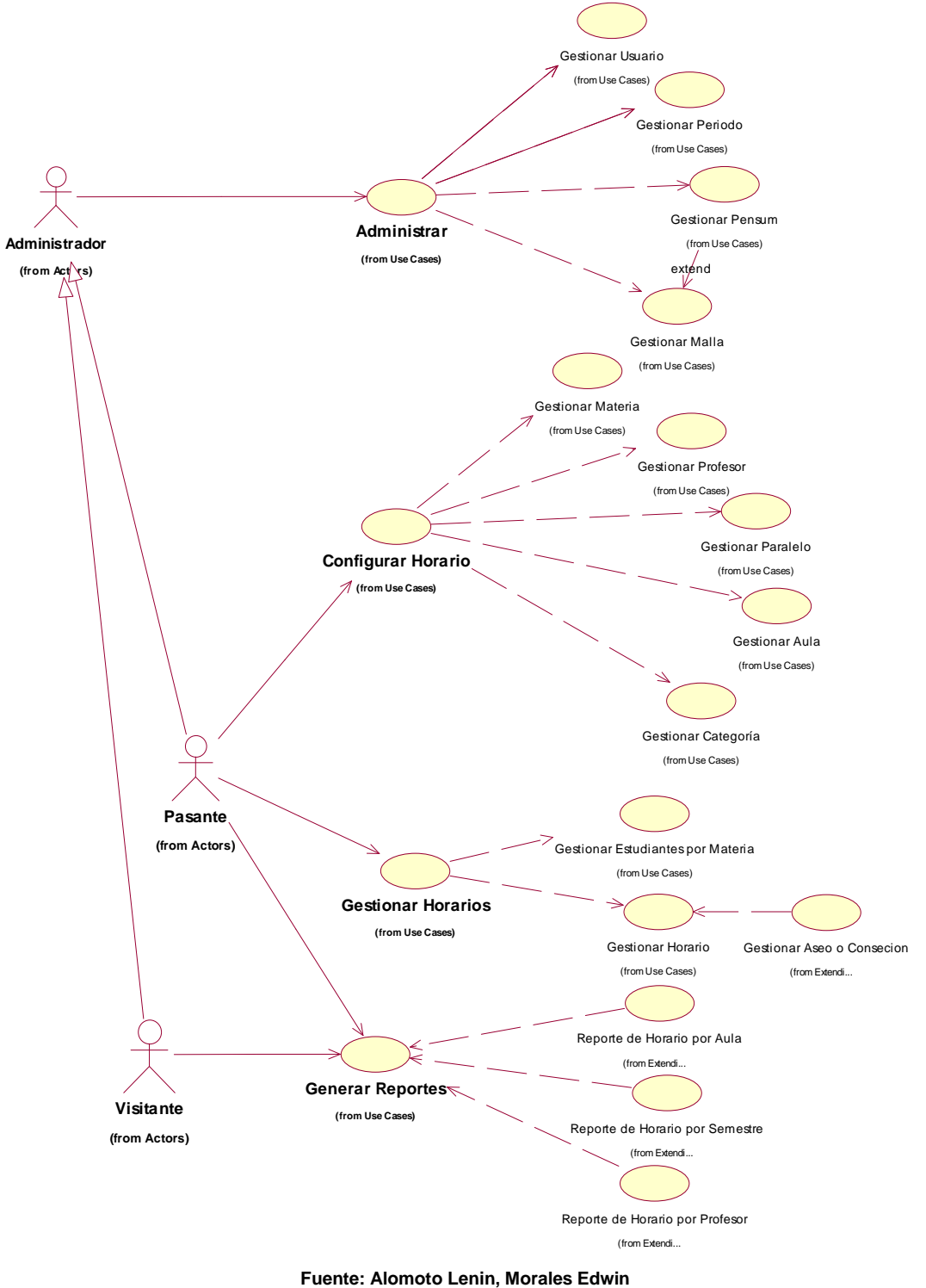

**Figura 2.2: Diagrama Completo del Sistema** 

#### **2.1.3.2 Modulo Administrar**

*2.1.3.2.1 CU: 01 Gestionar Usuario* 

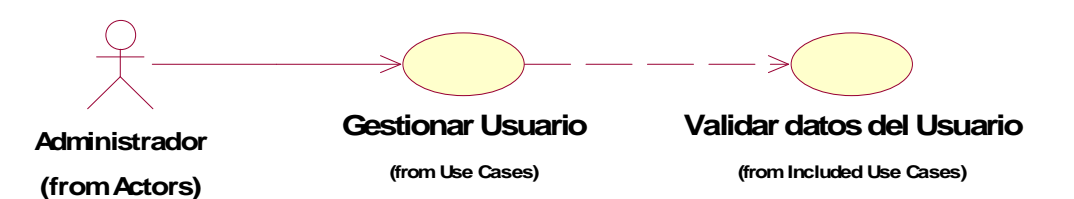

**Fuente: Alomoto Lenin, Morales Edwin Figura 2.3: CU: 01 Gestionar Usuario** 

### **Gestionar Usuarios**

**Descripción general:** Nos permite crear, eliminar, modificar los usuarios que utilizan el sistema, a demás valida los datos que se ingresan del usuario.

**Actor:** Administrador

**Pre-Condiciones:** Tener privilegios para gestionar usuarios.

**Pos-Condiciones:** Los usuarios quedan registrados y estos tendrán acceso al sistema según su perfil asignado.

### **Flujo: Nuevo Usuario**

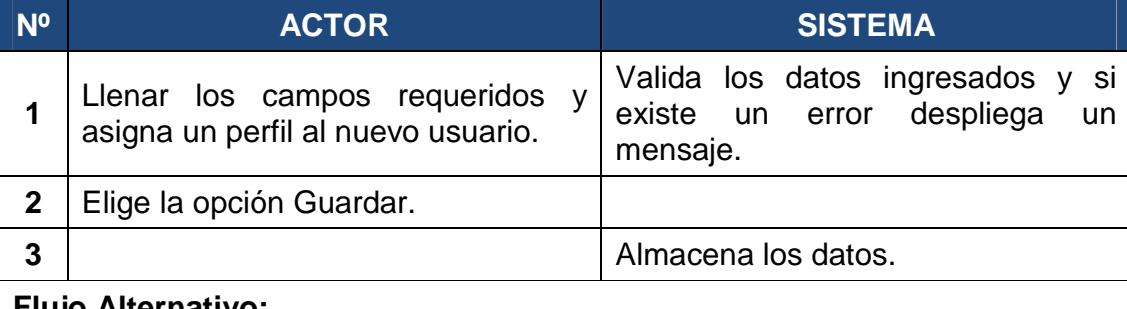

#### **Flujo Alternativo:**

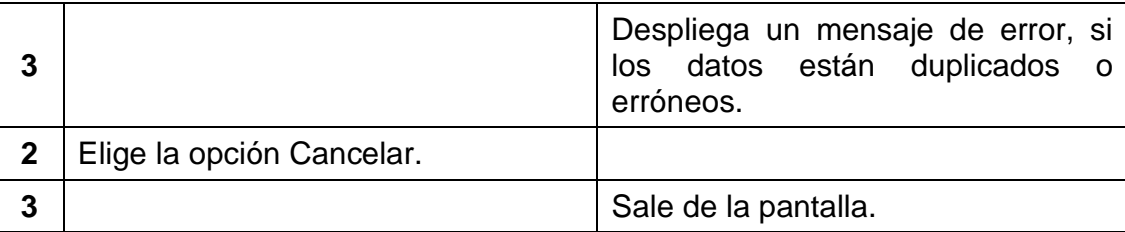

### **Flujo: Eliminar Usuario**

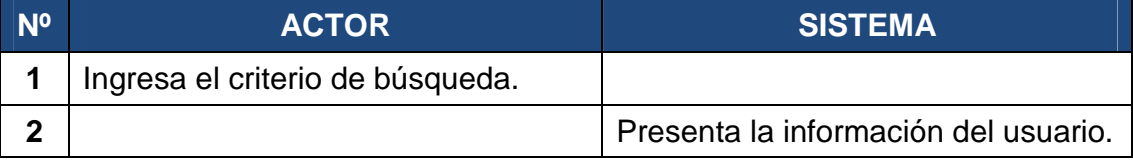

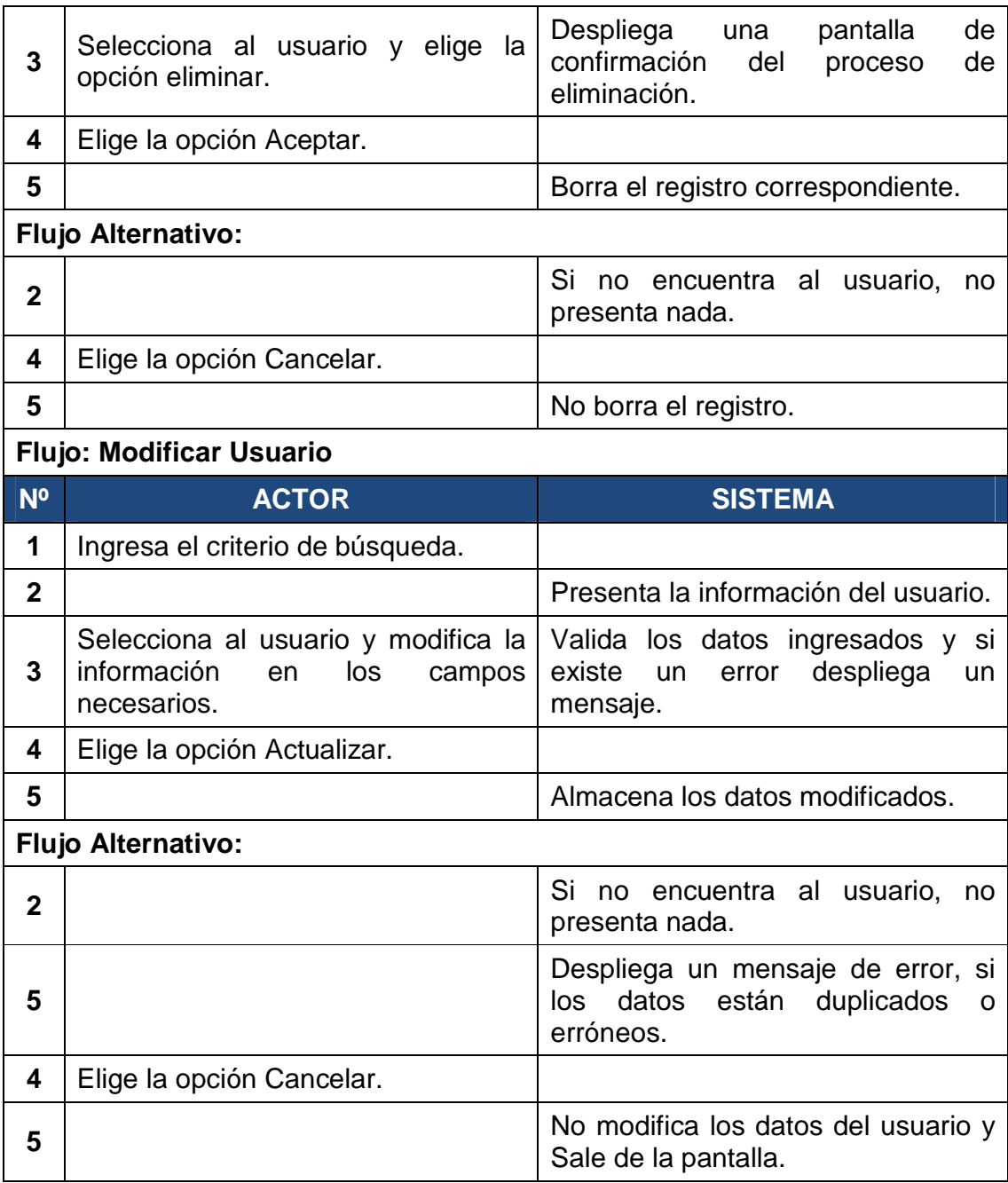

**Fuente: Alomoto Lenin, Morales Edwin Tabla 2.4: CU: 01 Gestionar Usuario** 

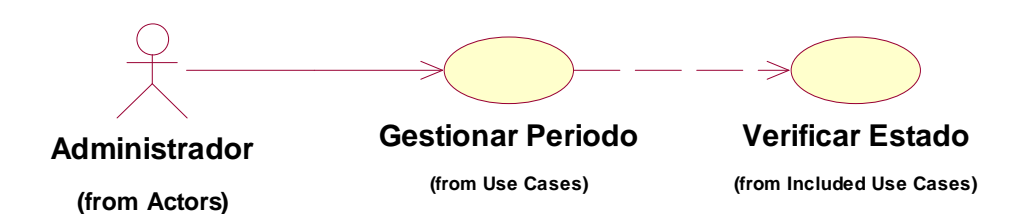

**Fuente: Alomoto Lenin, Morales Edwin Figura 2.4: CU: 02 Gestionar Periodo** 

**Gestionar Periodo** 

**Descripción general:** Nos permite crear, eliminar y modificar el periodo, también verifica el estado del periodo que solo uno este habilitado para el semestre actual.

**Actor:** Administrador

**Pre-Condiciones:** Tener privilegios para gestionar perfil.

**Pos-Condiciones:** Los periodos quedan registrados y se podrán habilitar o deshabilitar para su uso.

### **Flujo: Nuevo Periodo**

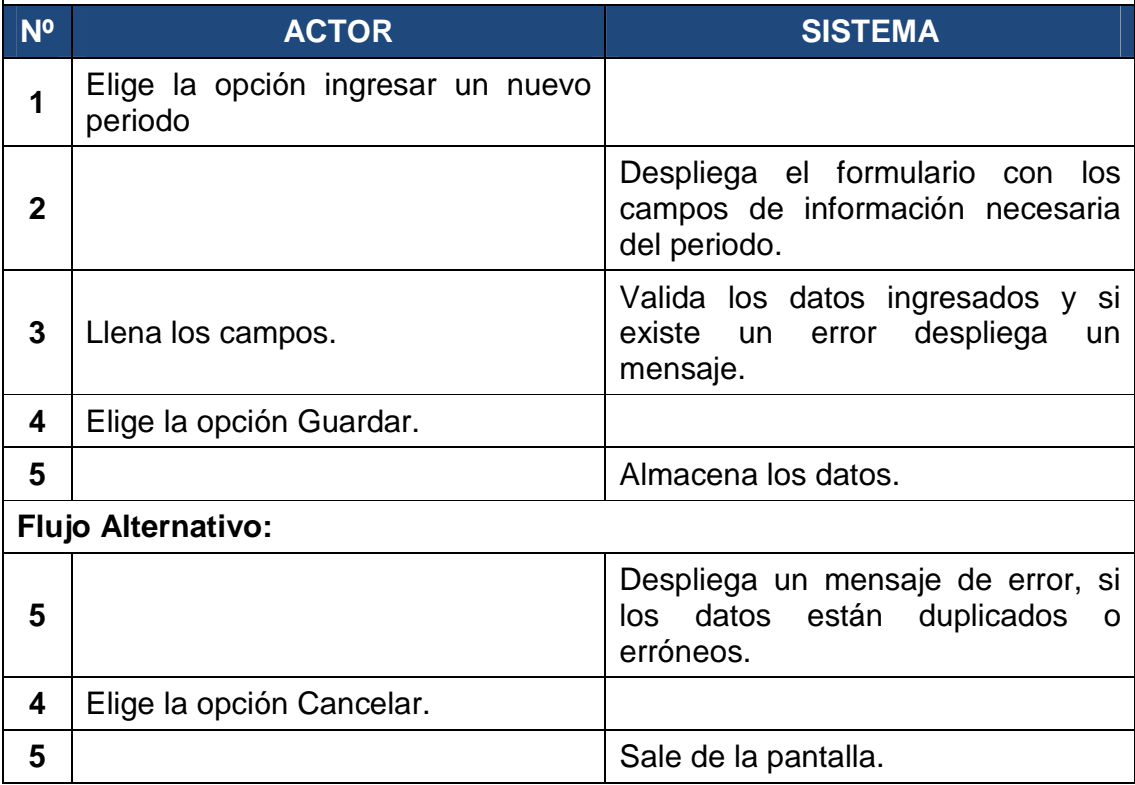
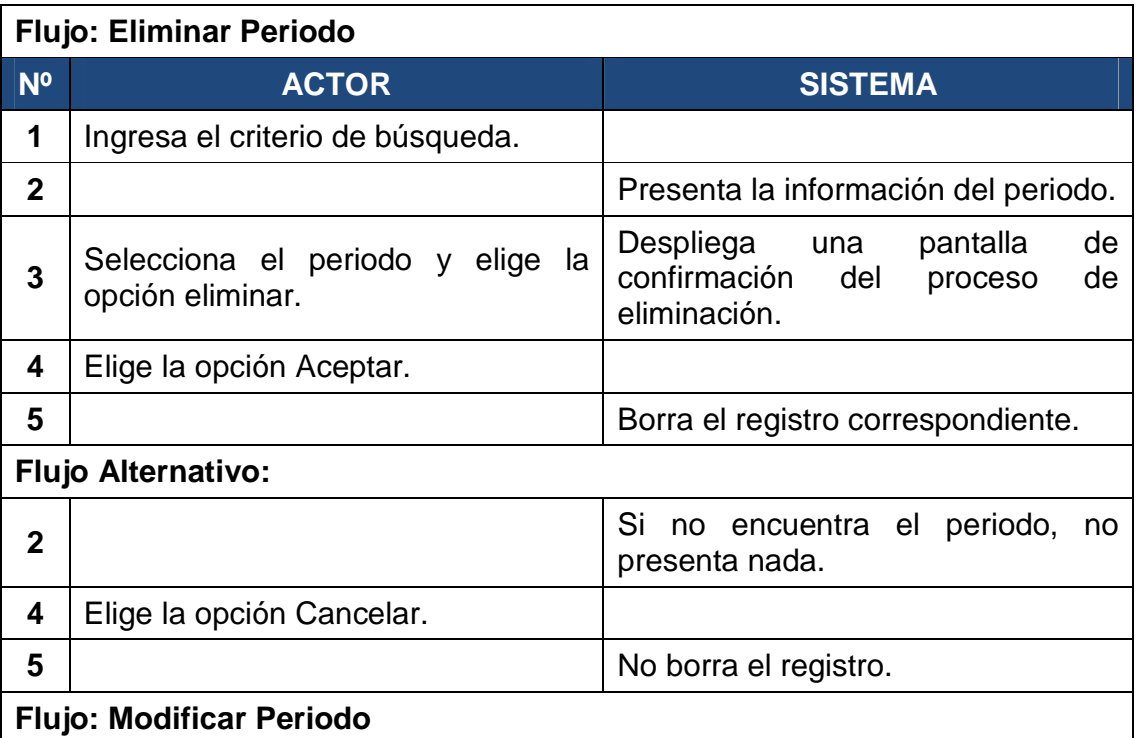

# **Flujo: Modificar Periodo**

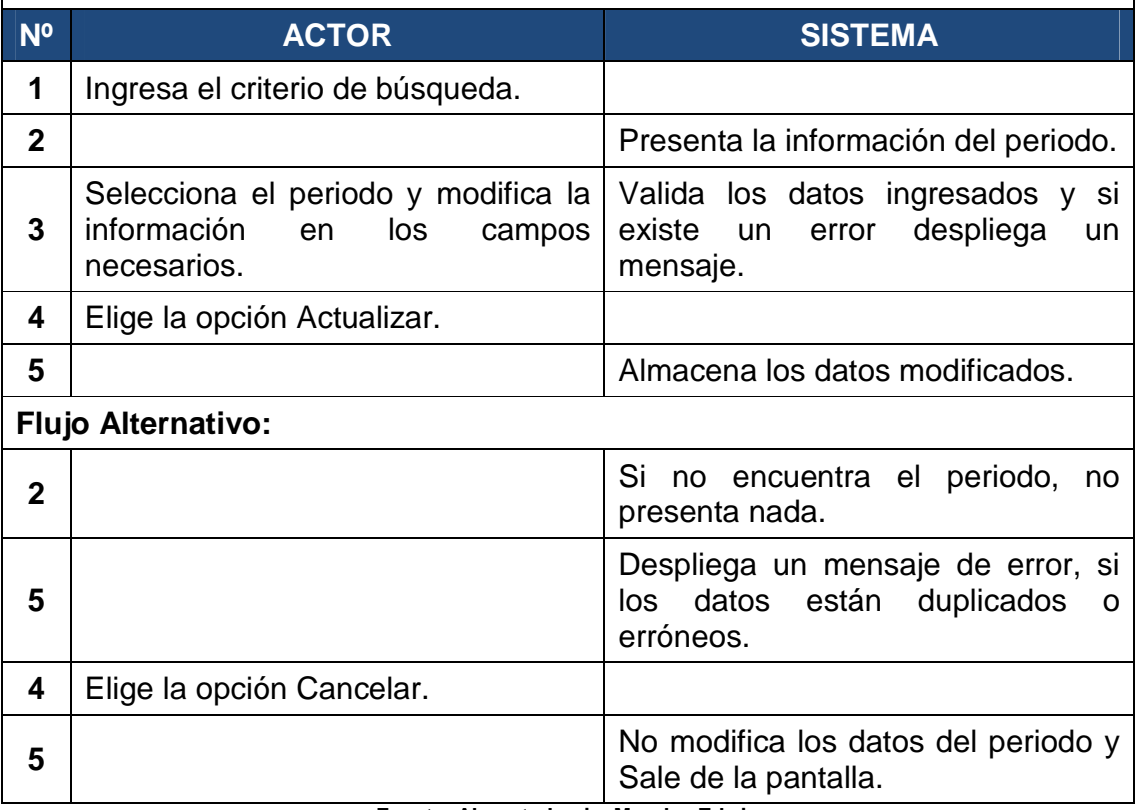

**Fuente: Alomoto Lenin, Morales Edwin Tabla 2.5: CU: 02 Gestionar Periodo** 

#### *2.1.3.2.3 CU: 03 Gestionar Pensum*

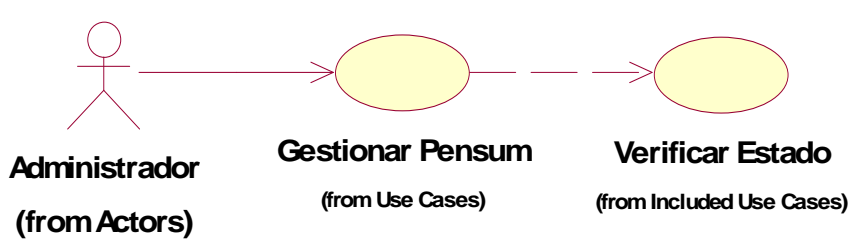

**Fuente: Alomoto Lenin, Morales Edwin Figura 2.5: CU: 03 Gestionar Pensum** 

#### **Gestionar Pensum**

**Descripción general:** Nos permite crear, eliminar y modificar el pensum, que se utiliza para crear la malla, también verifica el estado del pensum que solo uno este habilitado.

**Actor:** Administrador

**Pre-Condiciones:** Tener privilegios para gestionar pensum.

**Pos-Condiciones:** Los pensums quedan registrados y se podrán habilitar o deshabilitar para su uso.

#### **Flujo: Nuevo Pensum**

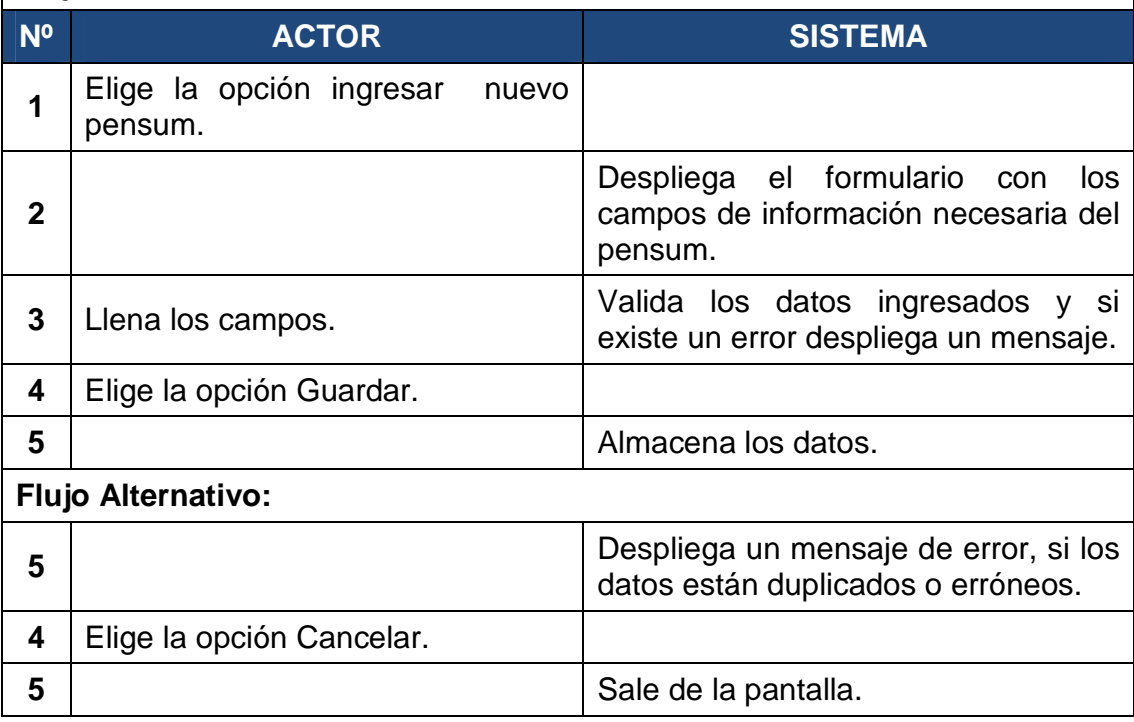

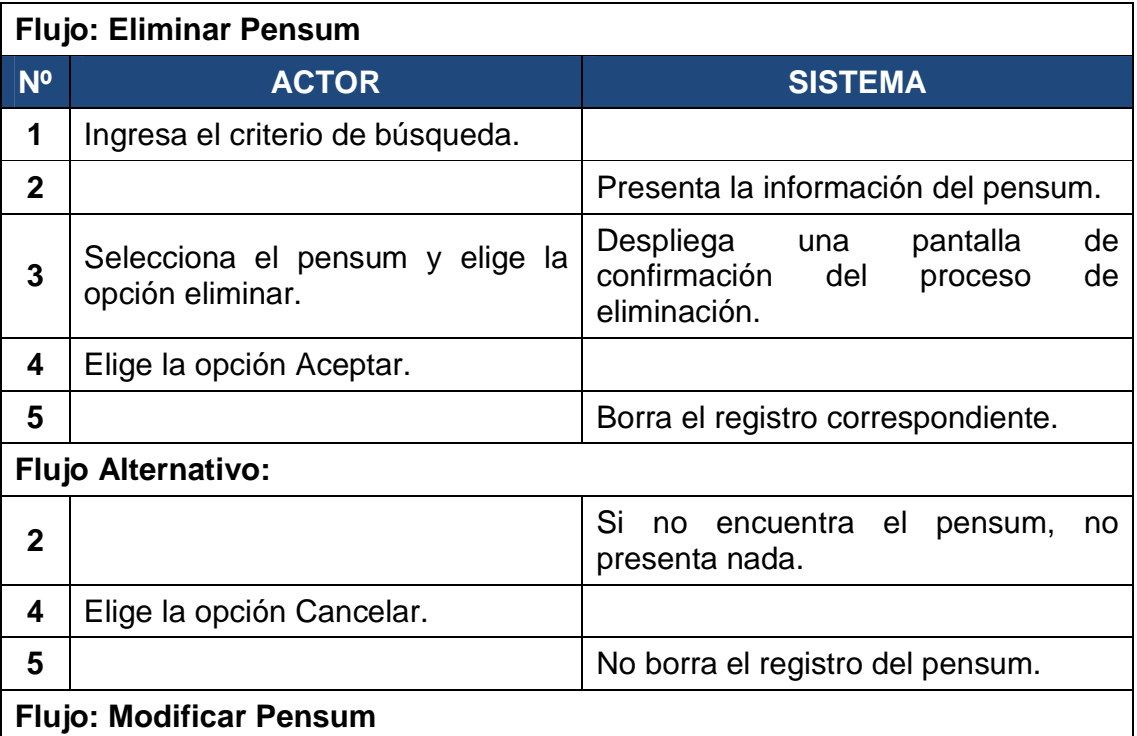

# **Flujo: Modificar Pensum**

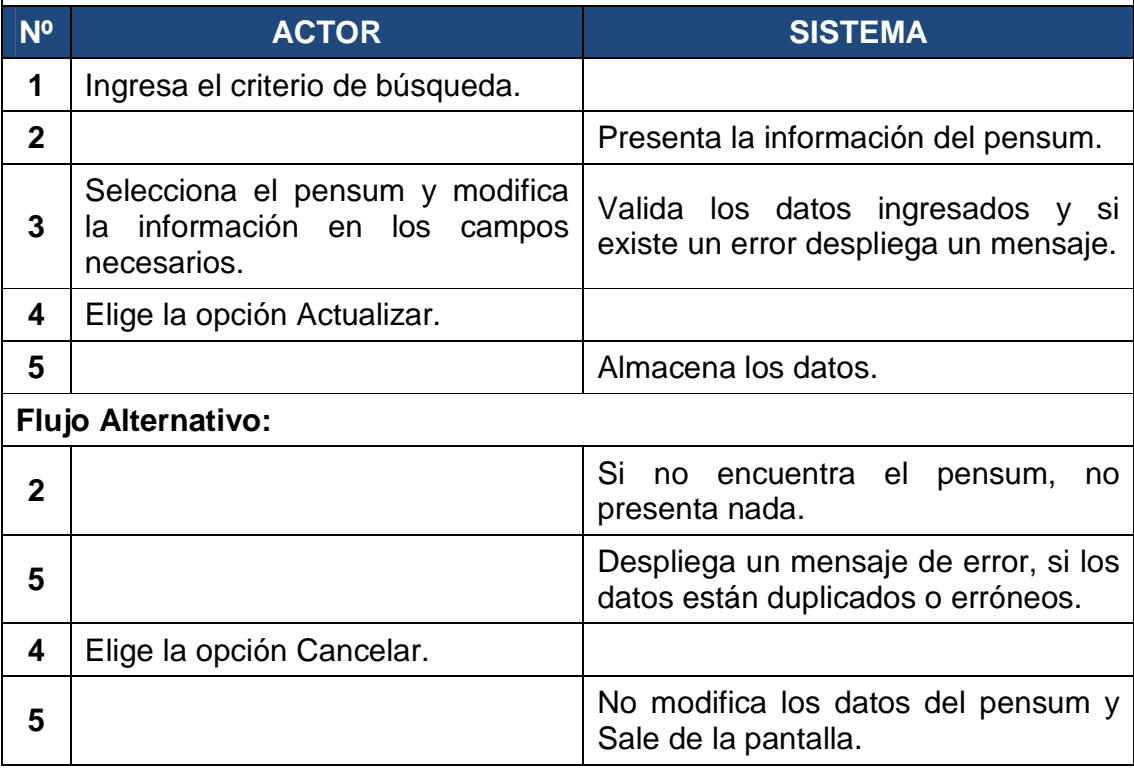

**Fuente: Alomoto Lenin, Morales Edwin Tabla 2.6: CU: 03 Gestionar Pensum** 

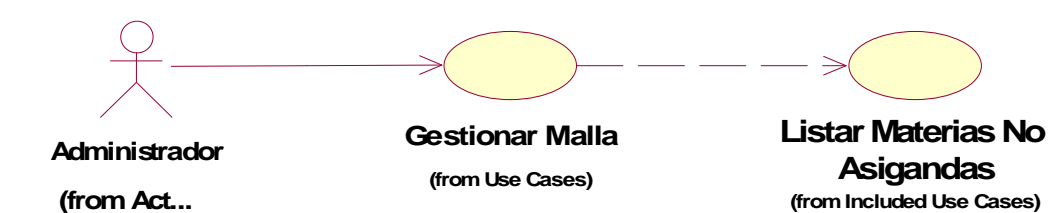

**Fuente: Alomoto Lenin, Morales Edwin Figura 2.6: CU: 04 Gestionar Malla** 

#### **Gestionar Malla**

**Descripción general:** Nos permite crear, eliminar, modificar la malla para el semestre actual.

**Actor:** Administrador

**Pre-Condiciones:** Tener privilegios para gestionar malla, tener materias ingresadas, tener por lo menos un pensum creado y un pensum habilitado.

**Pos-Condiciones:** La malla creada se utiliza en número de estudiantes por materia.

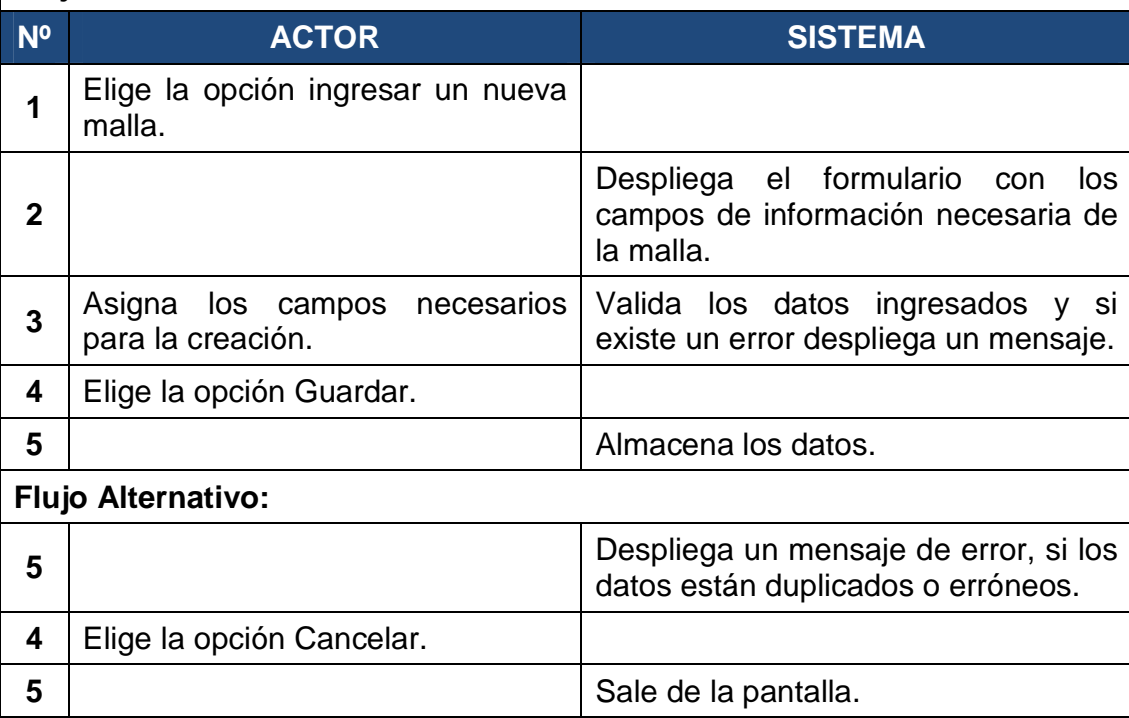

## **Flujo: Nueva Malla**

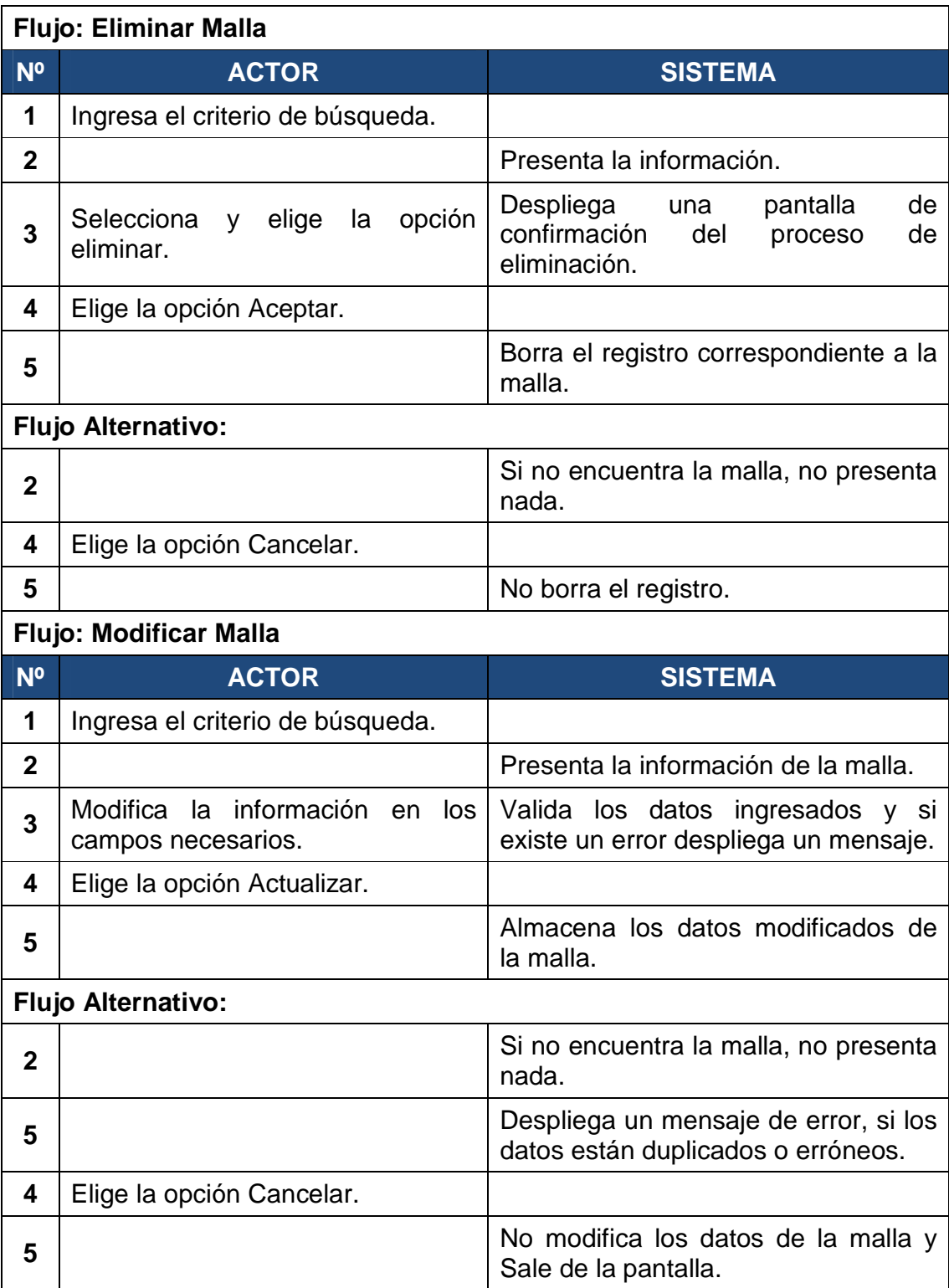

**Fuente: Alomoto Lenin, Morales Edwin Tabla 2.7: CU: 04 Gestionar Malla** 

#### **2.1.3.3 Modulo Configurar Horario**

*2.1.3.3.1 CU: 05 Gestionar Materia* 

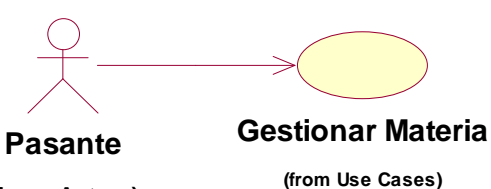

**(from Actors)**

**Fuente: Alomoto Lenin, Morales Edwin Figura 2.7: CU: 05 Gestionar Materia** 

#### **Gestionar Materia**

**Descripción general:** Nos permite crear, eliminar y modificar la materia, que se tiene en la FIS.

**Actor:** Pasante

**Pre-Condiciones:** Ninguna.

**Pos-Condiciones:** Las materias quedan registradas y se podrán utilizar en la creación de la malla, en la creación de estudiantes por materia y en la creación de los horarios.

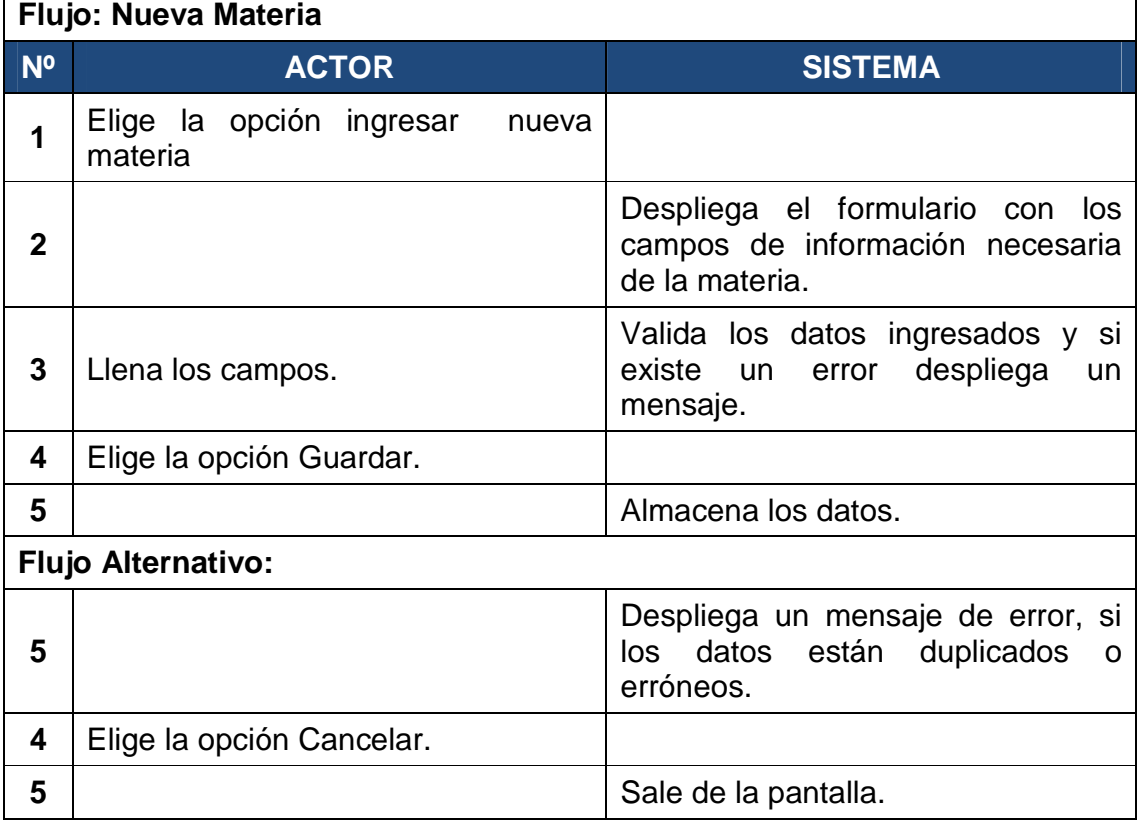

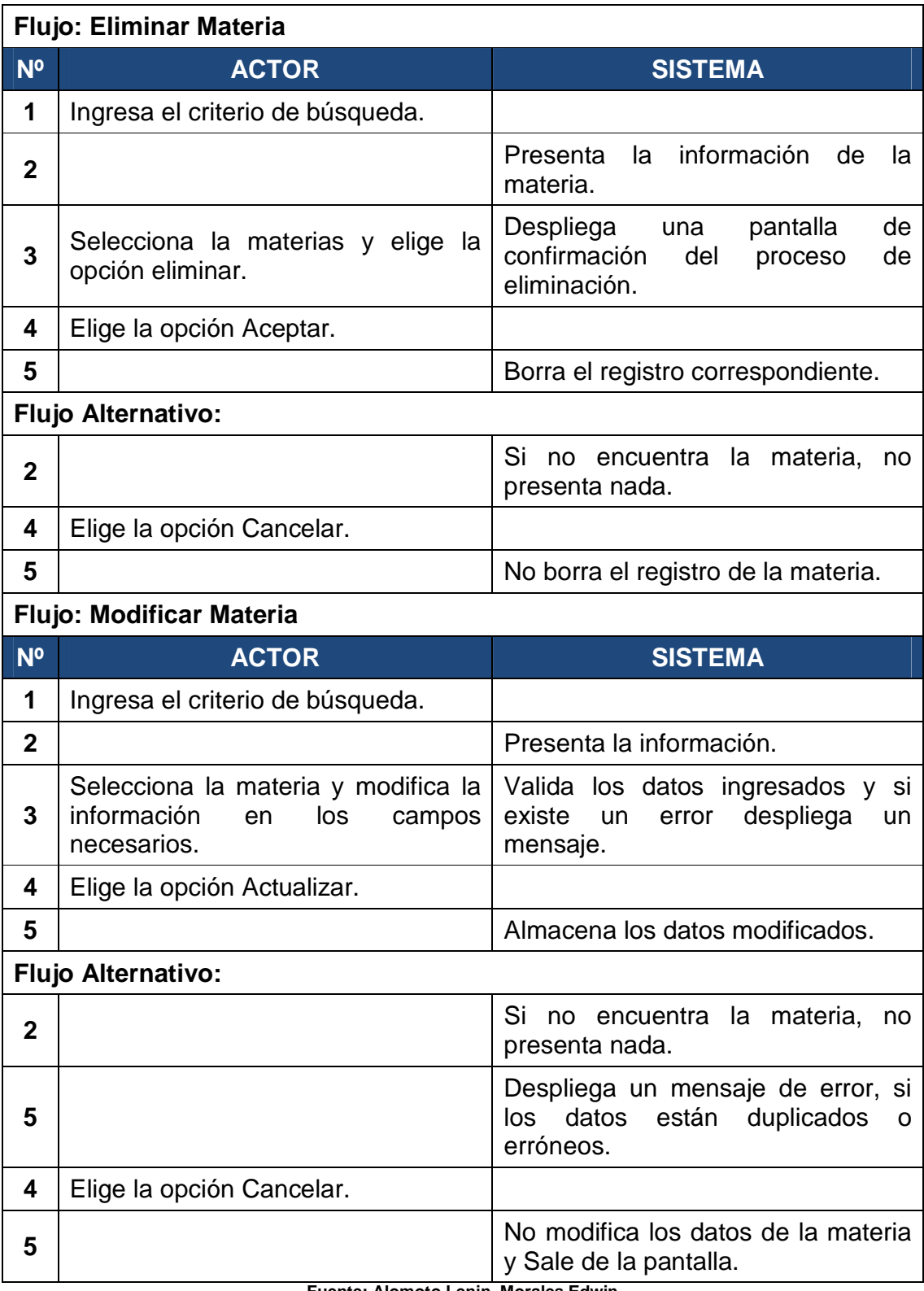

**Fuente: Alomoto Lenin, Morales Edwin Tabla 2.8: CU: 05 Gestionar Materia** 

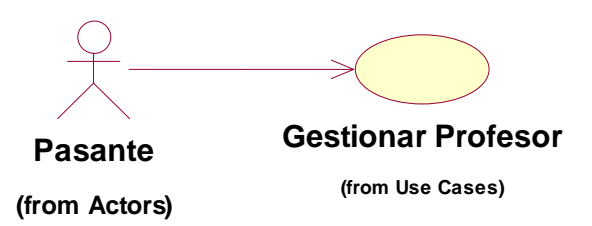

**Fuente: Alomoto Lenin, Morales Edwin Figura 2.8: CU: 06 Gestionar Profesor** 

## **Gestionar Profesor**

**Descripción general:** Nos permite crear, eliminar y modificar el profesor, que se tiene en la FIS.

**Actor:** Pasante

**Pre-Condiciones:** Ninguna.

**Pos-Condiciones:** Los profesores quedan registrados y se podrán utilizar en la creación de los horarios.

# **Flujo: Nuevo Profesor**

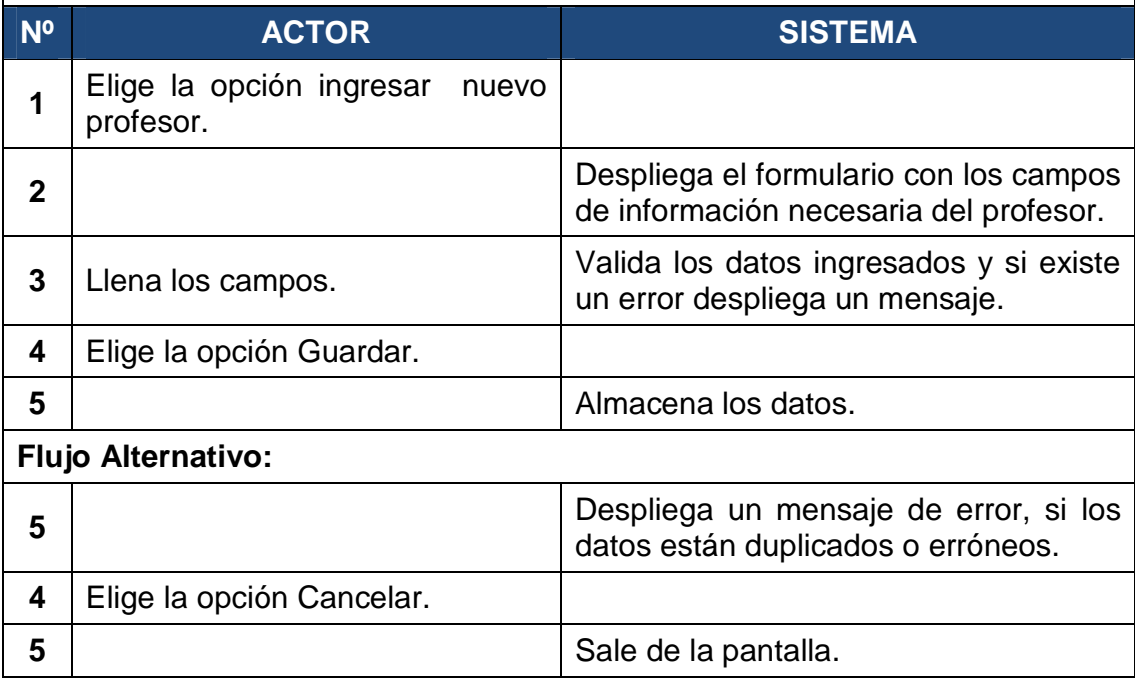

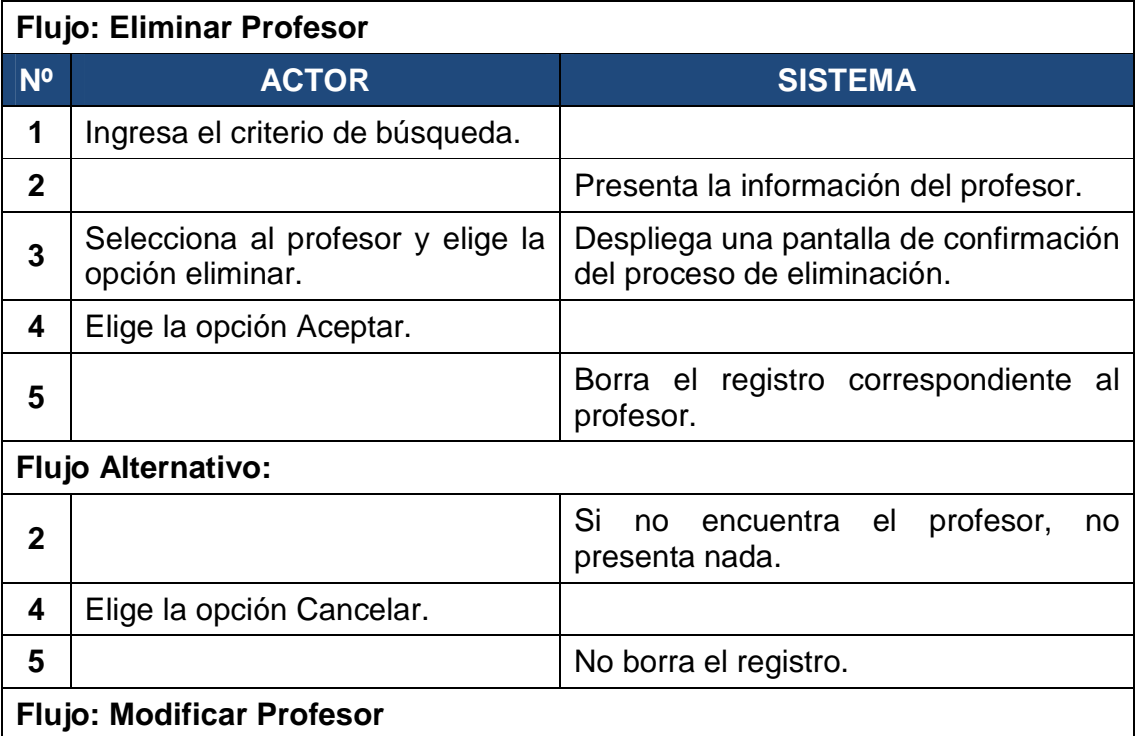

#### **Flujo: Modificar Profesor**

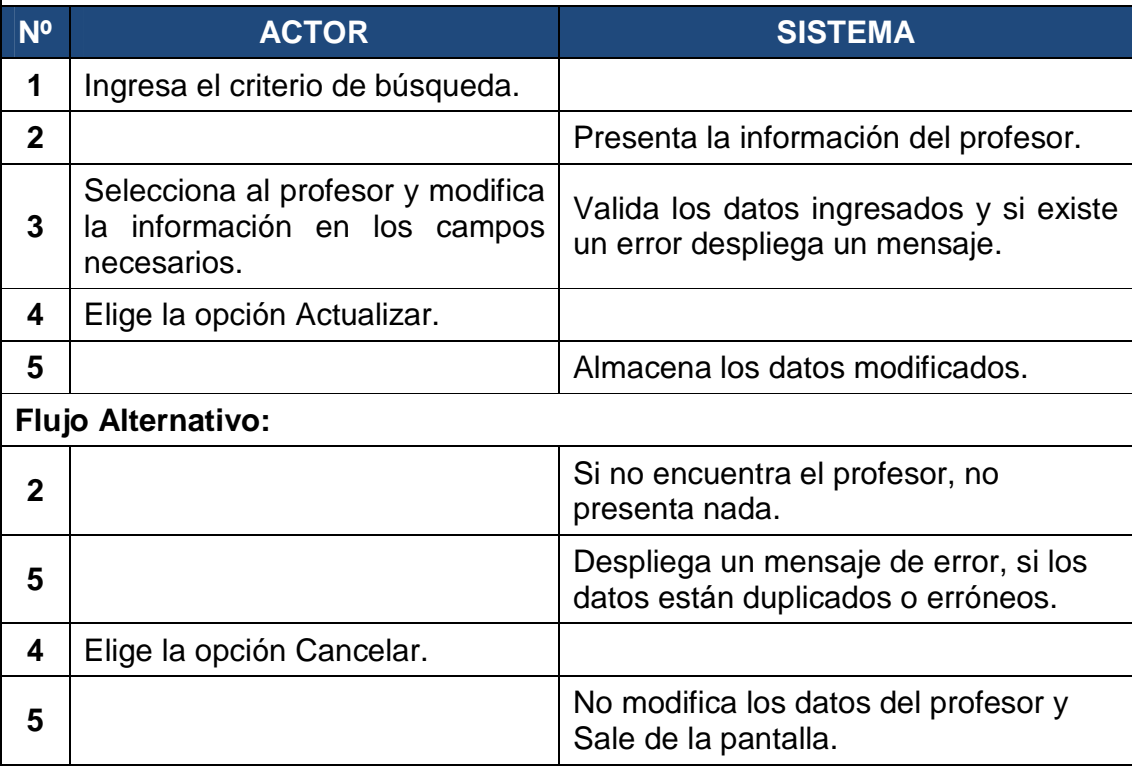

**Fuente: Alomoto Lenin, Morales Edwin Tabla 2.9: CU: 06 Gestionar Profesor** 

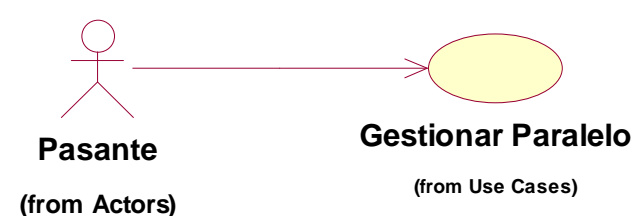

**Fuente: Alomoto Lenin, Morales Edwin Figura 2.9: CU: 07 Gestionar Paralelo** 

## **Gestionar Paralelo**

**Descripción general:** Nos permite crear, eliminar y modificar el paralelo, que se tiene en la FIS.

**Actor:** Pasante

**Pre-Condiciones:** Ninguna.

**Pos-Condiciones:** Los paralelos quedan registrados y se podrán utilizar en la creación de estudiantes por materia y en la creación de los horarios.

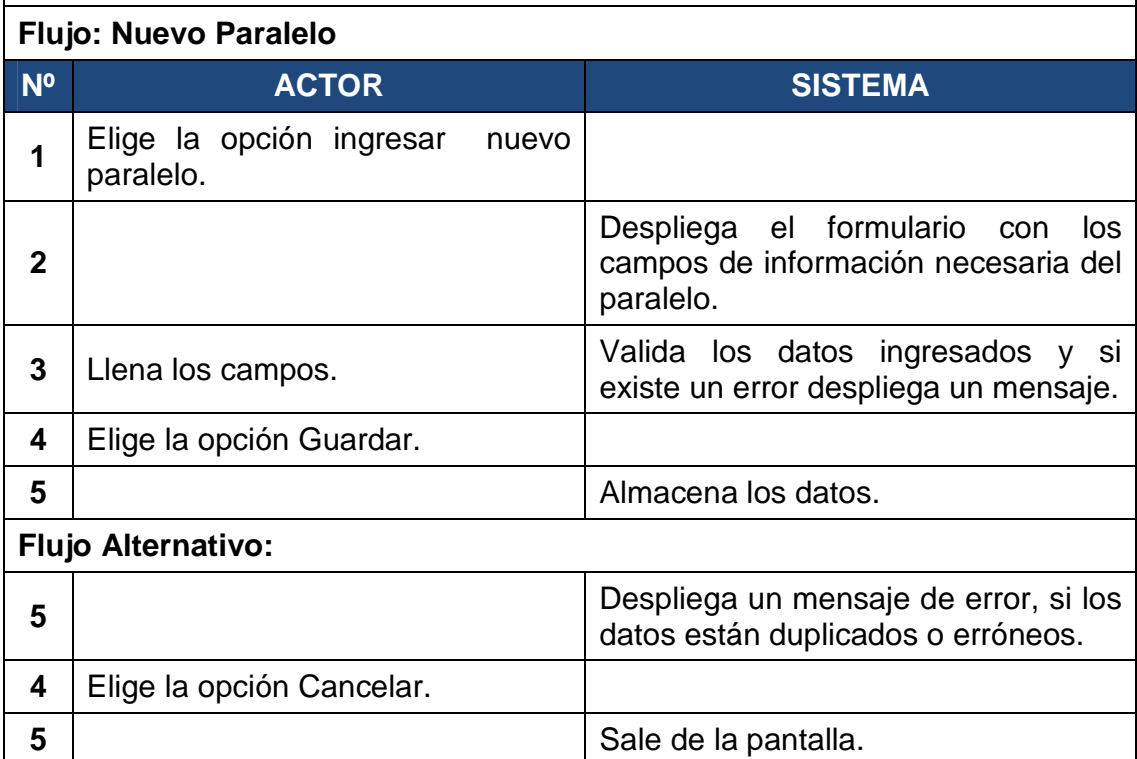

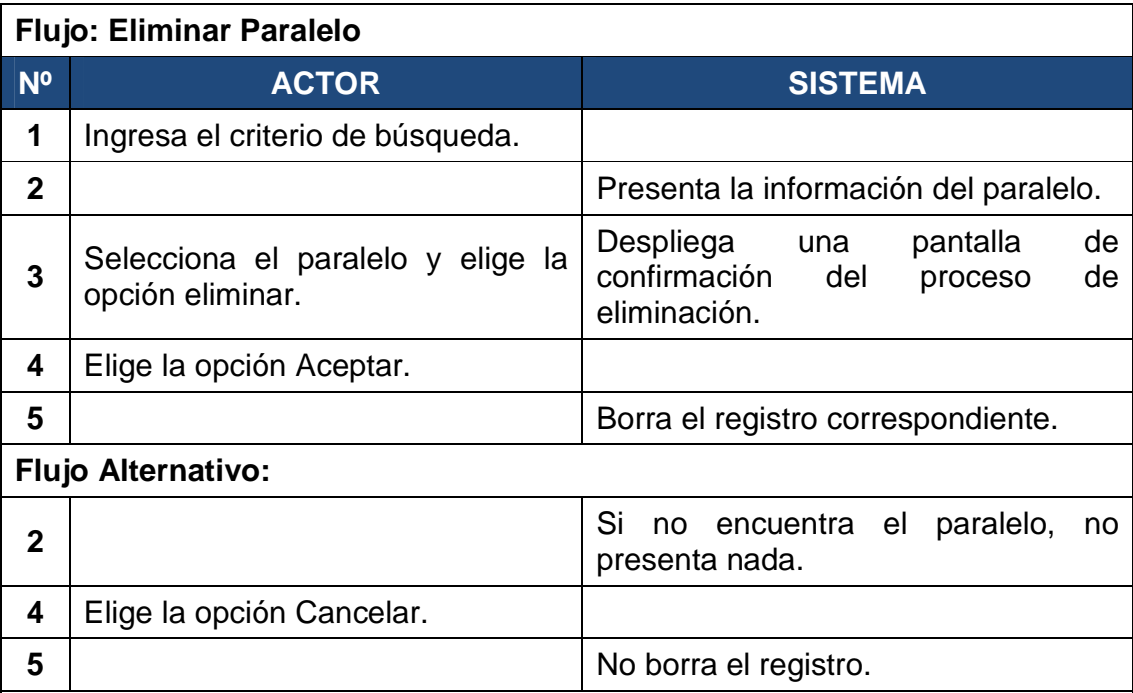

# **Flujo: Modificar Paralelo**

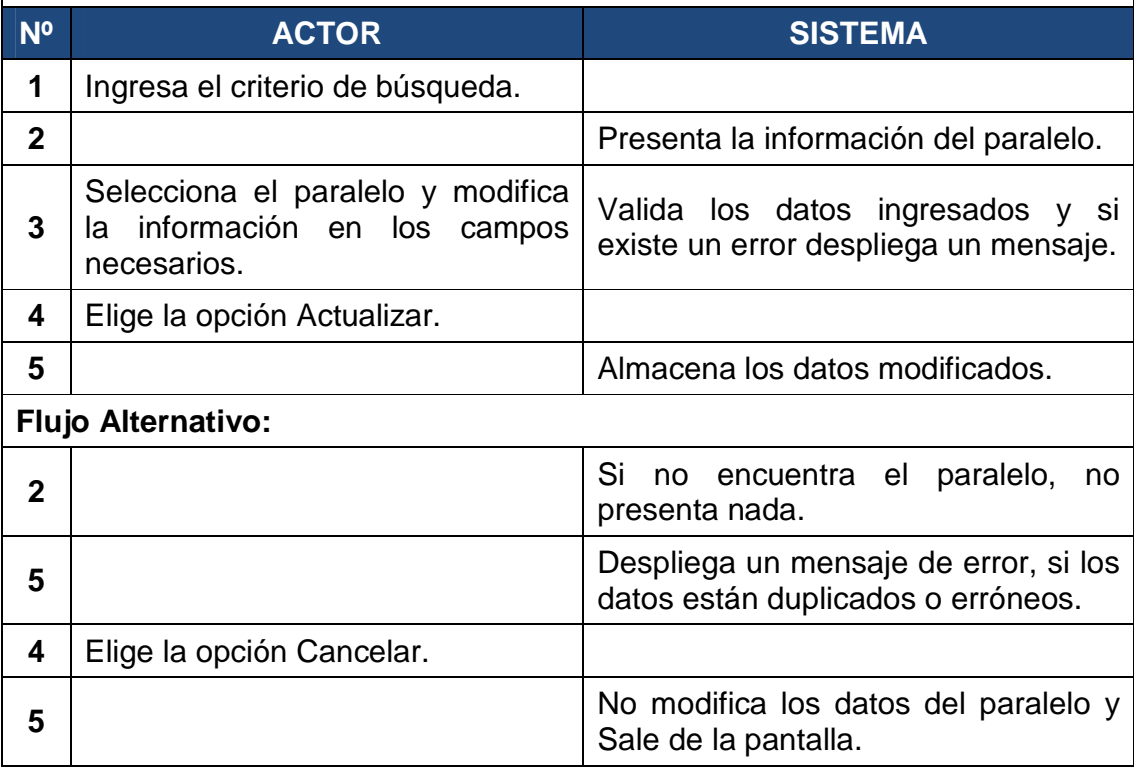

**Fuente: Alomoto Lenin, Morales Edwin Tabla 2.10: CU: 07 Gestionar Paralelo** 

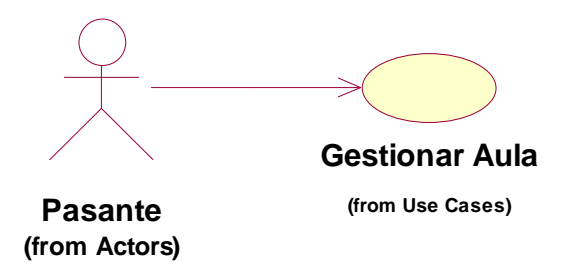

**Fuente: Alomoto Lenin, Morales Edwin Figura 2.10: CU: 08 Gestionar Aula** 

## **Gestionar Aula**

**Descripción general:** Nos permite crear, eliminar y modificar el aula, que se tiene en la FIS y también poder controlar la capacidad de cada aula.

**Actor:** Pasante

**Pre-Condiciones:** Ninguna.

**Pos-Condiciones:** Las aulas quedan registradas y se podrán utilizar en la creación de los horarios.

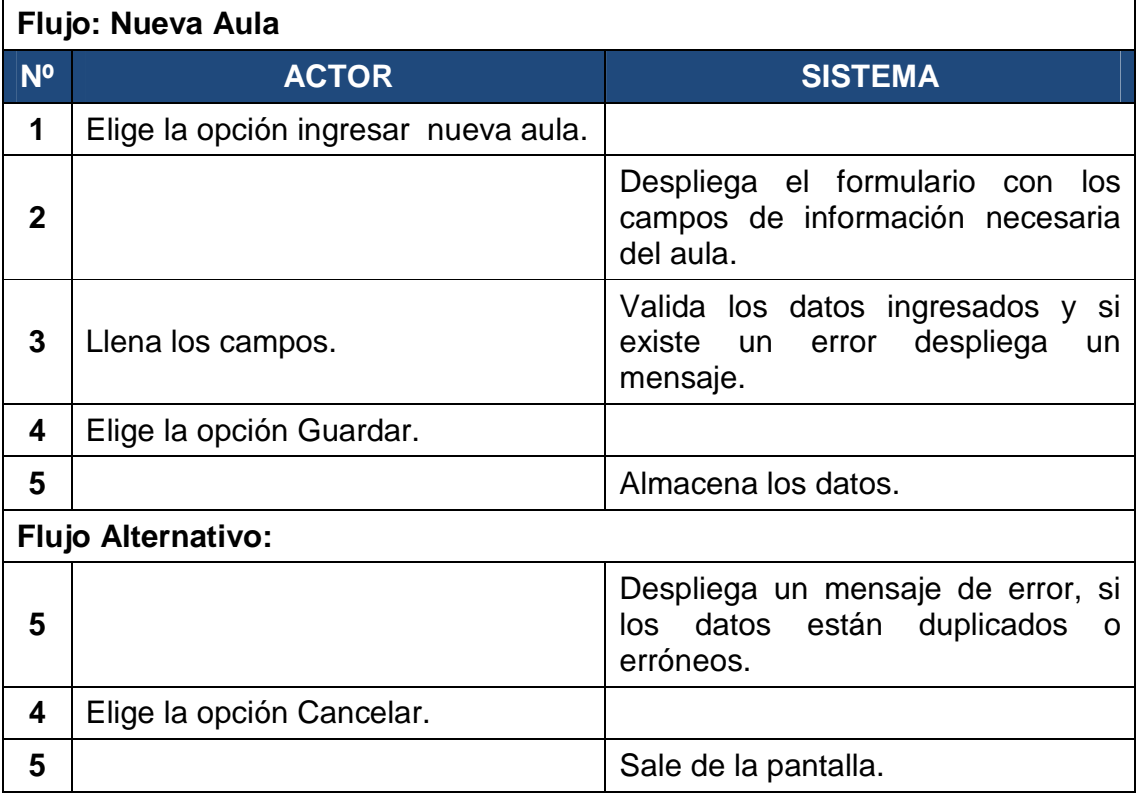

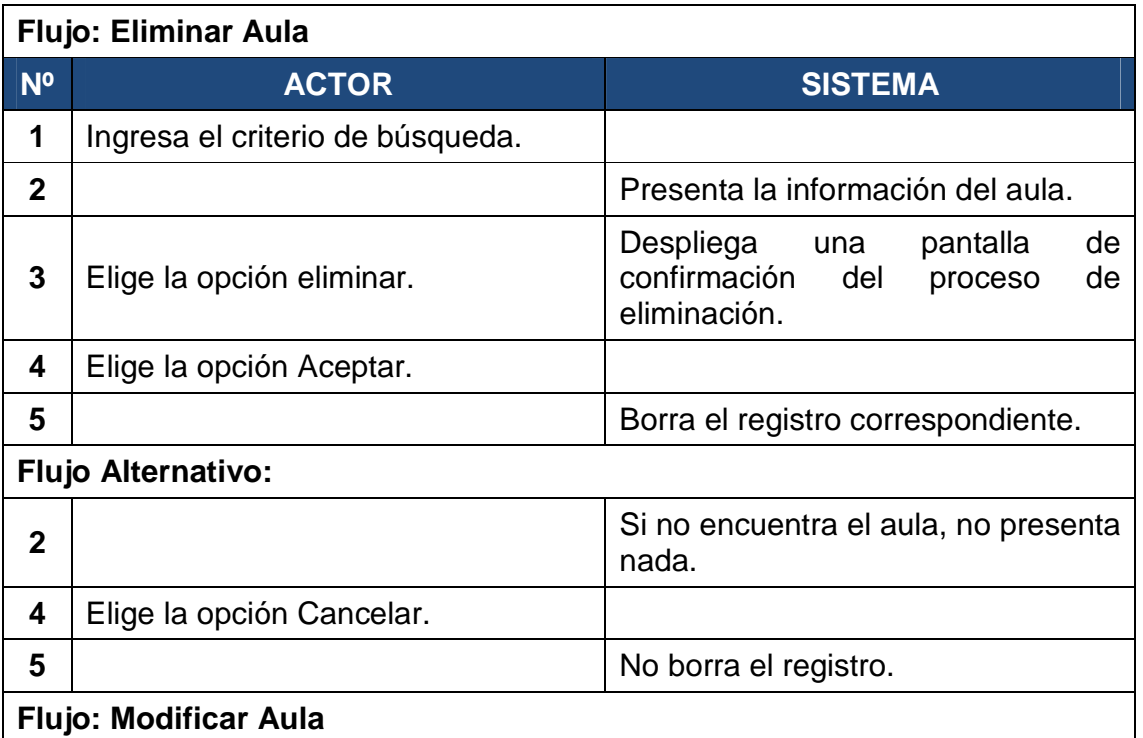

# **Flujo: Modificar Aula**

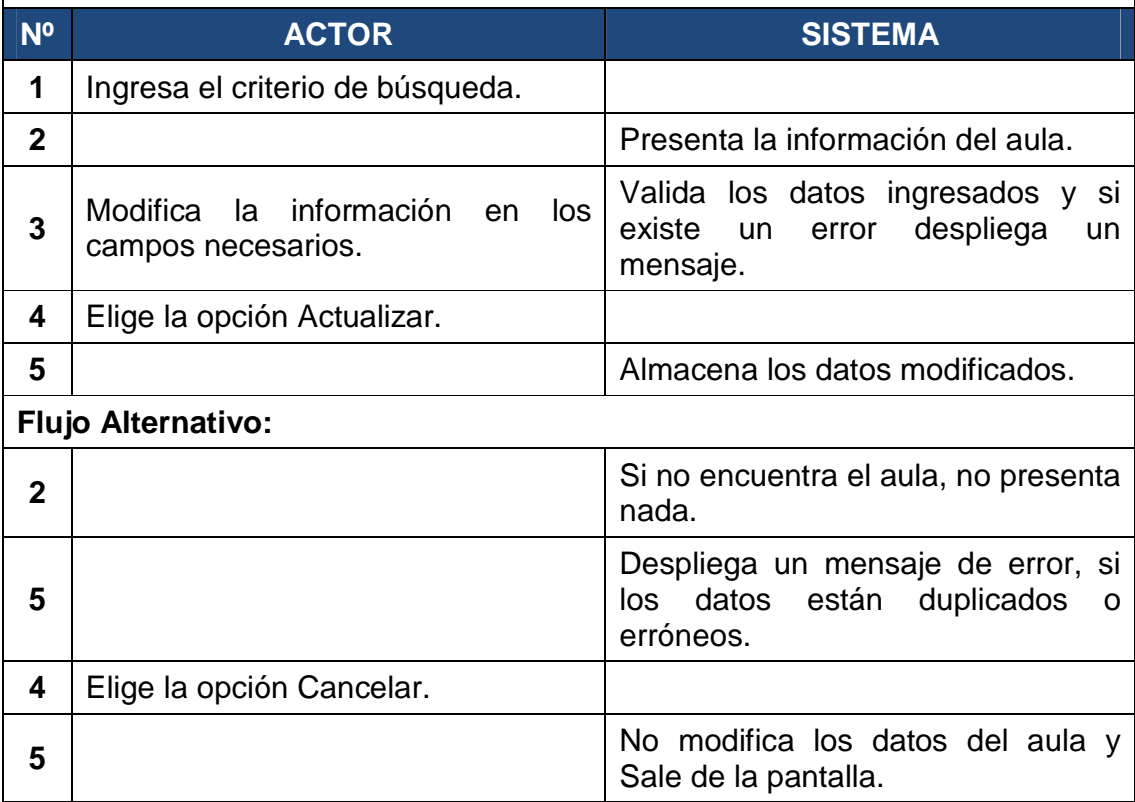

**Fuente: Alomoto Lenin, Morales Edwin Tabla 2.11: CU: 08 Gestionar Aula** 

#### *2.1.3.3.5 CU: 09 Gestionar Categoría*

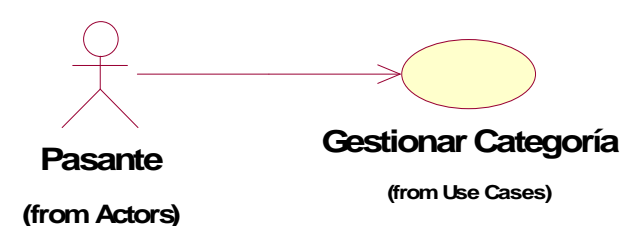

**Fuente: Alomoto Lenin, Morales Edwin Figura 2.11: CU: 09 Gestionar Categoría** 

## **Gestionar Categoría**

**Descripción general:** Nos permite crear, eliminar y modificar el la categoría para poderle asignar a cada materia.

**Actor:** Pasante

**Pre-Condiciones:** Ninguno.

**Pos-Condiciones:** Las categorías quedan registradas y se podrán utilizar en la creación de las materias.

#### **Flujo: Nueva Categoría**

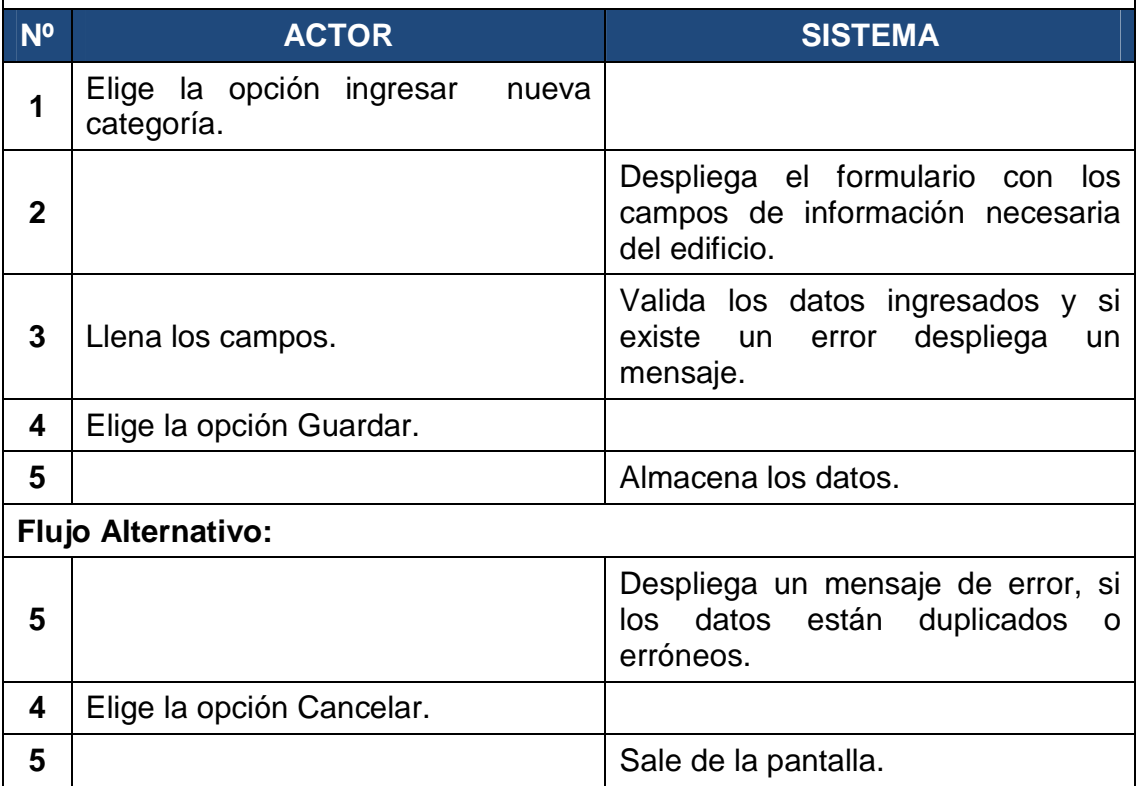

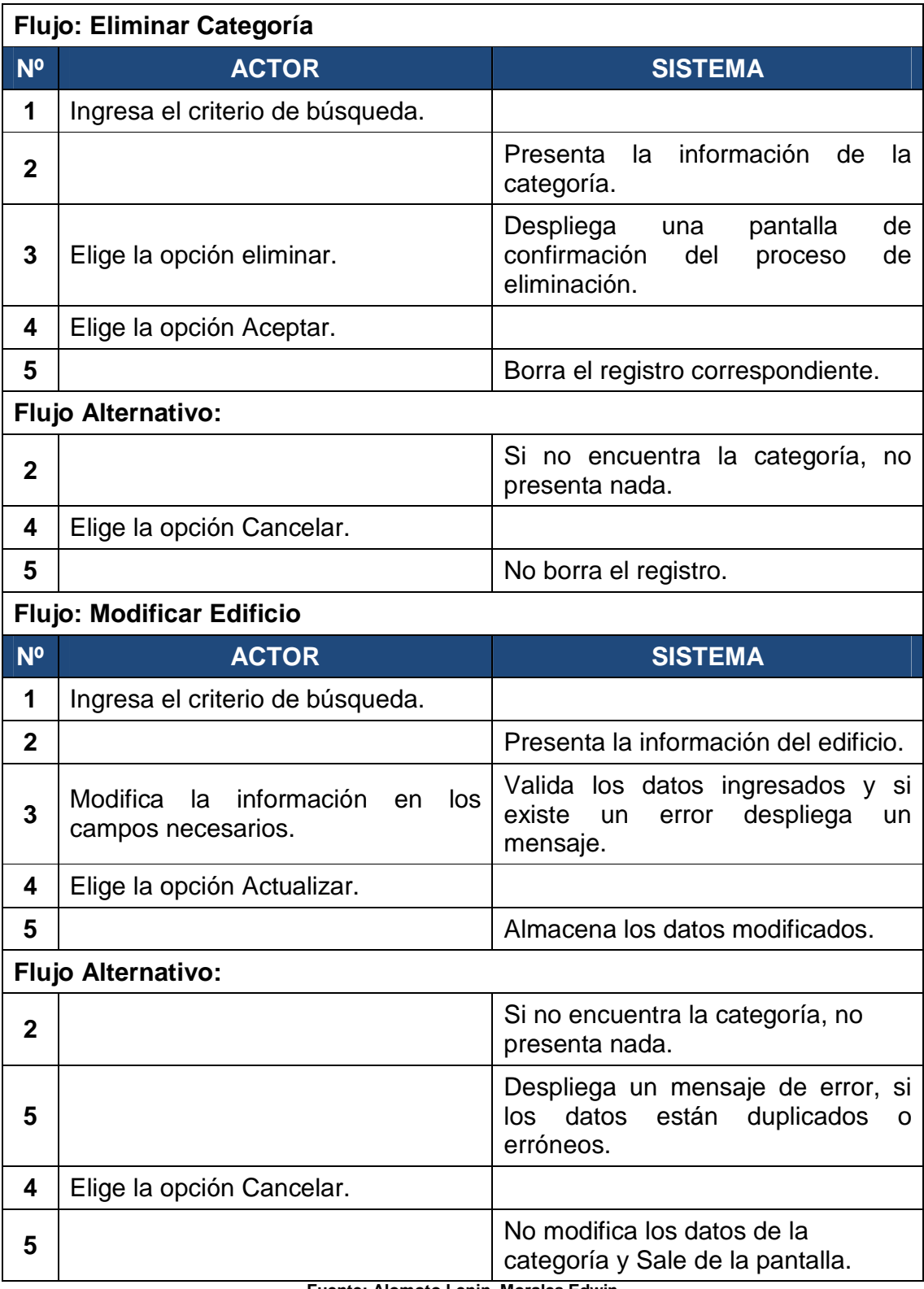

**Fuente: Alomoto Lenin, Morales Edwin Tabla 2.12: CU: 09 Gestionar Categoría** 

#### **2.1.3.4 Modulo Gestionar Horario**

*2.1.3.4.1 CU: 10 Gestionar Estudiantes por Materia* 

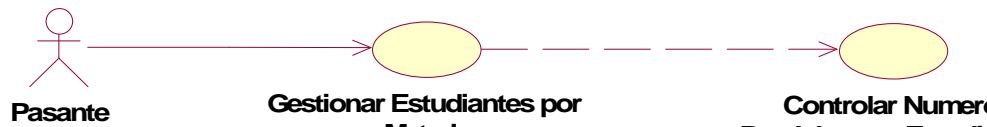

**(from Actors)**

**Materia (from Use Cases)**

**Controlar Numero Paralelos por Estudiantes (from Included Use Cases)**

**Fuente: Alomoto Lenin, Morales Edwin Figura 2.12: CU: 10 Gestionar Estudiantes por Materia** 

#### **Gestionar Estudiantes por Materia**

**Descripción general:** Nos permite crear, eliminar, modificar el número de estudiantes por materia. Se asigna el número de paralelos para cada materia dependiendo del número de estudiantes que toman la materia.

**Actor:** Pasante

**Pre-Condiciones:** Conocer el número de estudiantes que pueden tomar la materia.

**Pos-Condiciones:** Se conoce el número de estudiantes por cada materia, el número de paralelos por cada materia y el cupo de estudiantes por cada paralelo.

#### **Flujo: Nuevo Estudiantes por Materia**

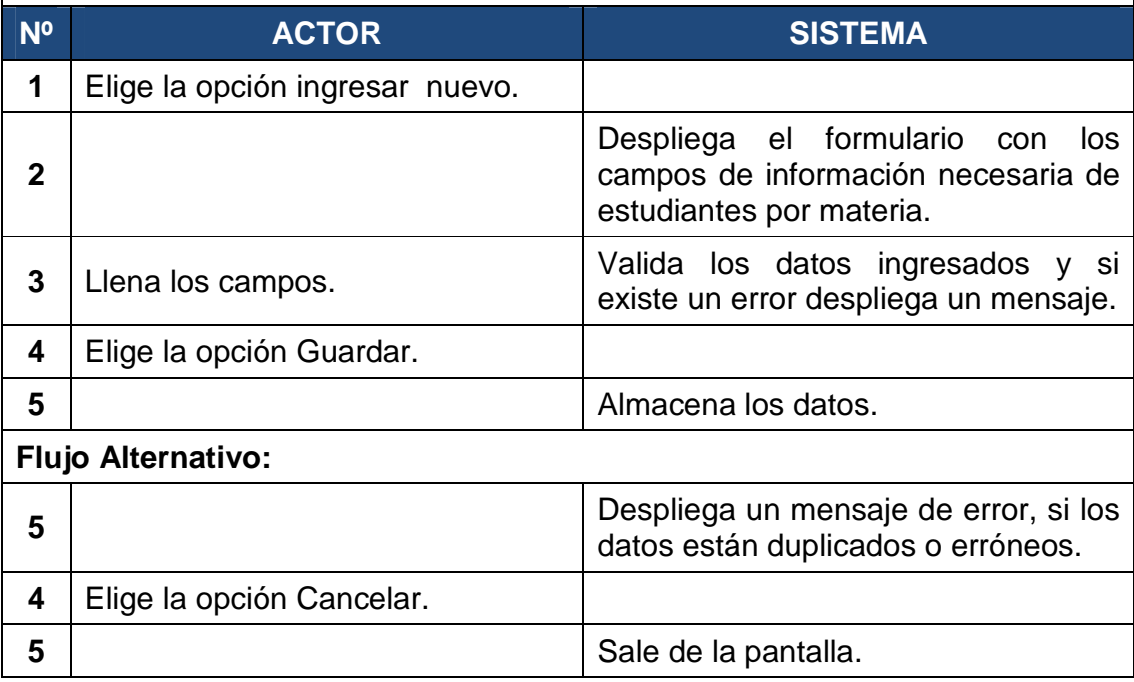

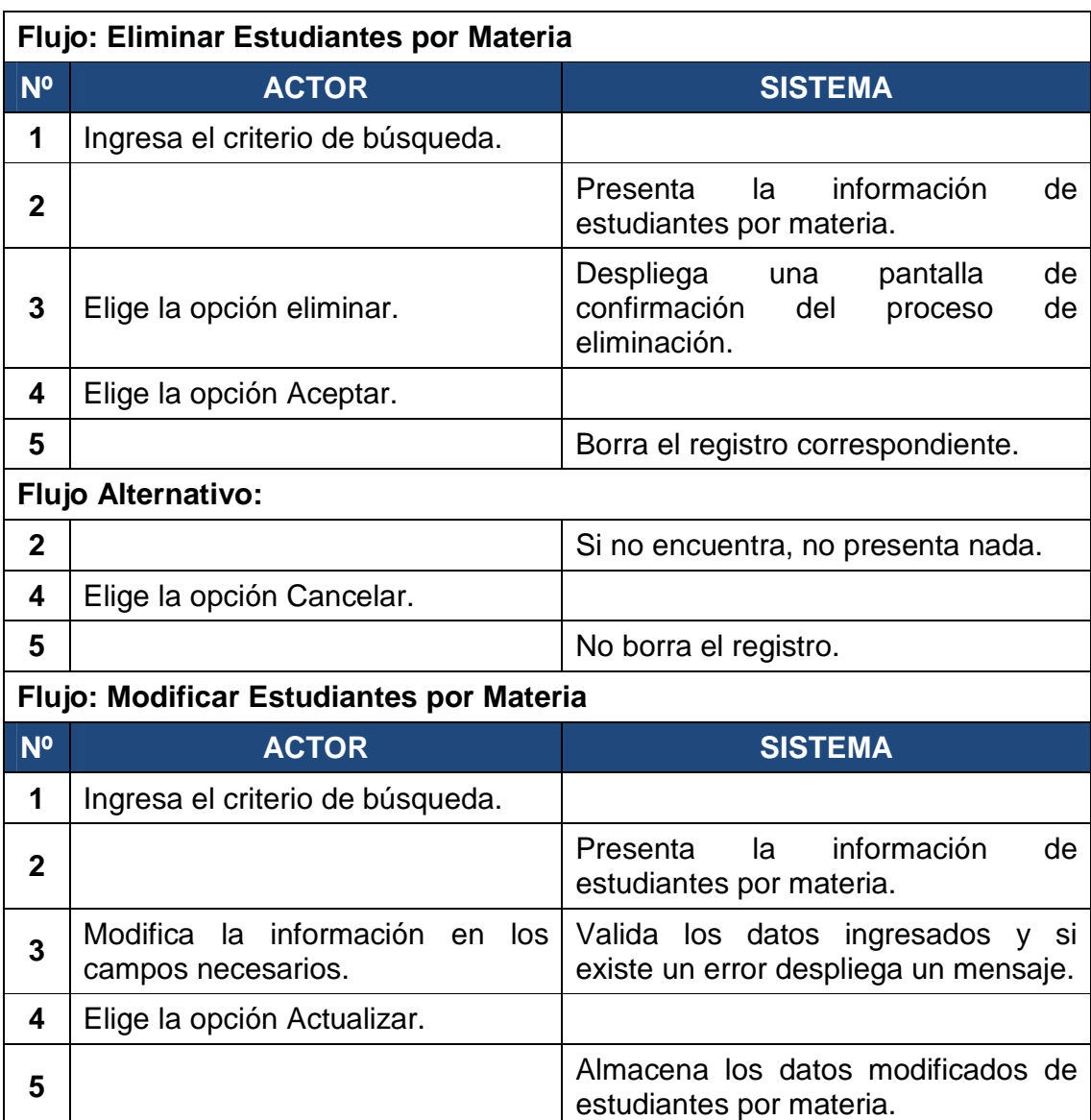

# pantalla.

**Flujo Alternativo:**

**4** Elige la opción Cancelar.

**Fuente: Alomoto Lenin, Morales Edwin** 

**2 Si** no encuentra, no presenta nada.

**5**<br> **b** Despliega un mensaje de error, si los<br>
datos están duplicados o erróneos.

**Tabla 2.13: CU: 10 Gestionar Estudiantes por Materia** 

**5** No modifica los datos y Sale de la

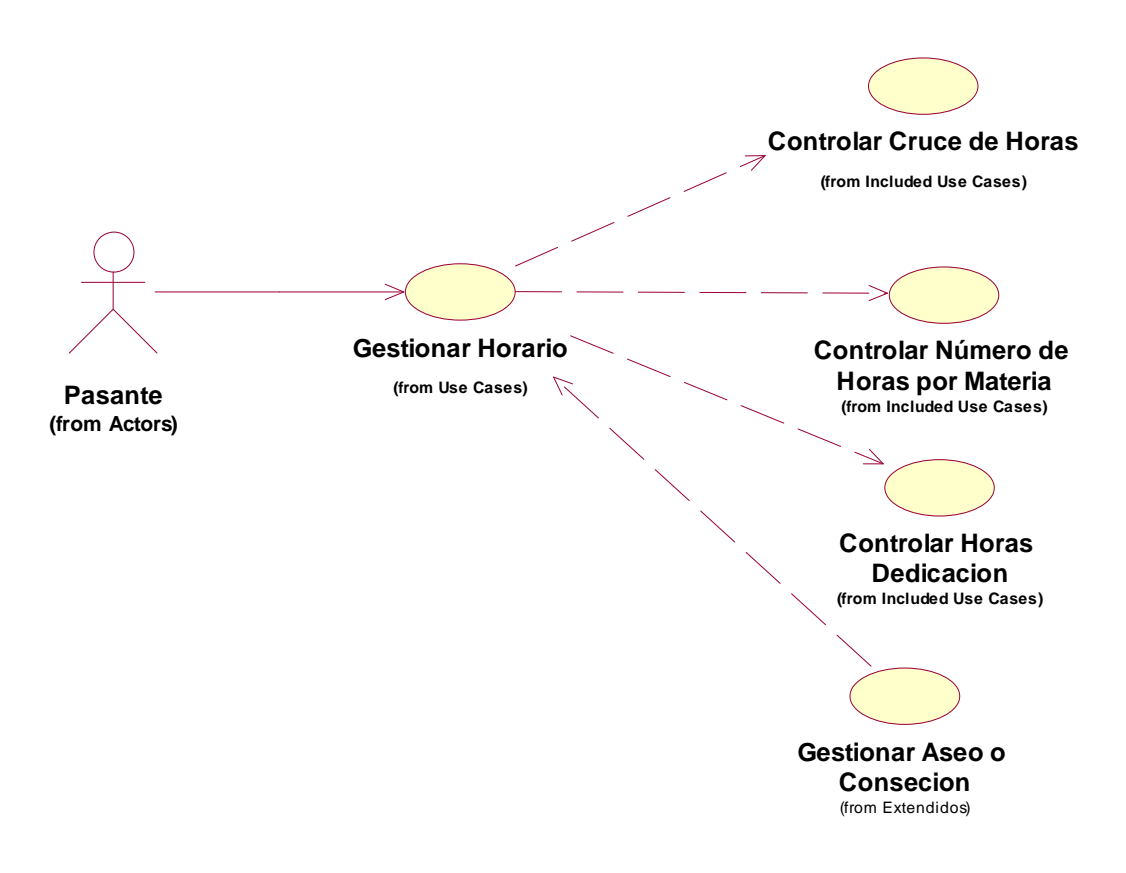

**Fuente: Alomoto Lenin, Morales Edwin Figura 2.13: CU: 11 Gestionar Horario** 

## **Gestionar Horario**

**Descripción general:** Nos permite crear, eliminar, modificar los horarios de la FIS. Controla el cruce de horas por aula o por profesor, controla el número de horas de acuerdo a los créditos de cada materia y controla las horas de dedicación de cada profesor.

#### **Actor:** Pasante

**Pre-Condiciones:** Tener ingresado datos del módulo Configurar Horario, tener ingresada una malla, tener asignado el número de estudiantes por materia, un periodo y un pensum habilitado.

**Pos-Condiciones:** Se crea el horario y se pueden realizar los reportes.

#### **Flujo: Nuevo Horario**

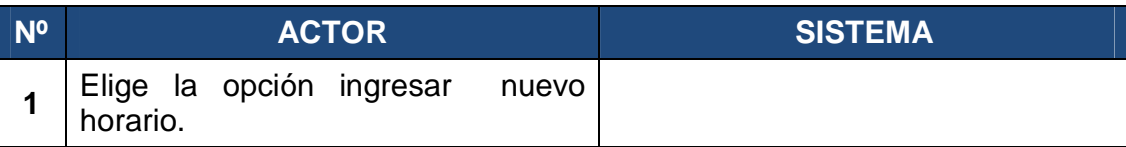

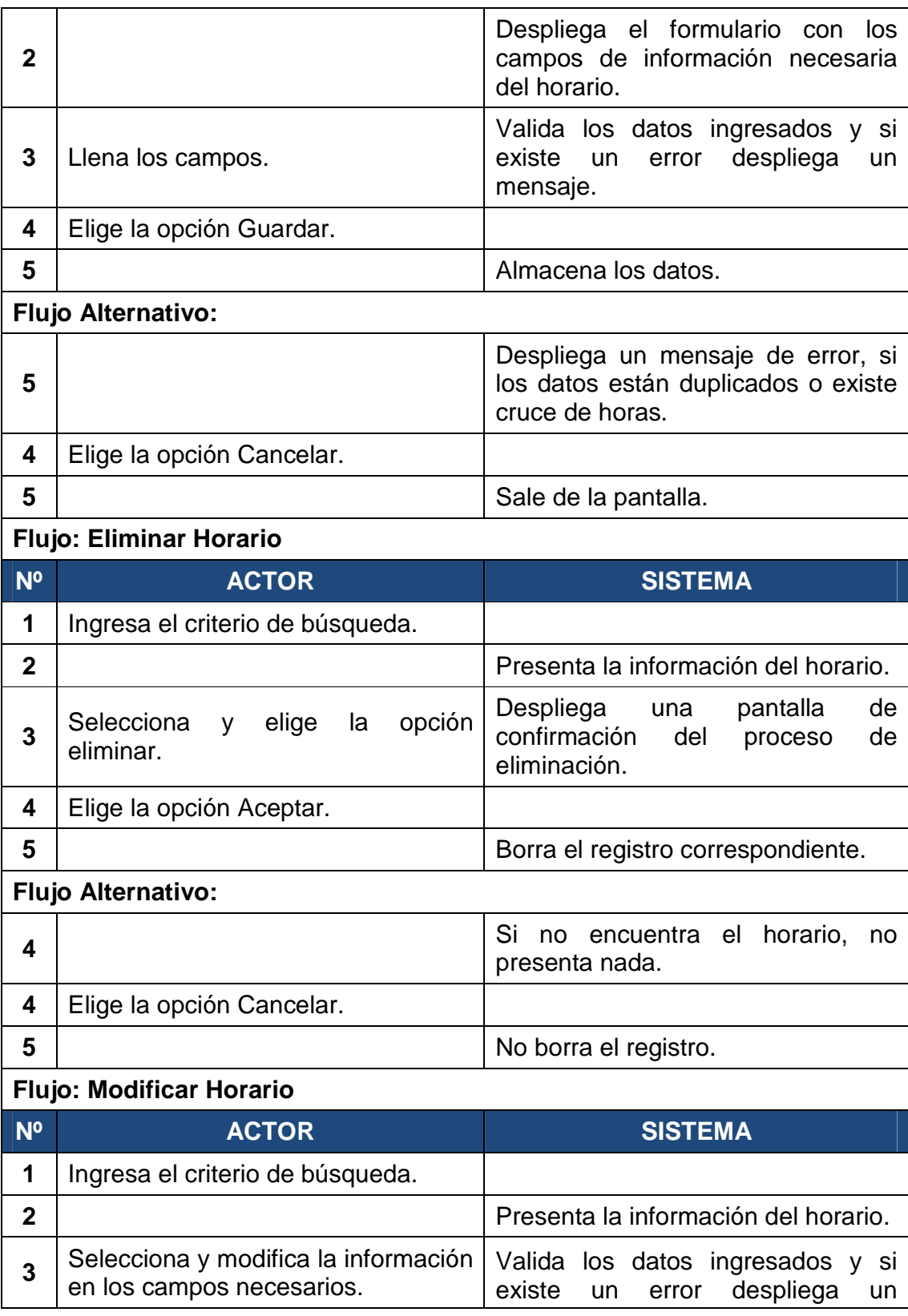

|                           |                             | mensaje.                                                                                                    |
|---------------------------|-----------------------------|----------------------------------------------------------------------------------------------------|
| 4                         | Elige la opción Actualizar. | Almacena los datos modificados del<br>horario.                                                                                  |
| 5                         |                             | Almacena los datos.                                                                                                    |
| <b>Flujo Alternativo:</b> |                             |                                                                                                    |
| 2                         |                             | Si no encuentra el horario,<br>no.<br>presenta nada.                                                                            |
| 5                         |                             | Despliega un mensaje de error, si<br>los datos están duplicados o existe<br>cruce de horas entre las aulas o los<br>profesores. |
| 6                         | Elige la opción Cancelar.   | No modifica los datos del horario y<br>Sale de la pantalla.                                                                     |

**Fuente: Alomoto Lenin, Morales Edwin Tabla 2.14: CU: 11 Gestionar Horario** 

# **2.1.3.5 Modulo Generar Reportes**

*2.1.3.5.1 CU: 12 Generar Reportes* 

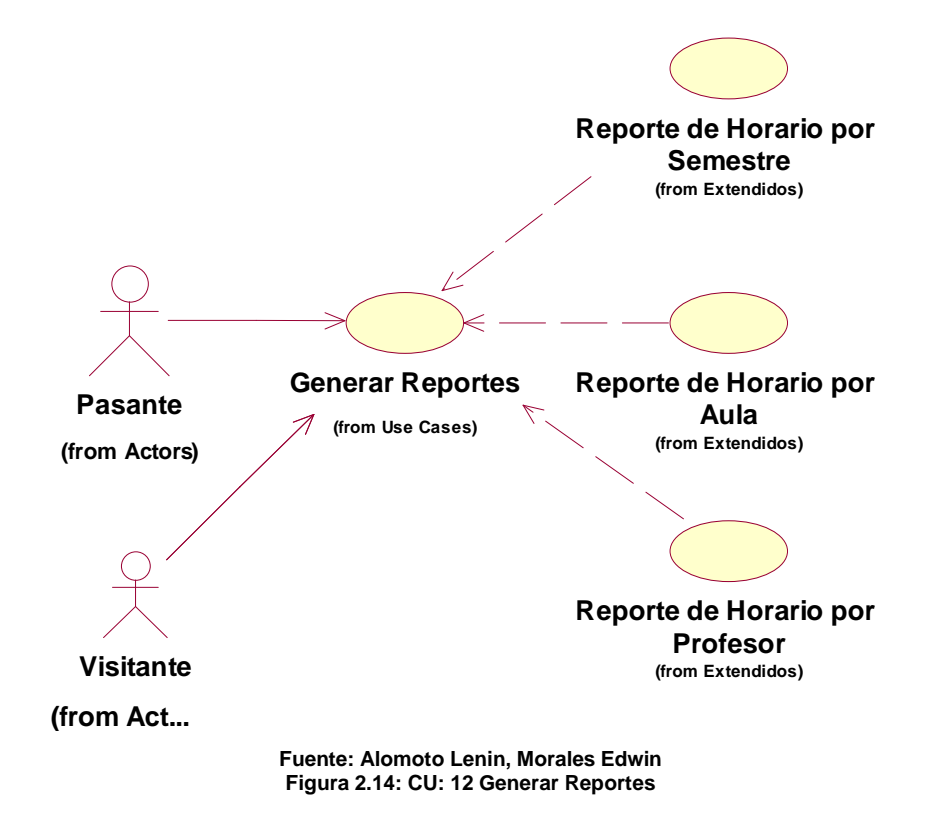

# **Generar Reportes**

**Descripción general:** Nos permite generar los reportes de los horarios por aula, por profesor y por semestre.

**Actor:** Pasante y Profesor

**Pre-Condiciones:** Los horarios deben estar creados.

**Pos-Condiciones:** Ninguna

# **Flujo: Generar Reporte**

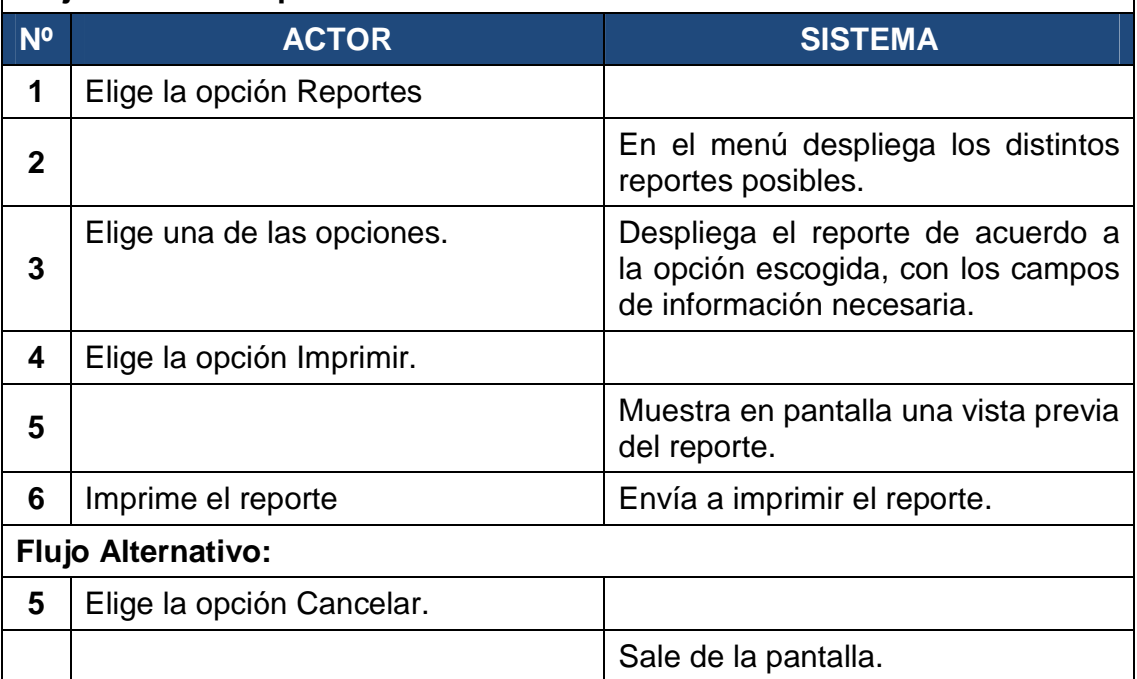

**Fuente: Alomoto Lenin, Morales Edwin Tabla 2.15: CU: 12 Generar Reportes** 

# **2.1.4 DIAGRAMAS DE COLABORACIÓN**

#### **2.1.4.1 Modulo Administrar**

#### *2.1.4.1.1 Gestionar Usuario*

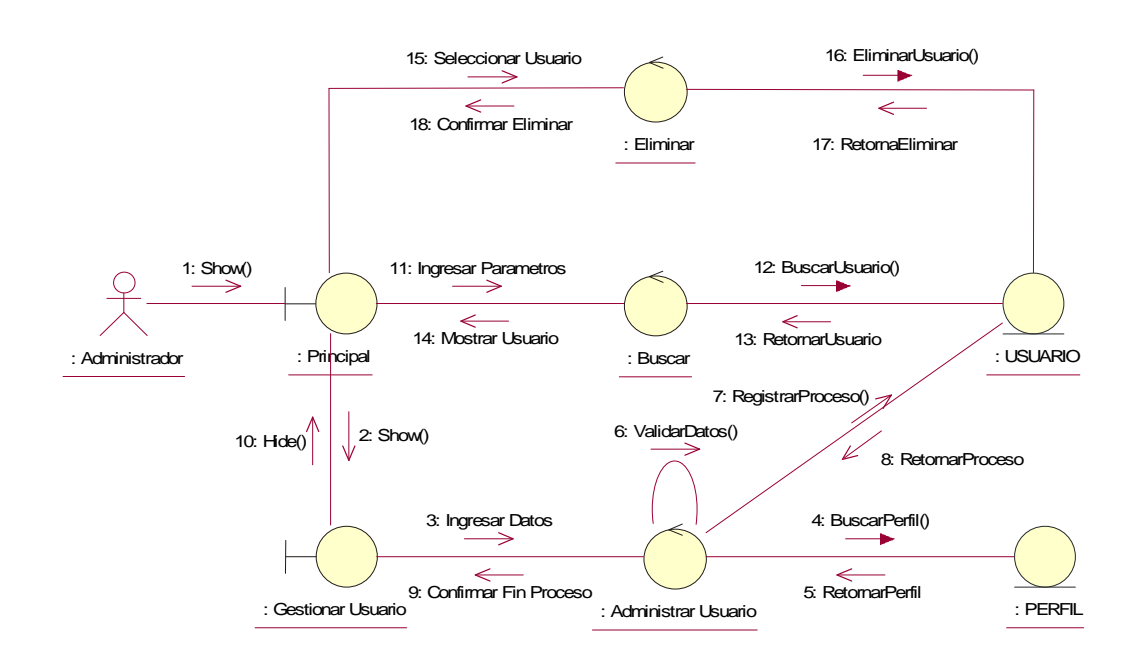

**Fuente: Alomoto Lenin, Morales Edwin Figura 2.15: Diagrama Colaboración: Gestionar Usuario** 

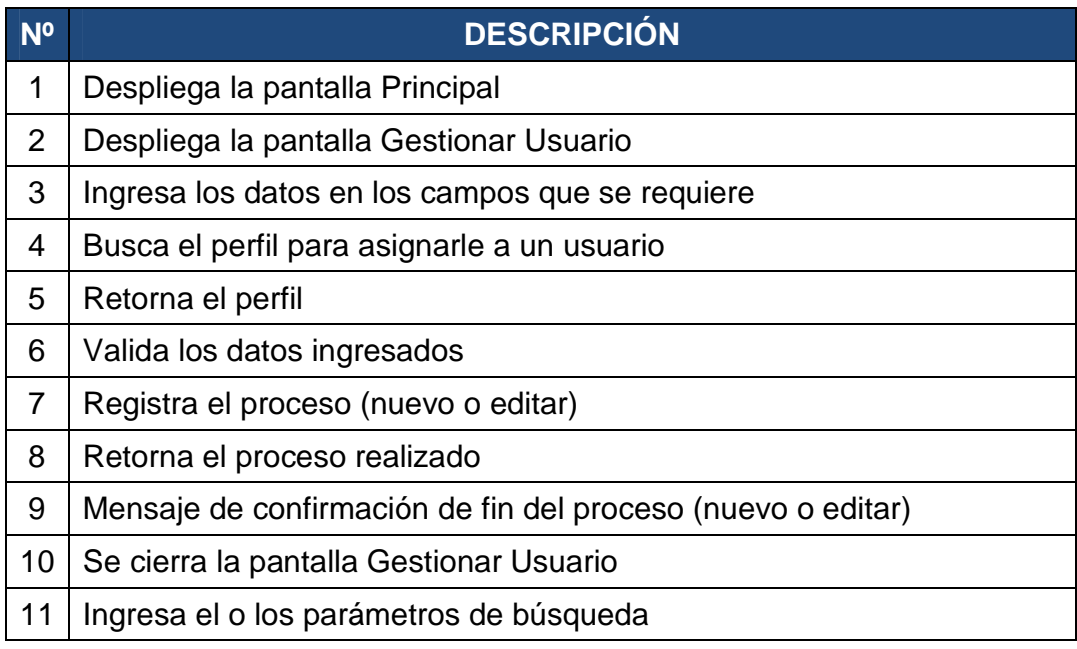

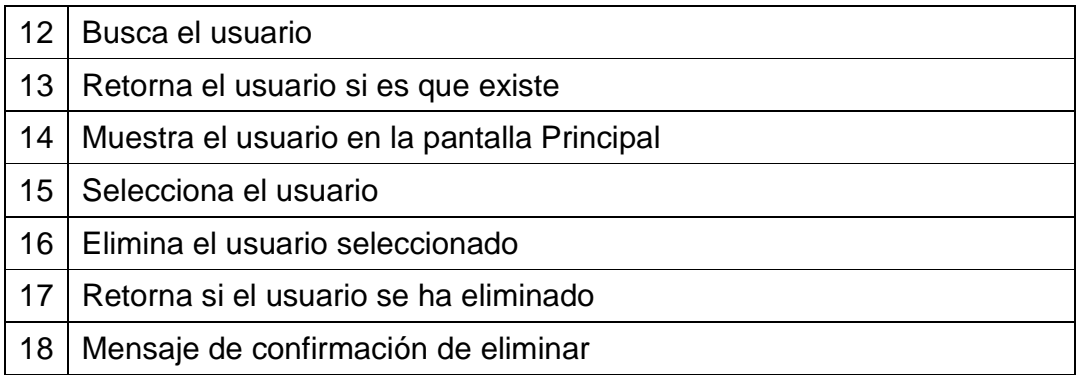

#### **Fuente: Alomoto Lenin, Morales Edwin Tabla 2.16: Diagrama Colaboración: Gestionar Usuario**

#### *2.1.4.1.2 Gestionar Periodo*

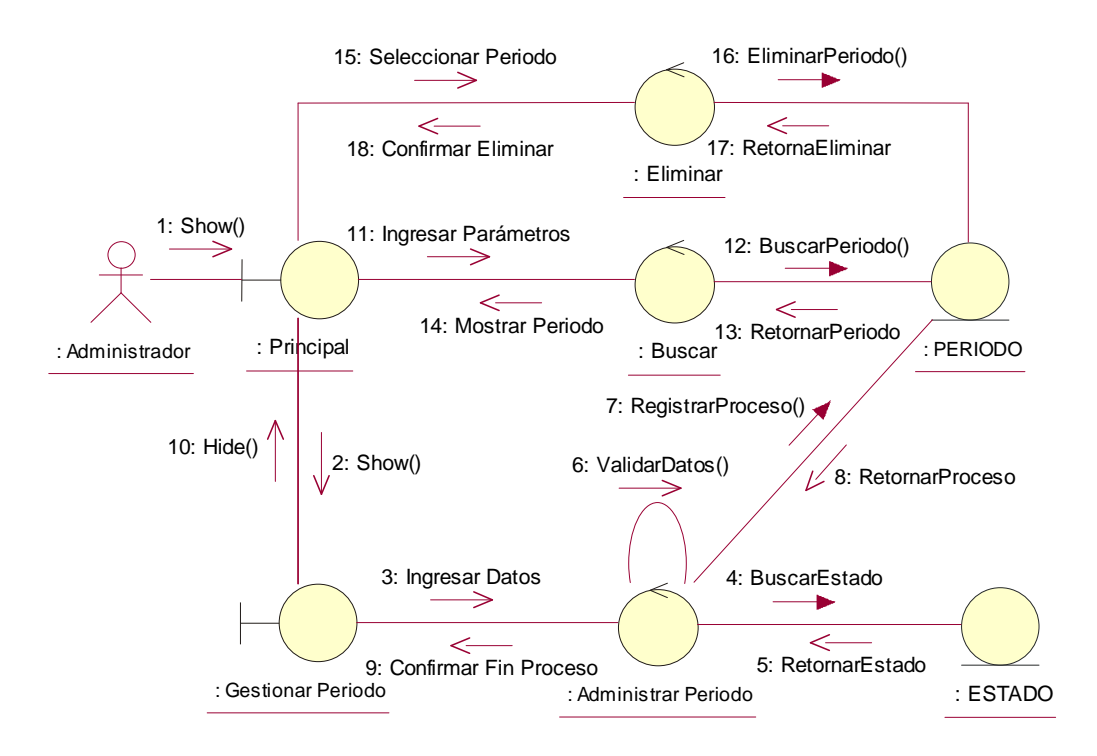

**Fuente: Alomoto Lenin, Morales Edwin Figura 2.16: Diagrama Colaboración: Gestionar Periodo** 

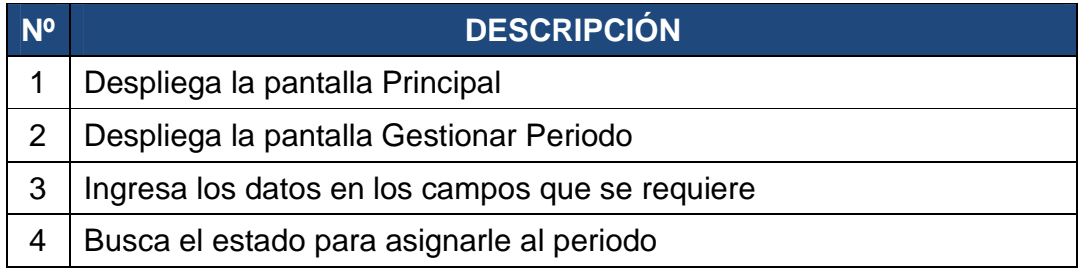

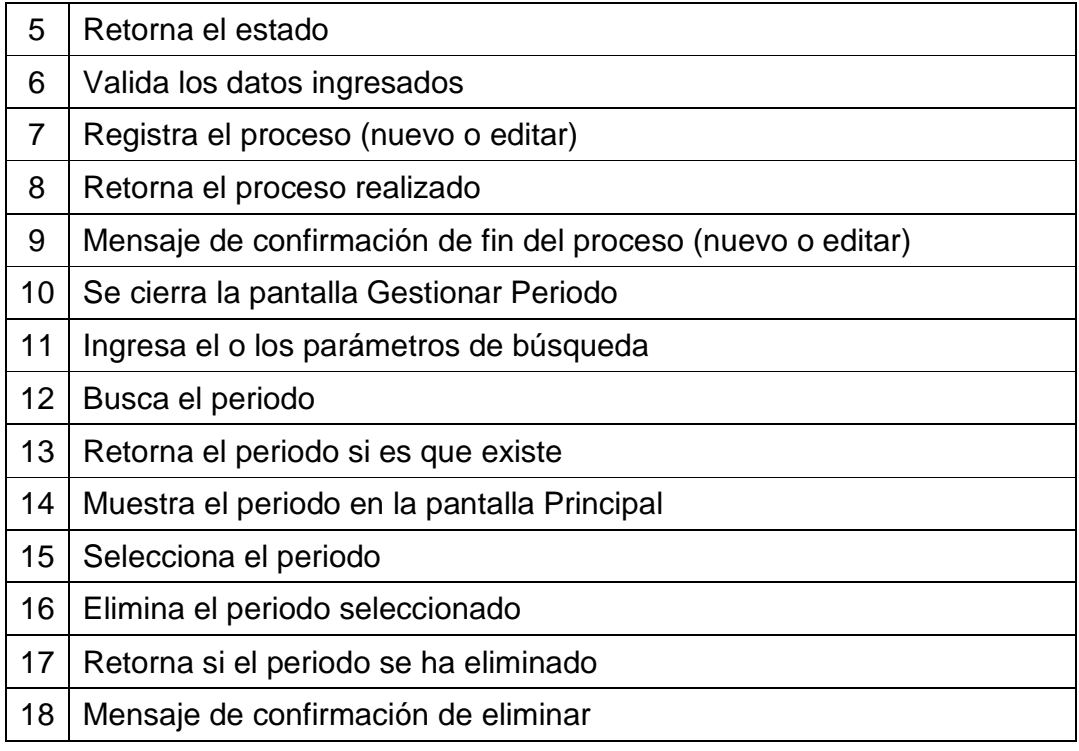

#### **Fuente: Alomoto Lenin, Morales Edwin Tabla 2.17: Diagrama Colaboración: Gestionar Periodo**

#### *2.1.4.1.3 Gestionar Pensum*

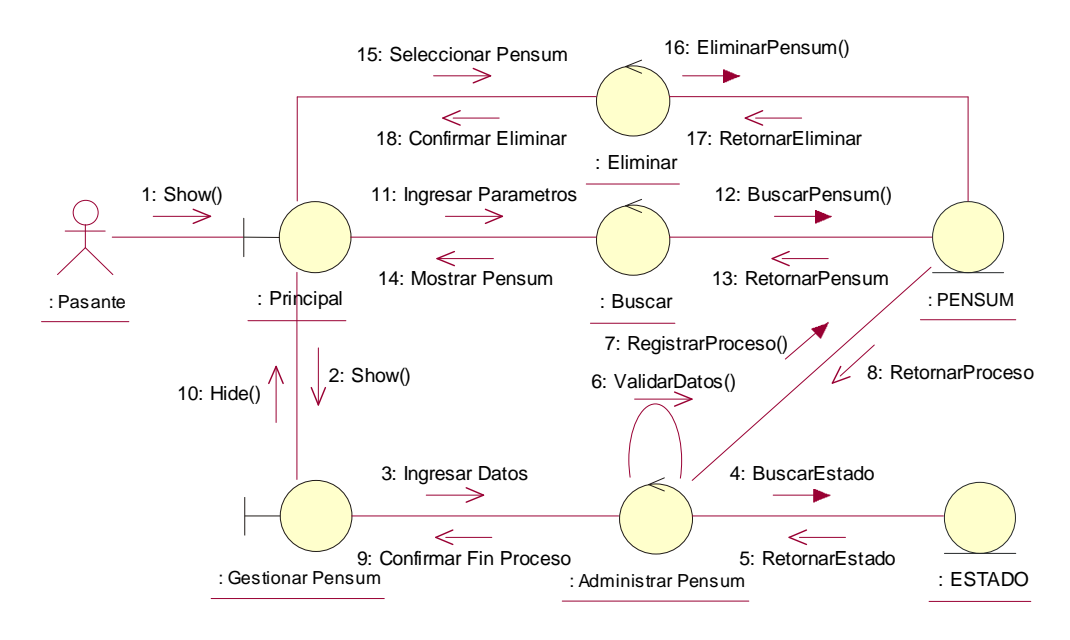

**Fuente: Alomoto Lenin, Morales Edwin Figura 2.17: Diagrama Colaboración: Gestionar Pensum** 

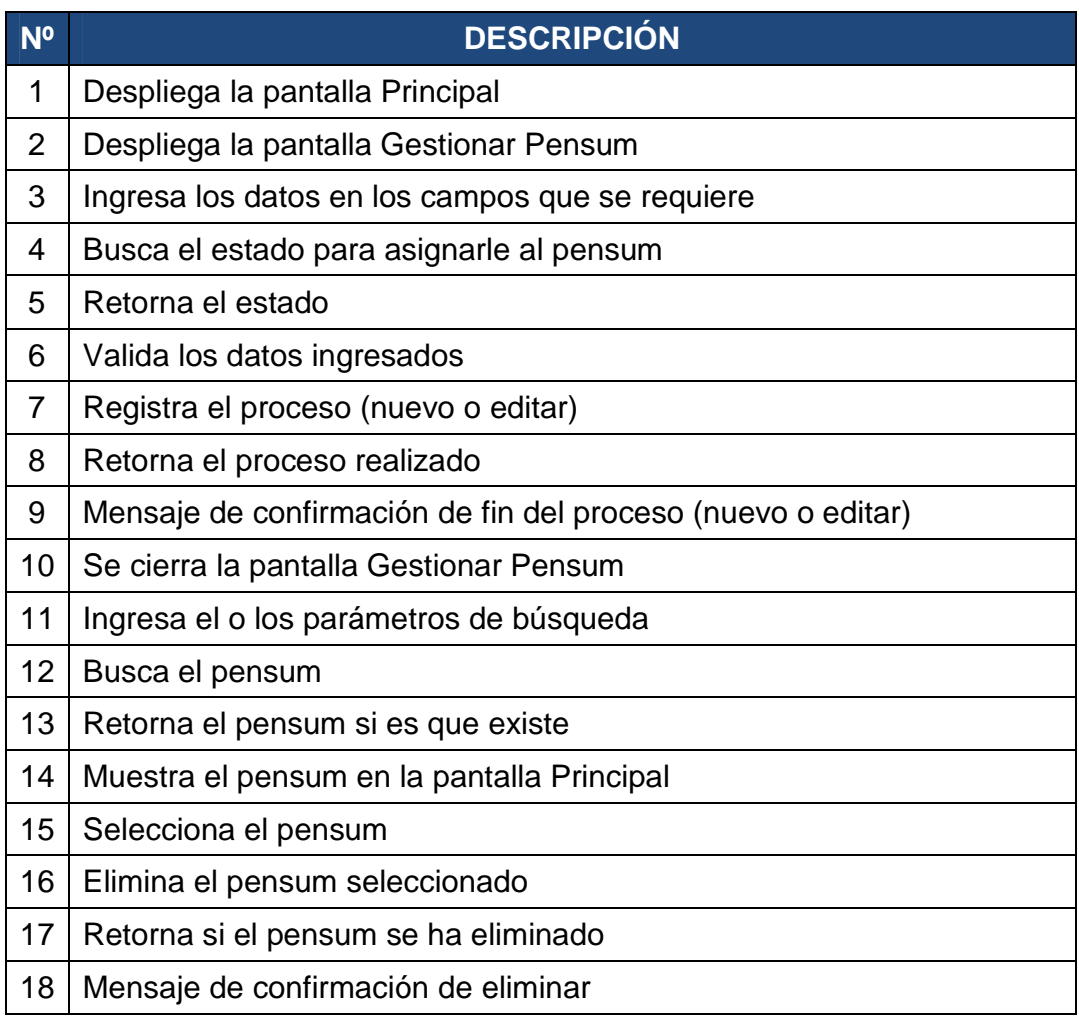

**Fuente: Alomoto Lenin, Morales Edwin Tabla 2.18: Diagrama Colaboración: Gestionar Pensum**

#### *2.1.4.1.4 Gestionar Malla*

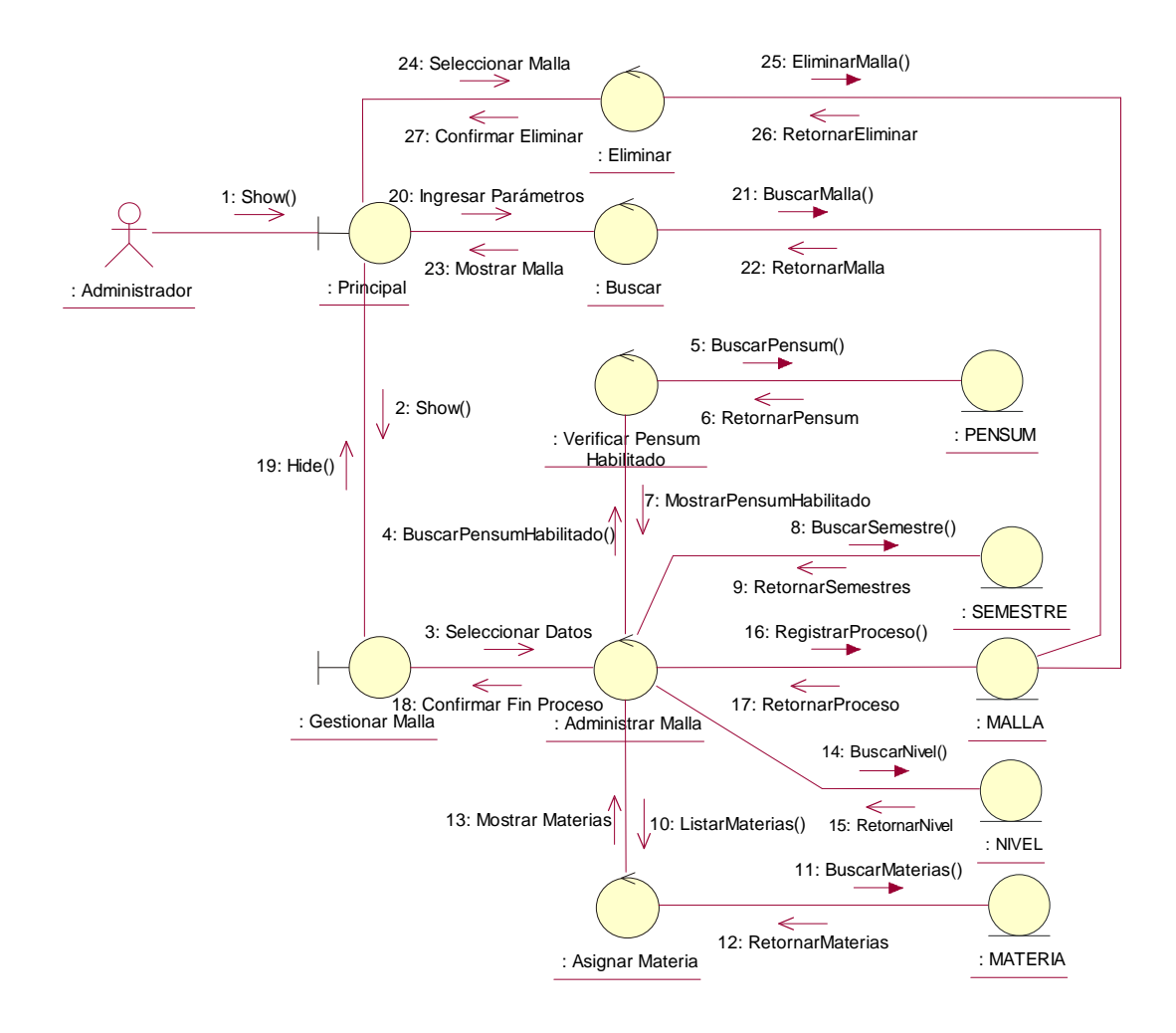

**Fuente: Alomoto Lenin, Morales Edwin Figura 2.18: Diagrama Colaboración: Gestionar Malla**

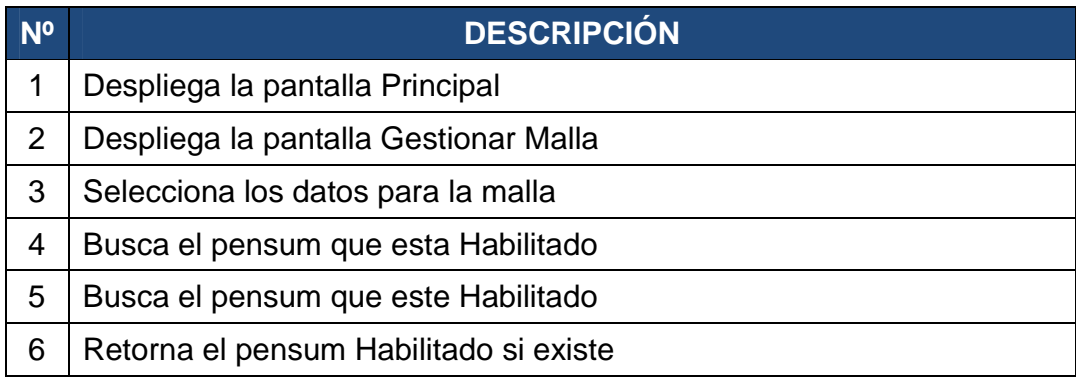

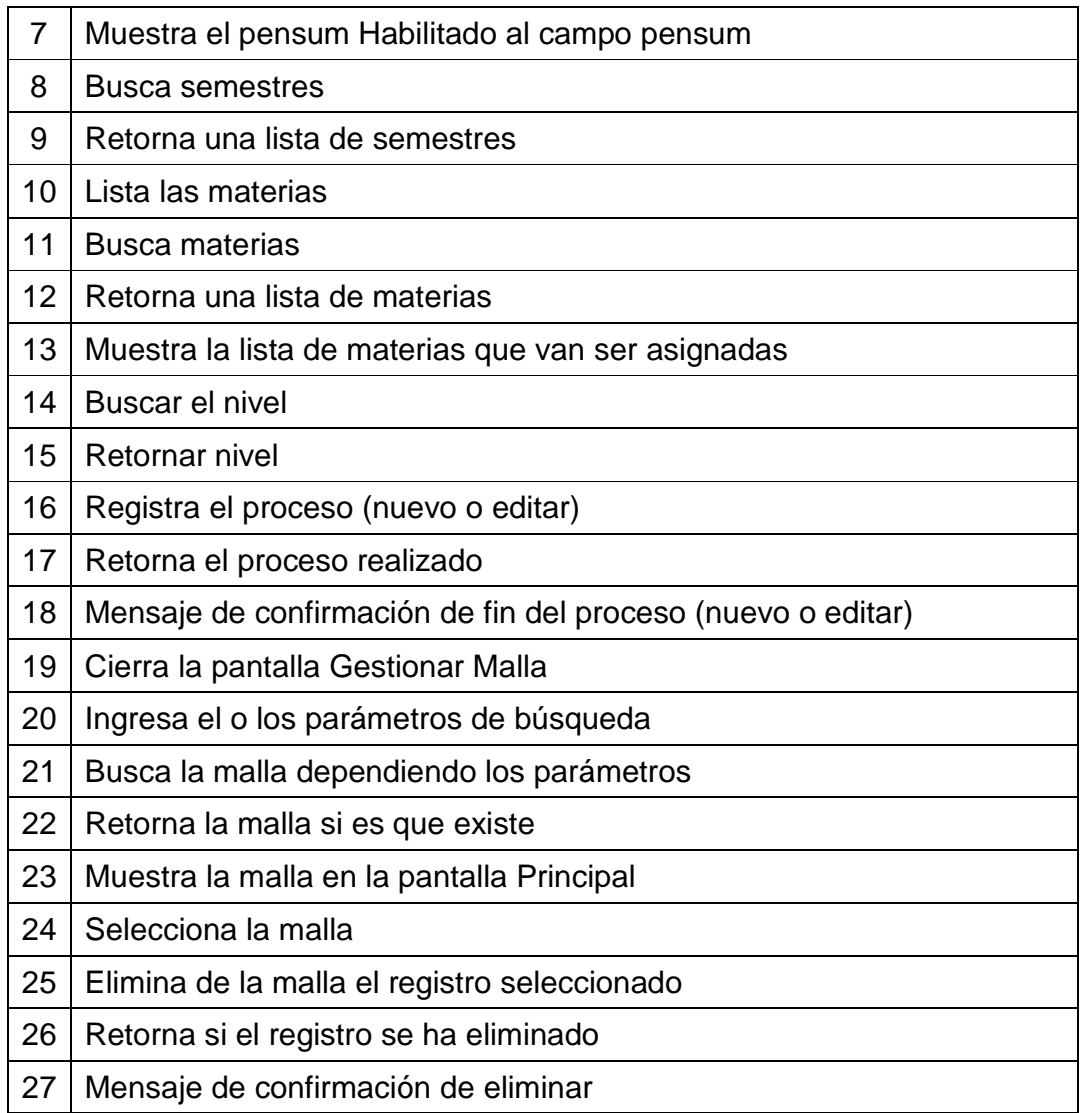

**Fuente: Alomoto Lenin, Morales Edwin Tabla 2.19: Diagrama Colaboración: Gestionar Malla** 

# **2.1.4.2 Modulo Configurar Horario**

#### *2.1.4.2.1 Gestionar Materia*

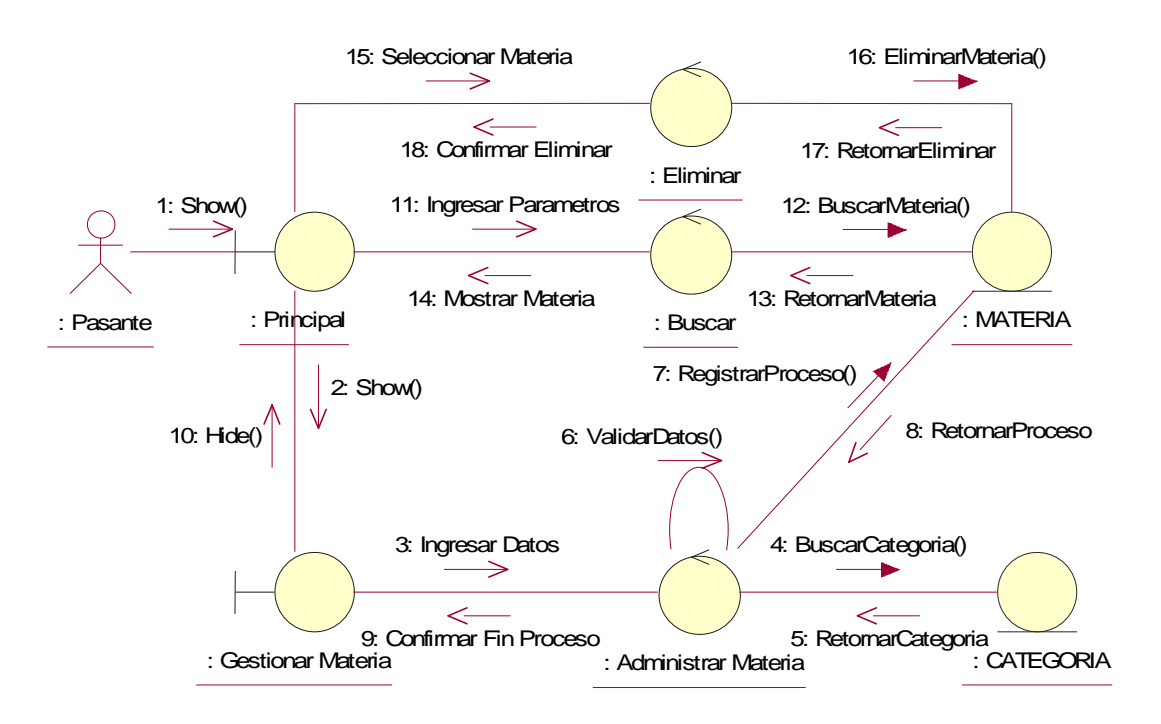

**Fuente: Alomoto Lenin, Morales Edwin Figura 2.19: Diagrama Colaboración: Gestionar Materia** 

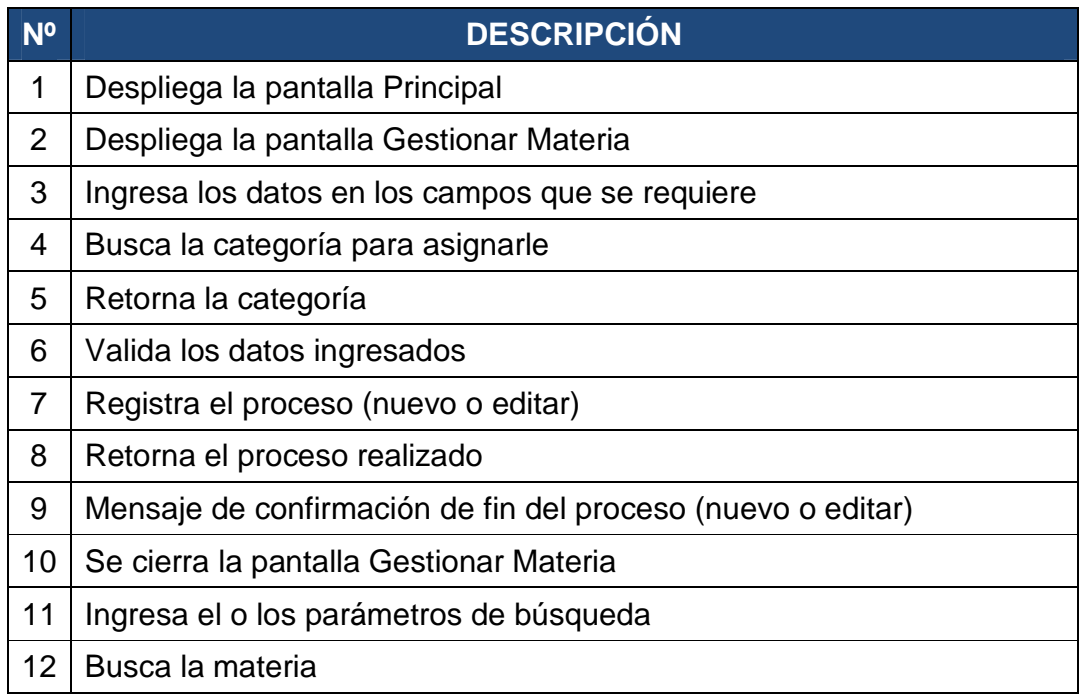

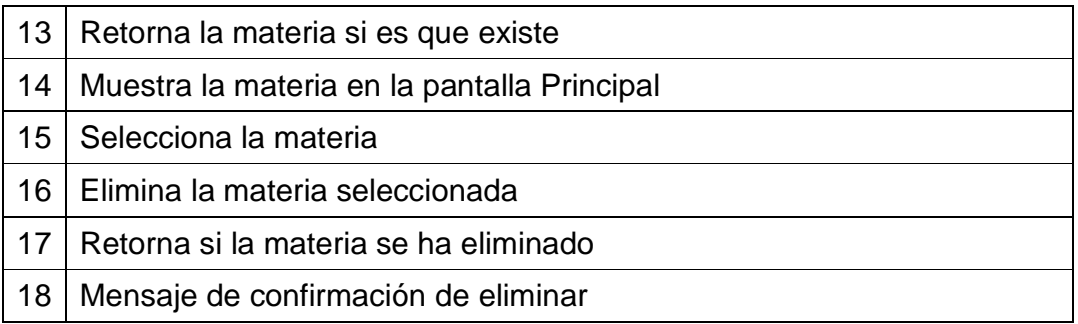

#### **Fuente: Alomoto Lenin, Morales Edwin Tabla 2.20: Diagrama Colaboración: Gestionar Materia**

#### *2.1.4.2.2 Gestionar Profesor*

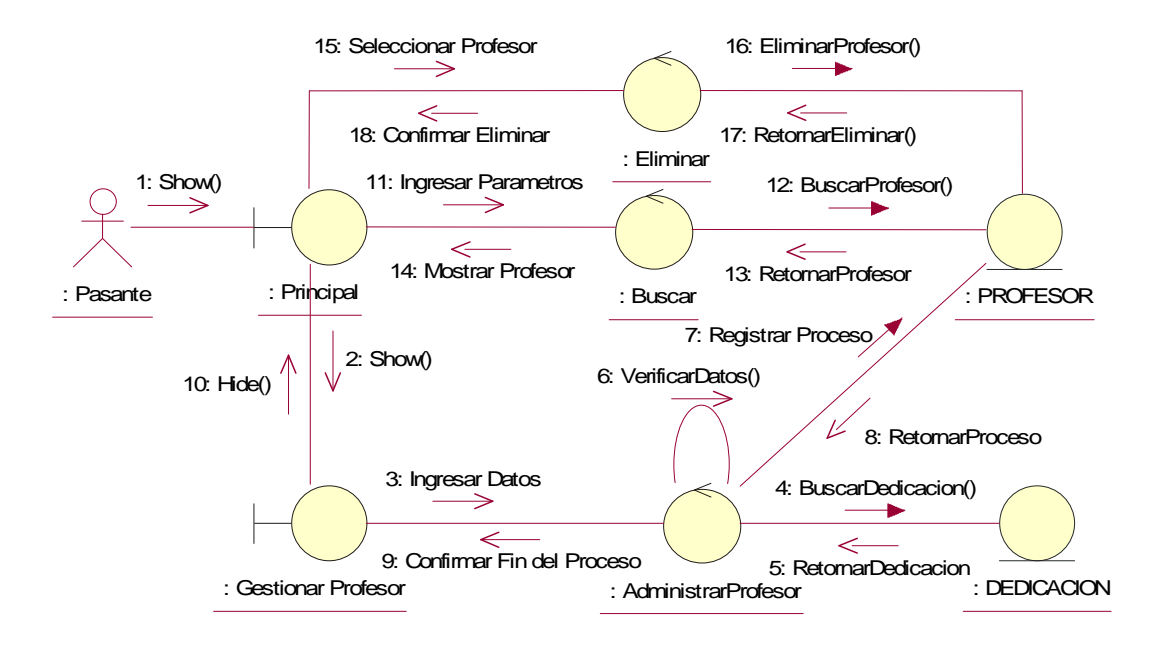

**Fuente: Alomoto Lenin, Morales Edwin Figura 2.20: Diagrama Colaboración: Gestionar Profesor** 

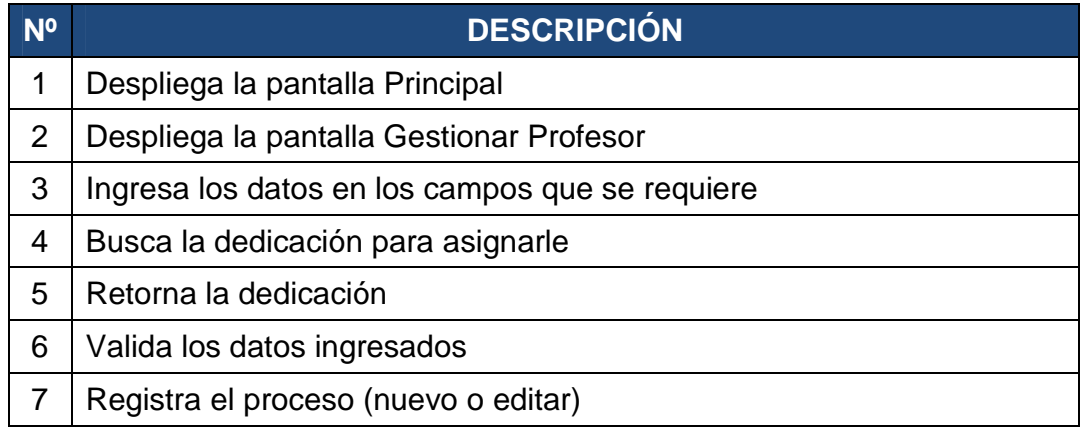

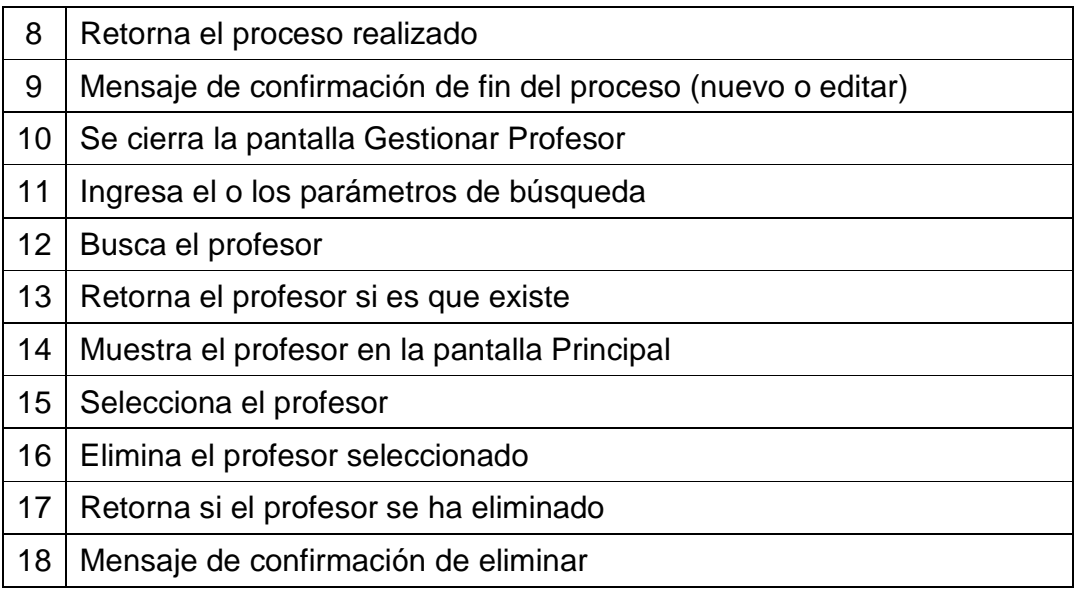

**Fuente: Alomoto Lenin, Morales Edwin Tabla 2.21: Diagrama Colaboración: Gestionar Profesor** 

#### *2.1.4.2.3 Gestionar Paralelo*

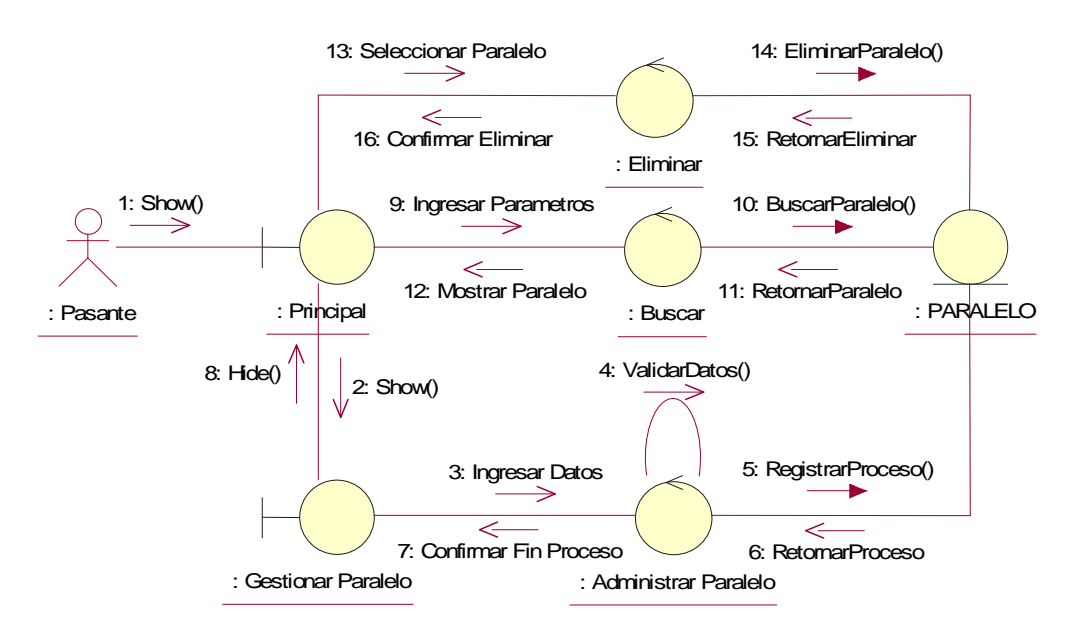

**Fuente: Alomoto Lenin, Morales Edwin Figura 2.21: Diagrama Colaboración: Gestionar Paralelo** 

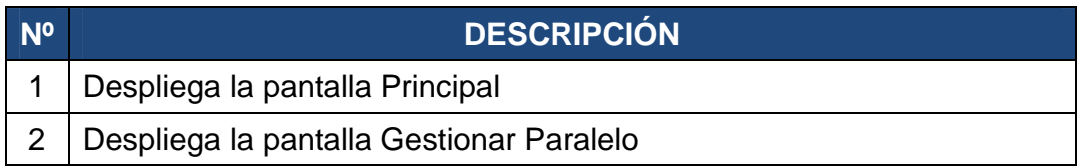

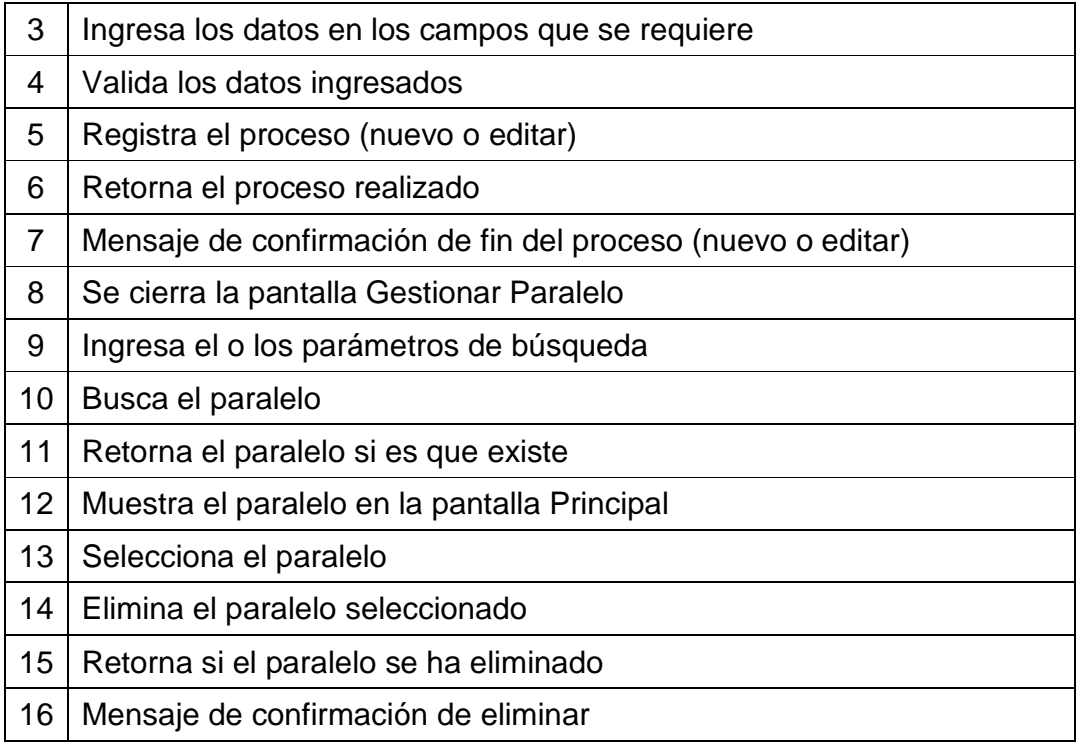

#### **Fuente: Alomoto Lenin, Morales Edwin Tabla 2.22: Diagrama Colaboración: Gestionar Paralelo**

#### *2.1.4.2.4 Gestionar Aula*

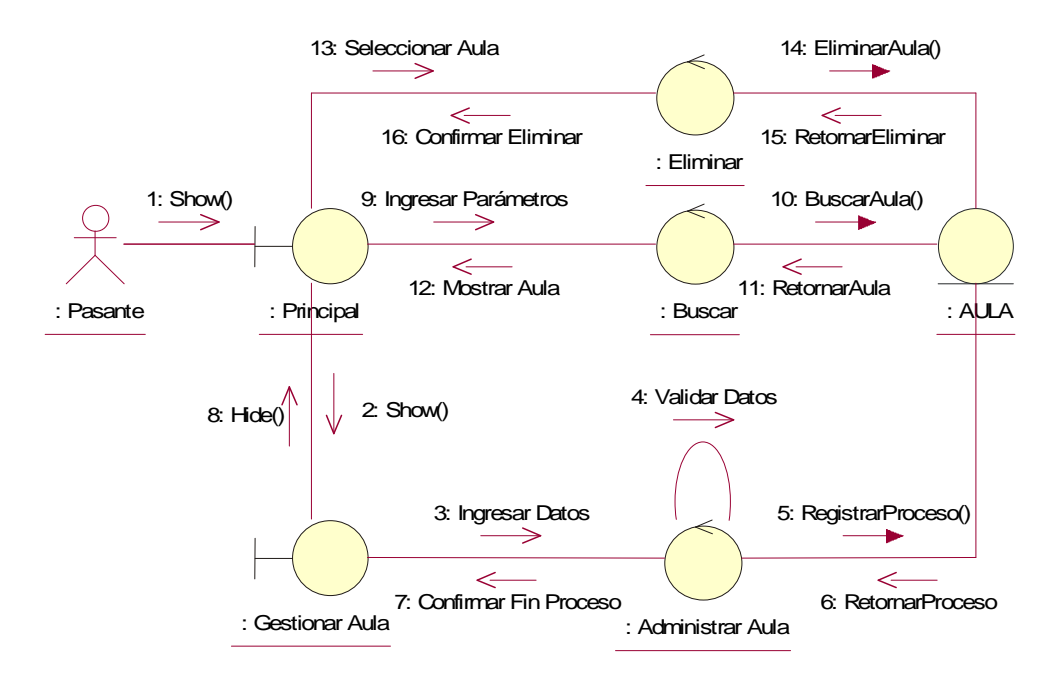

**Fuente: Alomoto Lenin, Morales Edwin Figura 2.22: Diagrama Colaboración: Gestionar Aula** 

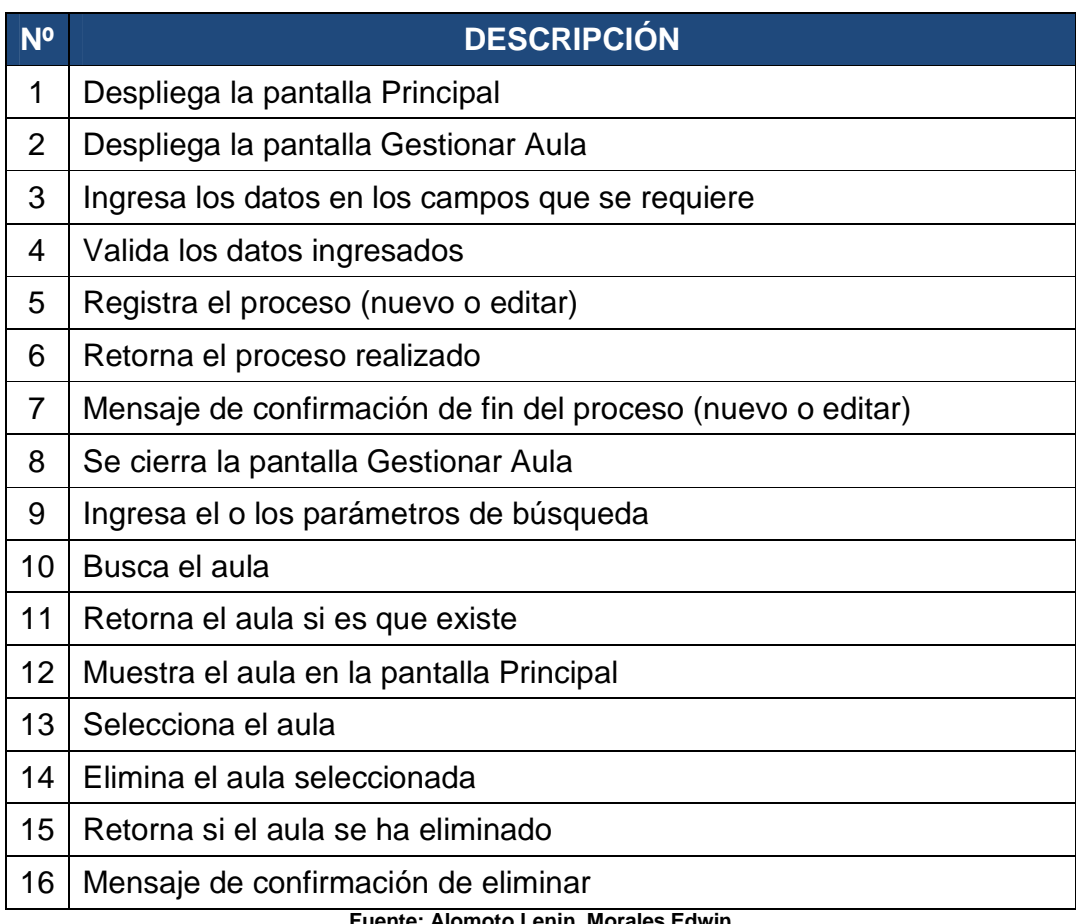

#### **Fuente: Alomoto Lenin, Morales Edwin Tabla 2.23: Diagrama Colaboración: Gestionar Aula**

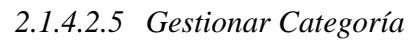

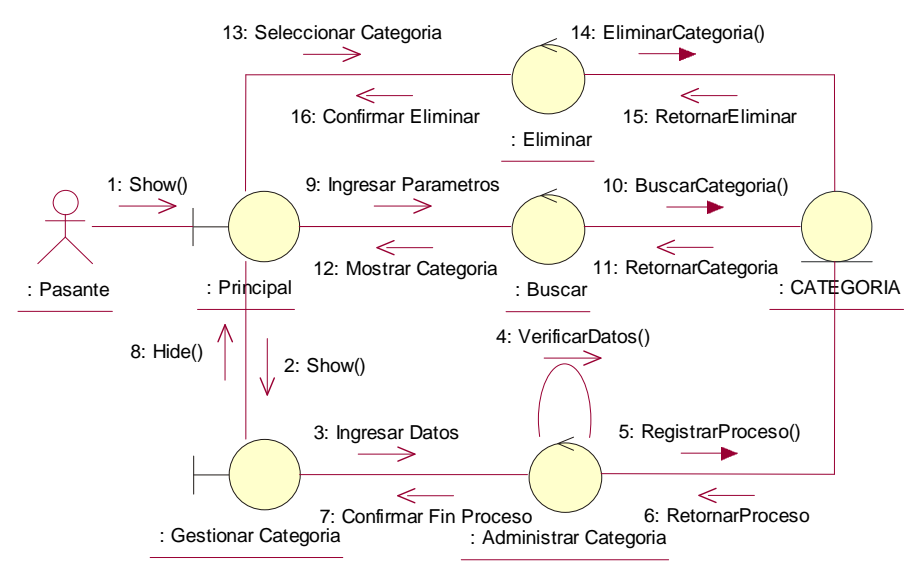

**Fuente: Alomoto Lenin, Morales Edwin Figura 2.23: Diagrama Colaboración: Gestionar Categoría** 

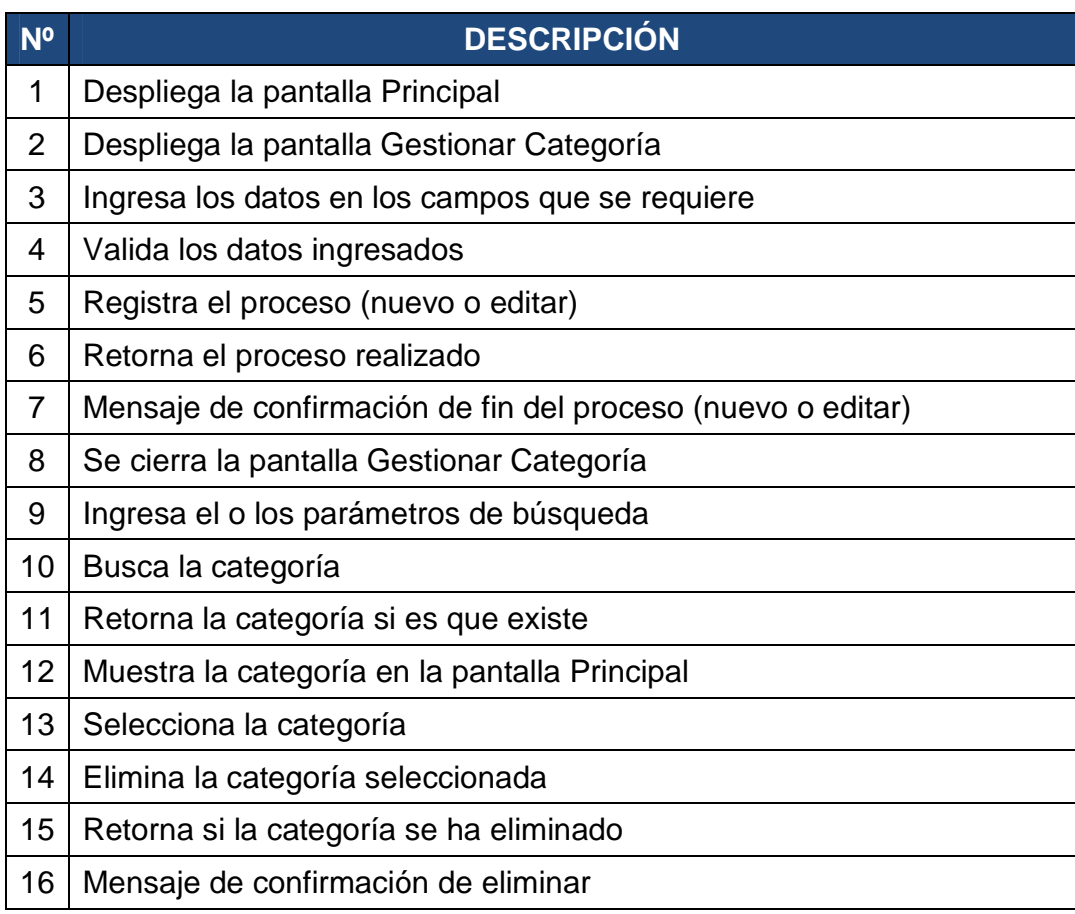

**Fuente: Alomoto Lenin, Morales Edwin Tabla 2.24: Diagrama Colaboración: Gestionar Categoría** 

#### **2.1.4.3 Modulo Gestionar Horario**

#### *2.1.4.3.1 Gestionar Estudiantes por Materia*

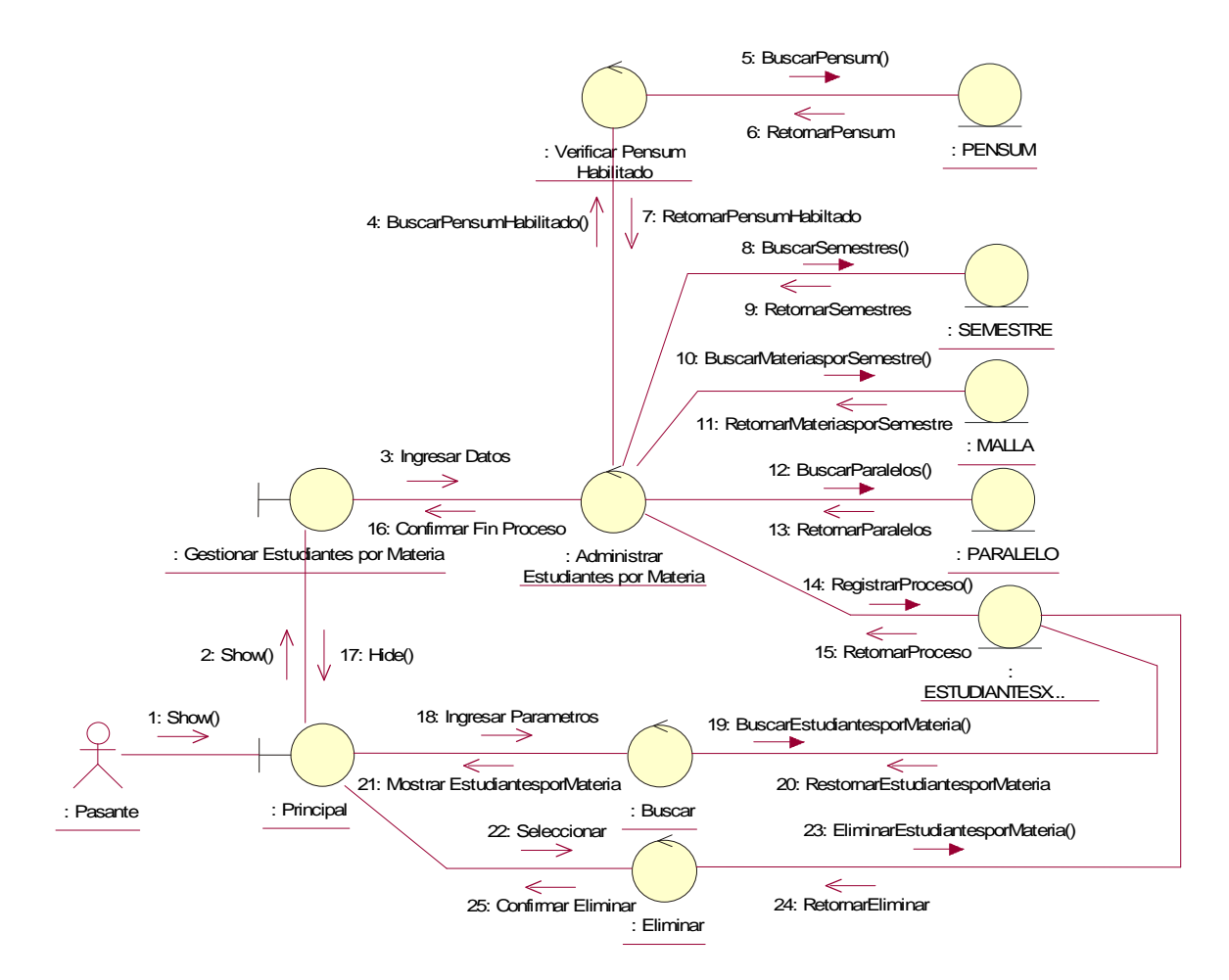

**Fuente: Alomoto Lenin, Morales Edwin Figura 2.24: Diagrama Colaboración: Gestionar Estudiantes por Materia** 

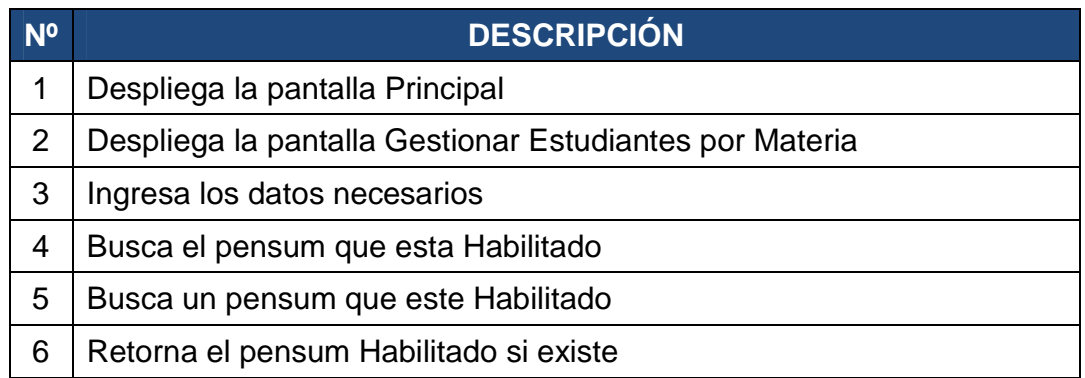

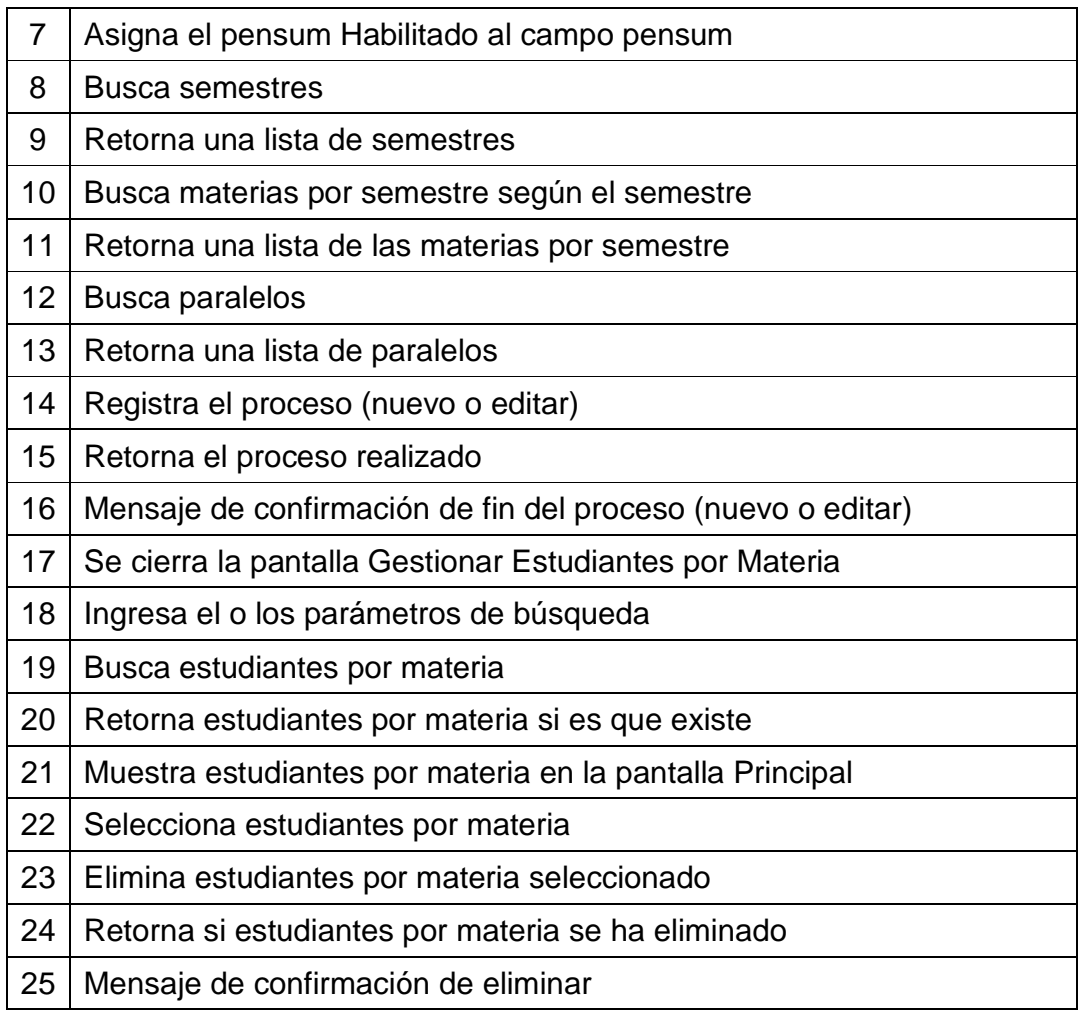

**Fuente: Alomoto Lenin, Morales Edwin Tabla 2.25: Diagrama Colaboración: Gestionar Estudiantes por Materia** 

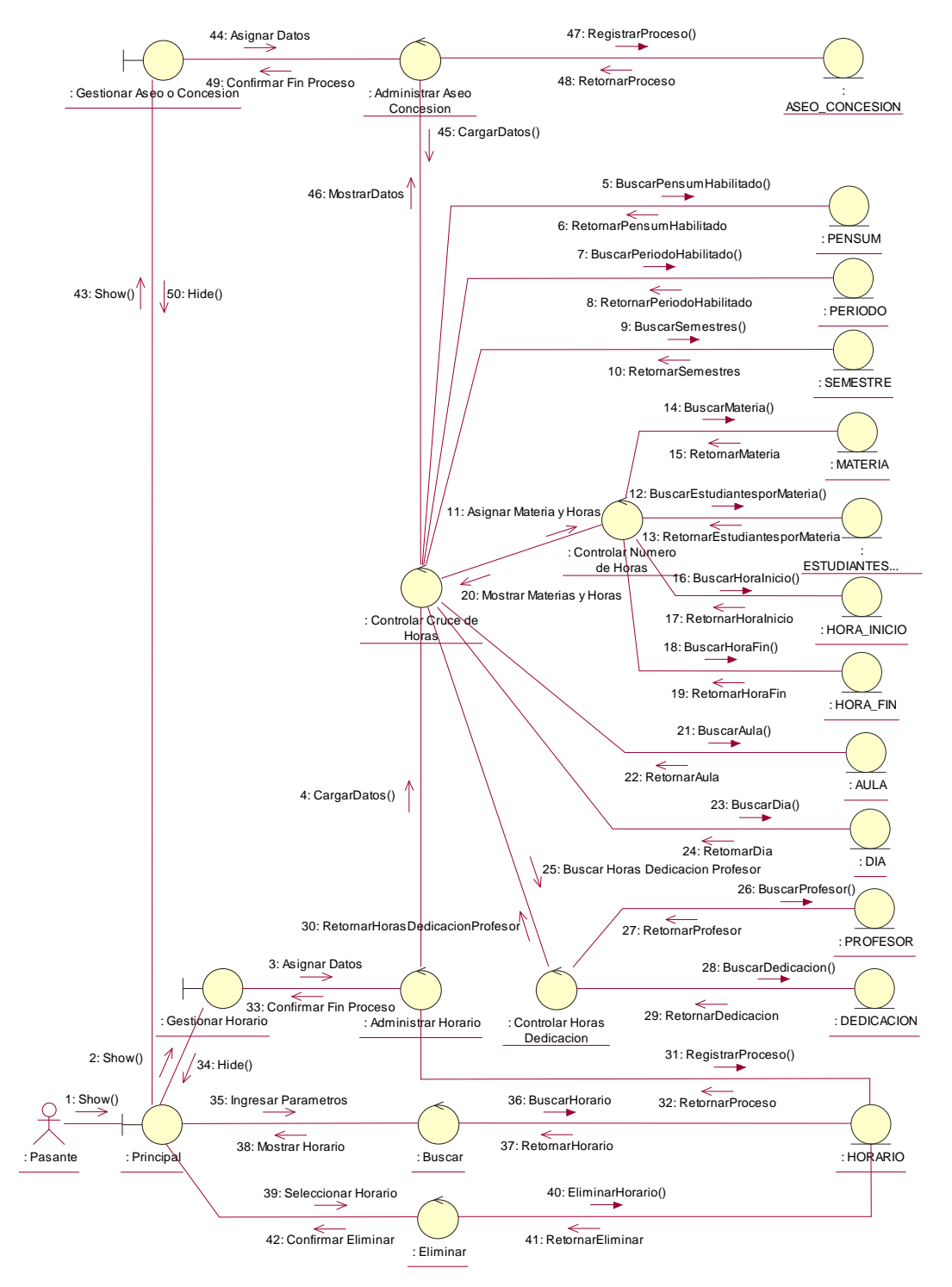

**Fuente: Alomoto Lenin, Morales Edwin Figura 2.25: Diagrama Colaboración: Gestionar Horario**
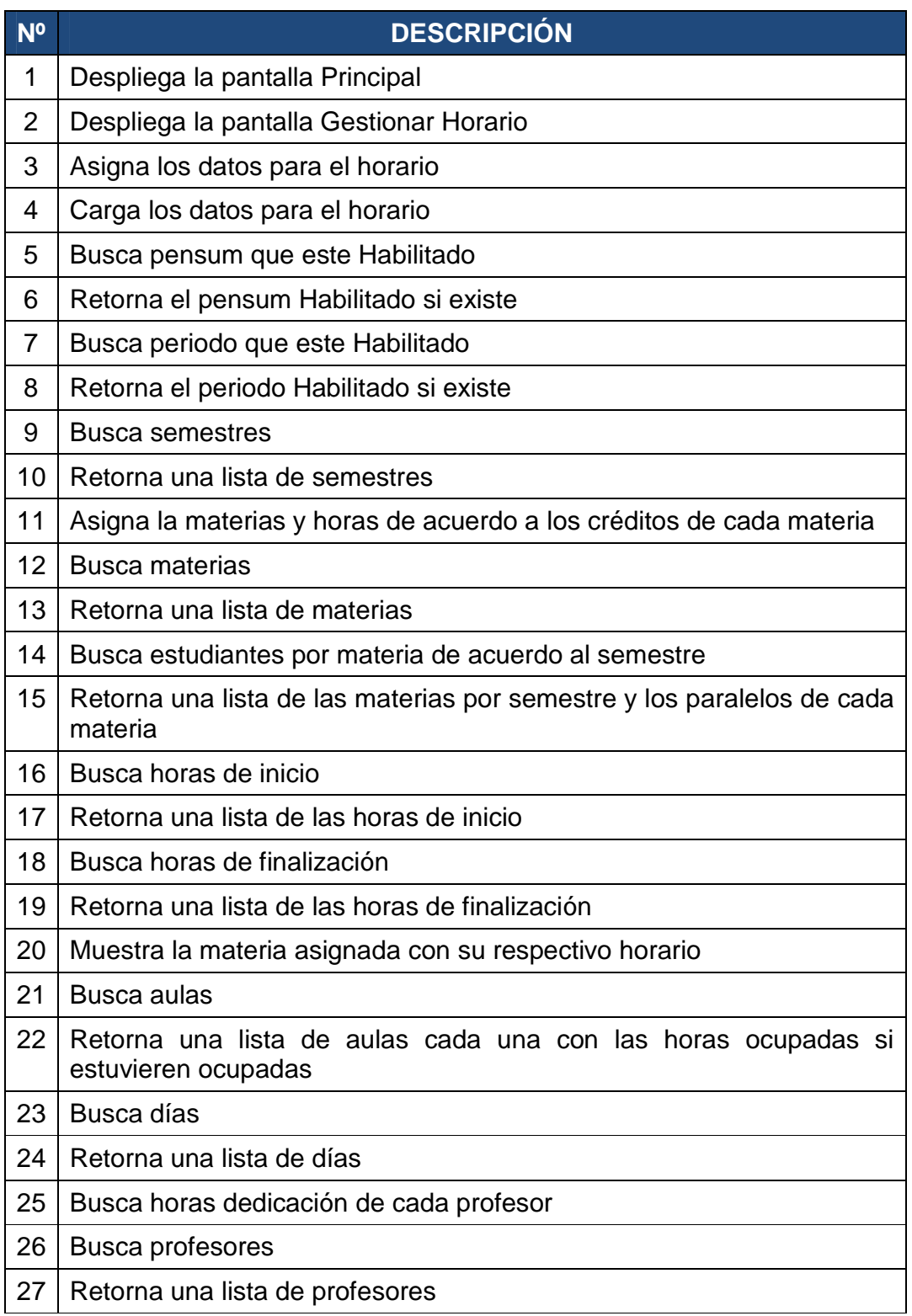

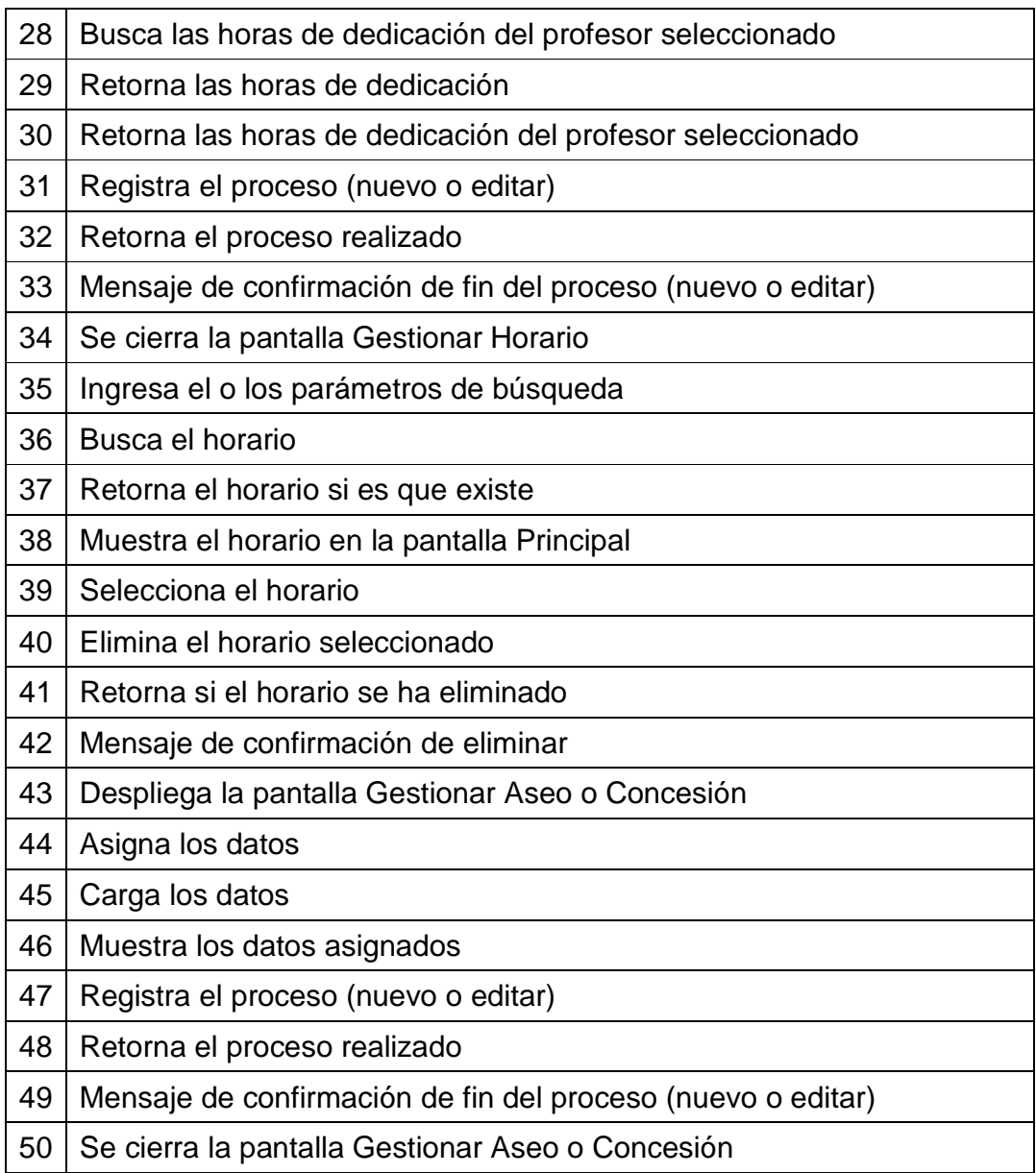

**Fuente: Alomoto Lenin, Morales Edwin Tabla 2.26: Diagrama Colaboración: Gestionar Horario** 

### **2.1.4.4 Modulo Generar Reportes**

#### *2.1.4.4.1 Generar Reportes*

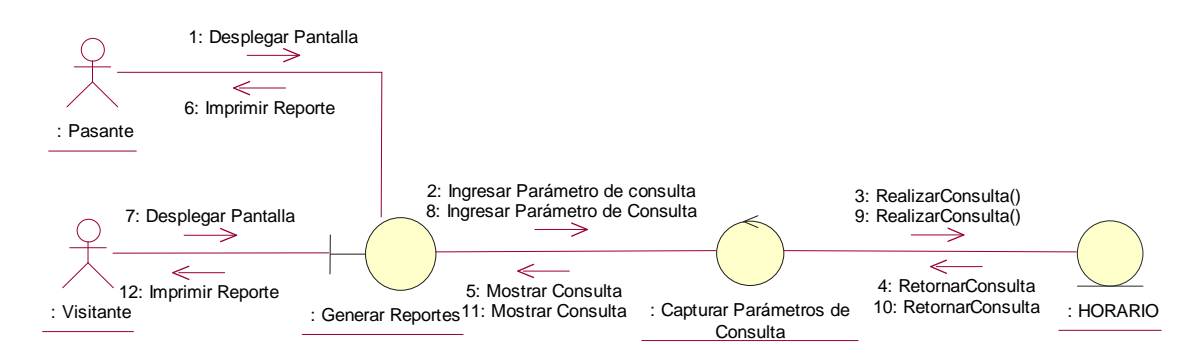

**Fuente: Alomoto Lenin, Morales Edwin Figura 2.26: Diagrama Colaboración: Generar Reportes** 

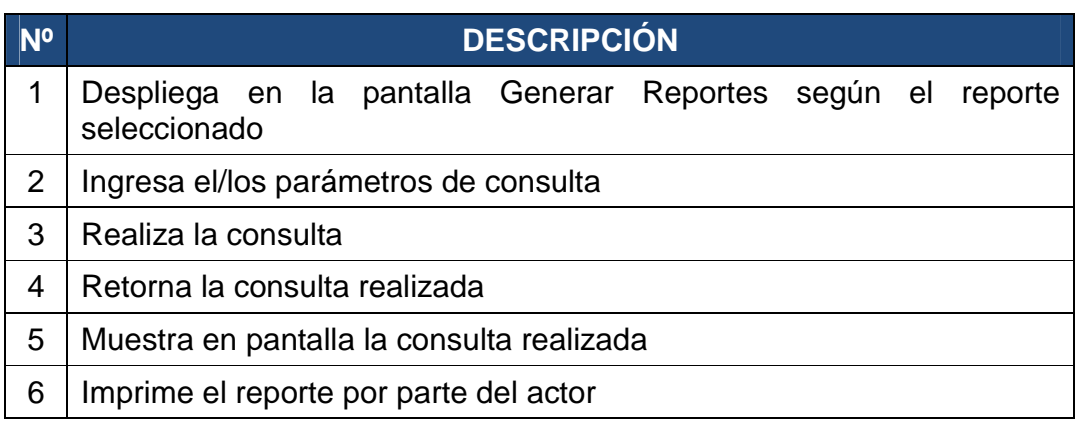

**Fuente: Alomoto Lenin, Morales Edwin Tabla 2.27: Diagrama Colaboración: Generar Reportes**

# **2.2. DISEÑO**

## **2.2.1 DIAGRAMAS DE SECUENCIA**

#### **2.2.1.1 Modulo Administrar**

*2.2.1.1.1 Gestionar Usuario* 

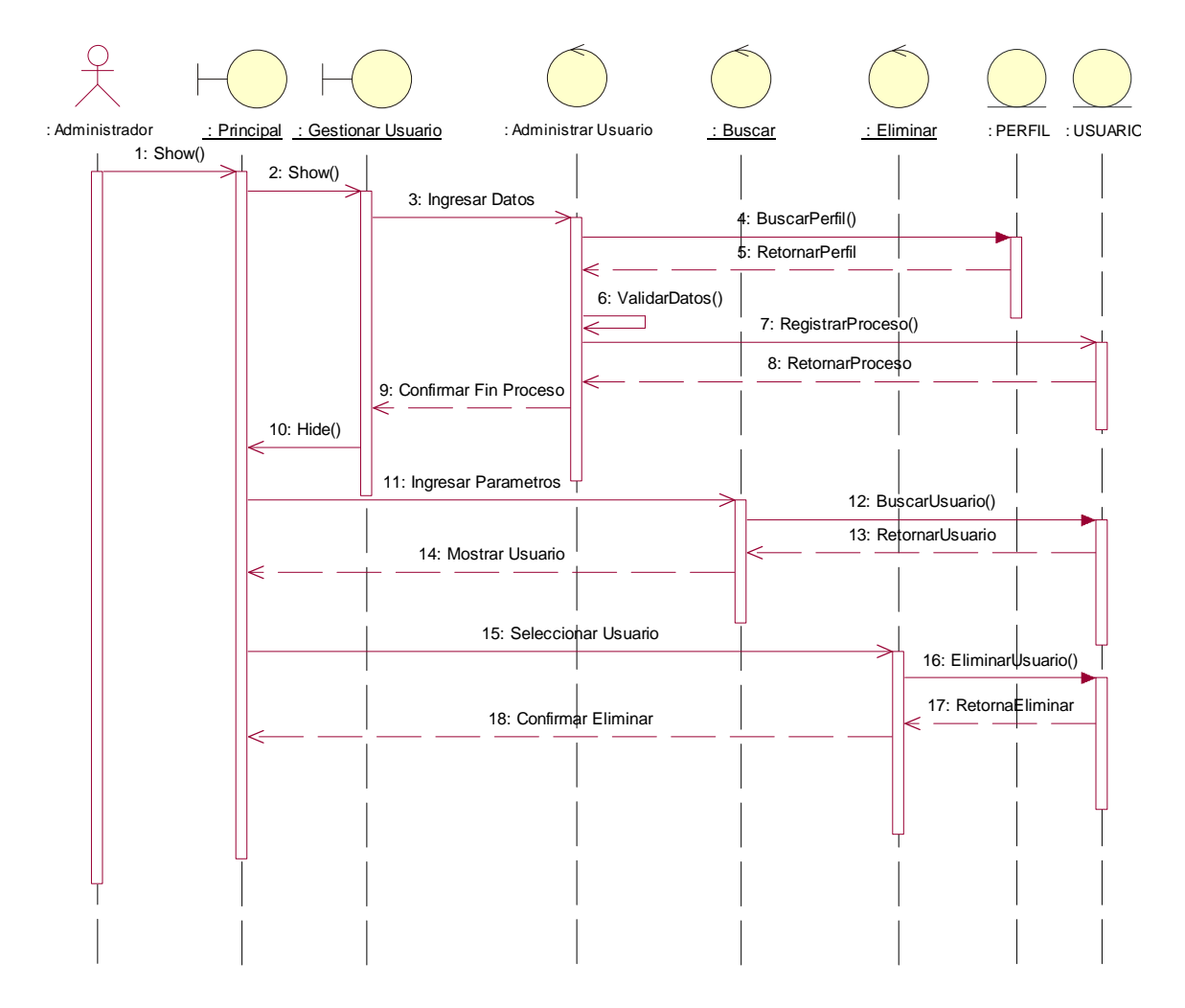

**Fuente: Alomoto Lenin, Morales Edwin Figura 2.27: Diagrama Secuencia: Gestionar Usuario** 

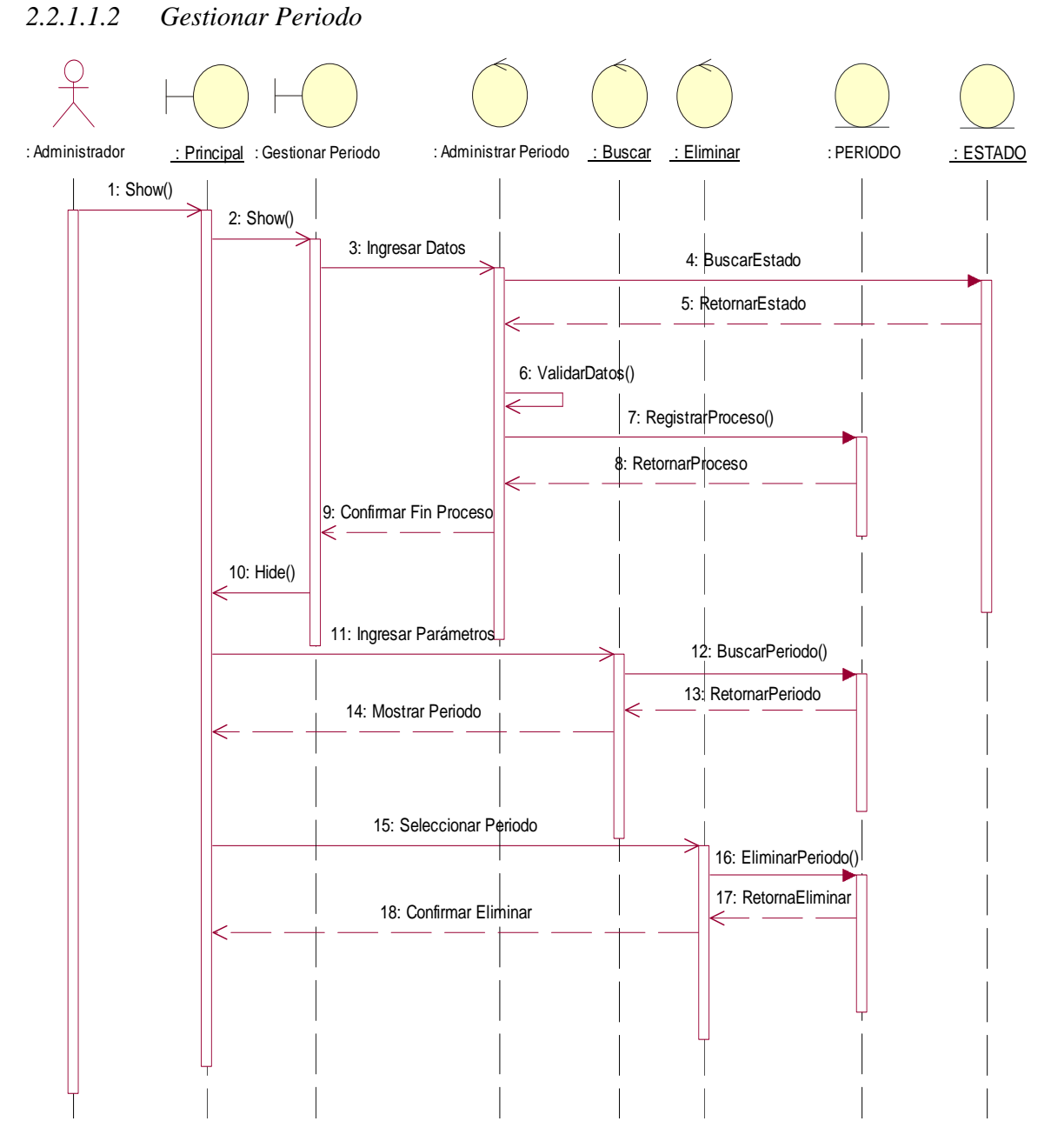

**Fuente: Alomoto Lenin, Morales Edwin Figura 2.28: Diagrama Secuencia: Gestionar Periodo** 

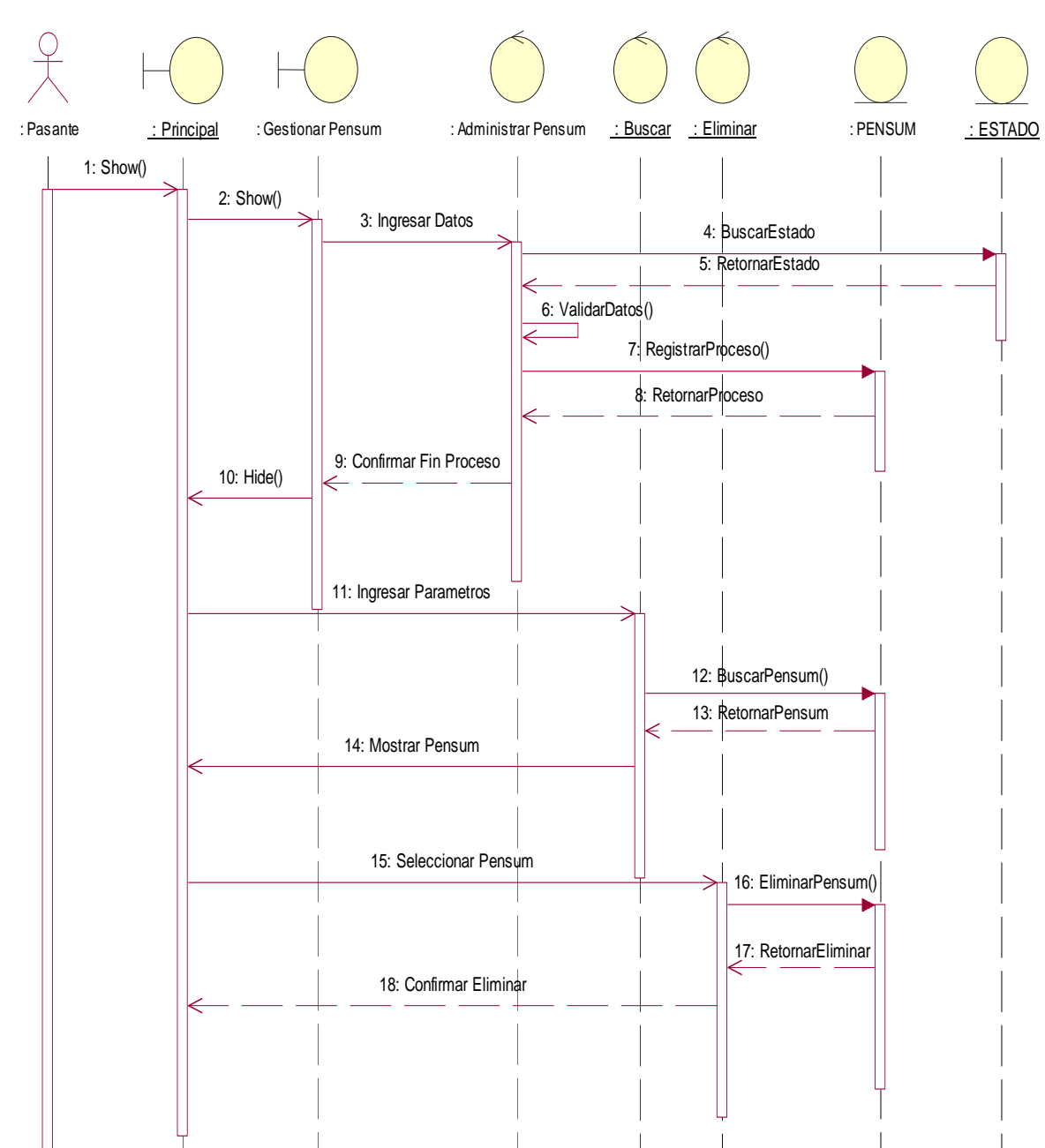

#### *2.2.1.1.3 Gestionar Pensum*

**Fuente: Alomoto Lenin, Morales Edwin Figura 2.29: Diagrama Secuencia: Gestionar Pensum** 

# *2.2.1.1.4 Gestionar Malla*

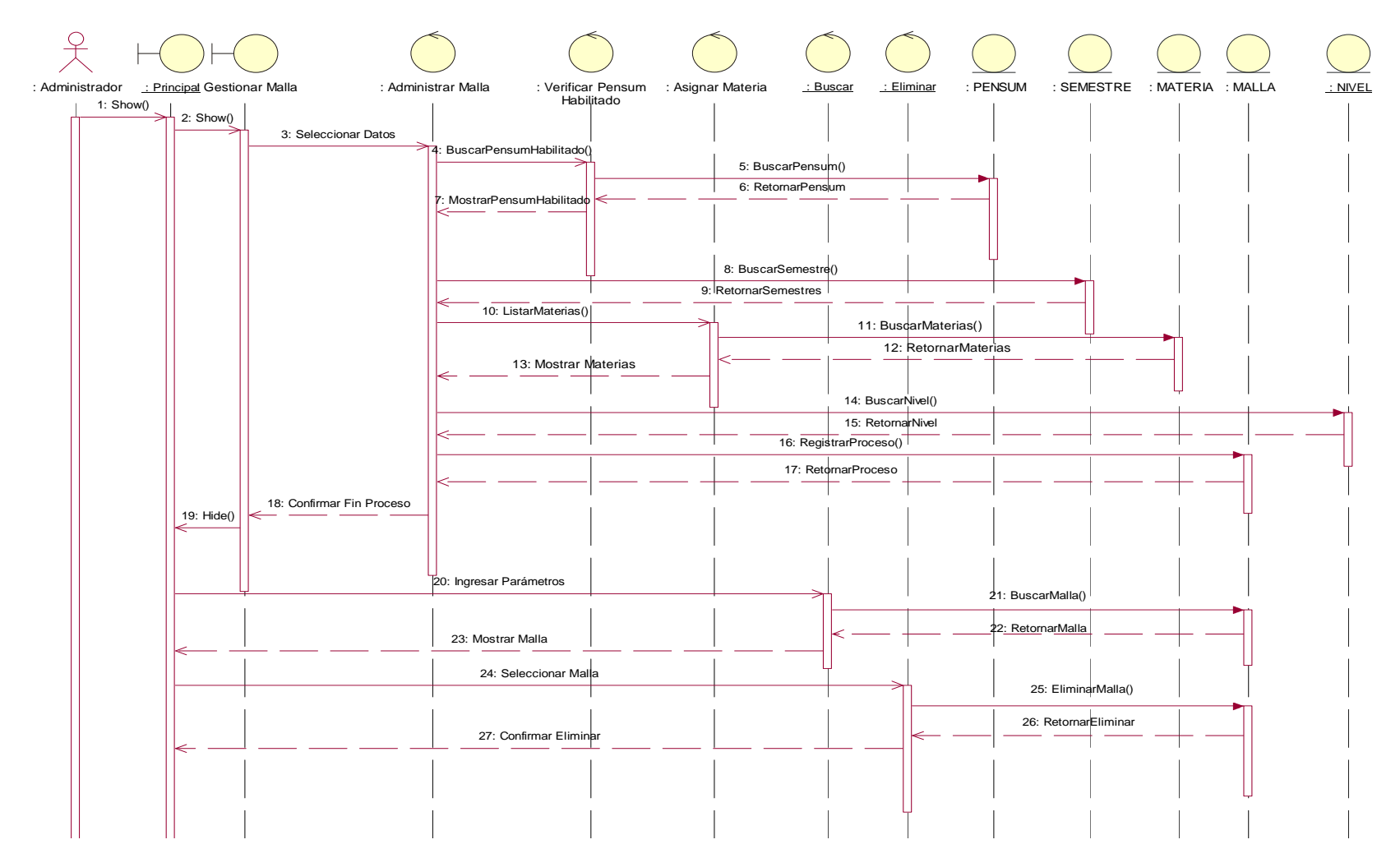

**Fuente: Alomoto Lenin, Morales Edwin Figura 2.30: Diagrama Secuencia: Gestionar Malla** 

# **2.2.1.2 Modulo Configurar Horario**

#### *2.2.1.2.1 Gestionar Materia*

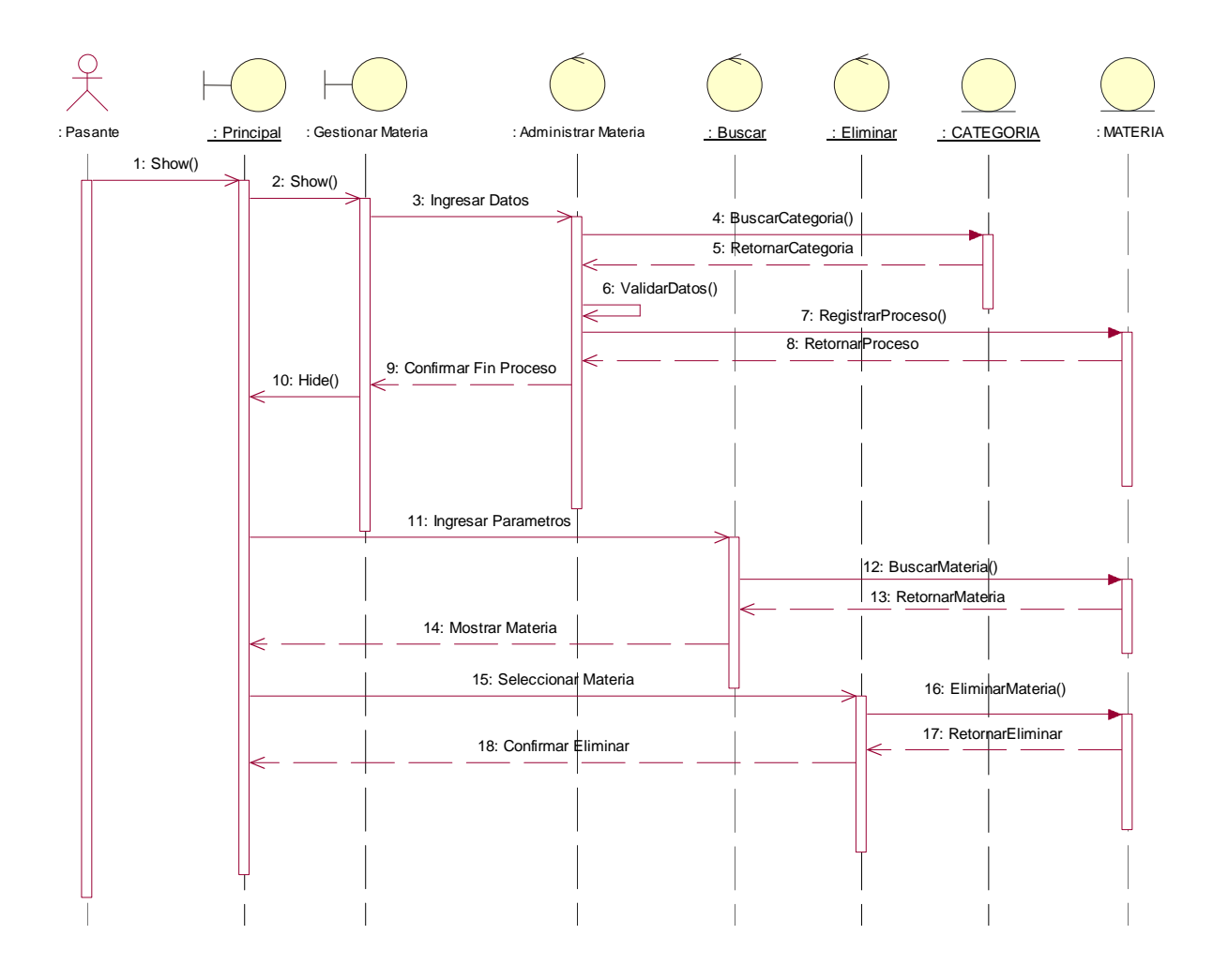

**Fuente: Alomoto Lenin, Morales Edwin Figura 2.31: Diagrama Secuencia: Gestionar Materia** 

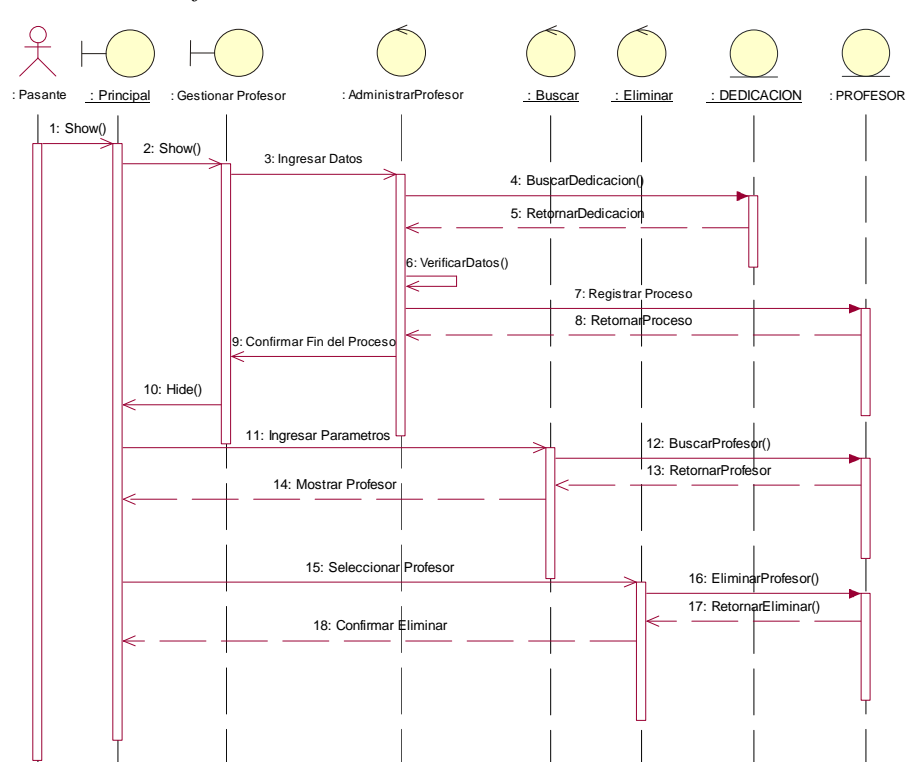

**Fuente: Alomoto Lenin, Morales Edwin Figura 2.32: Diagrama Secuencia: Gestionar Profesor**

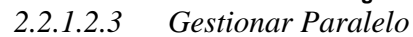

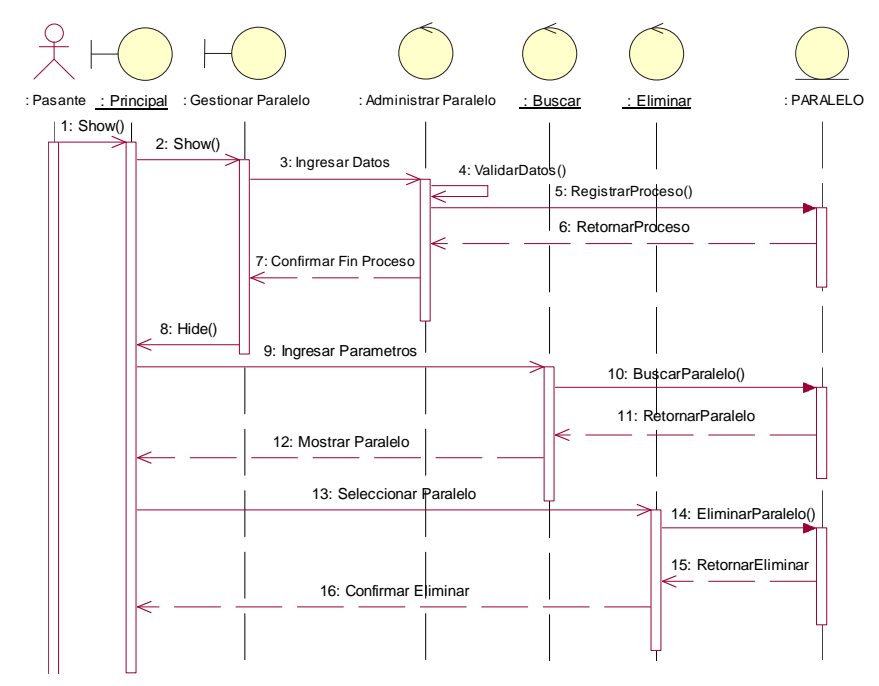

**Fuente: Alomoto Lenin, Morales Edwin Figura 2.33: Diagrama Secuencia: Gestionar Paralelo**

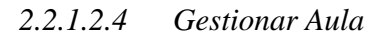

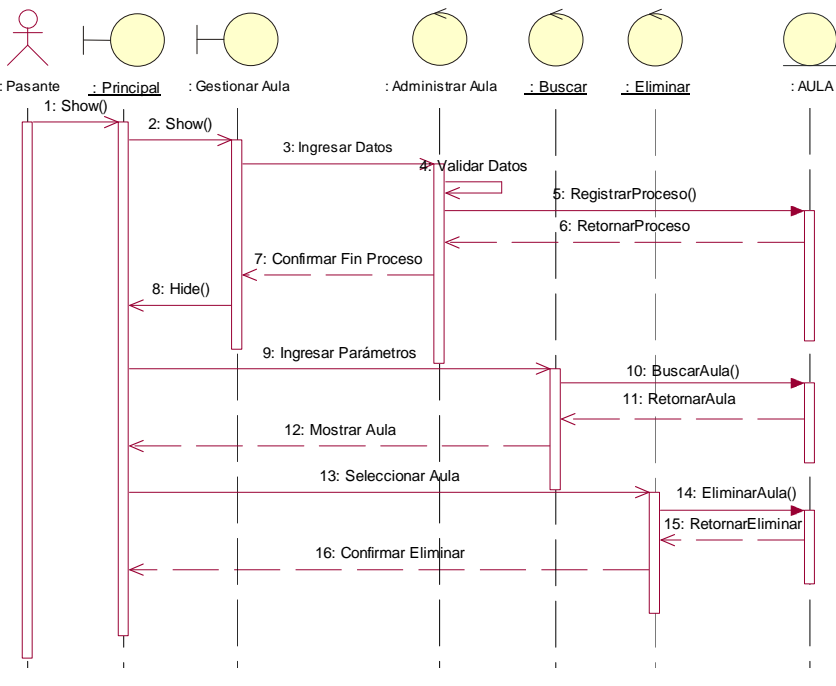

**Fuente: Alomoto Lenin, Morales Edwin Figura 2.34: Diagrama Secuencia: Gestionar Aula** 

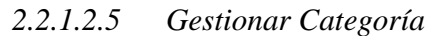

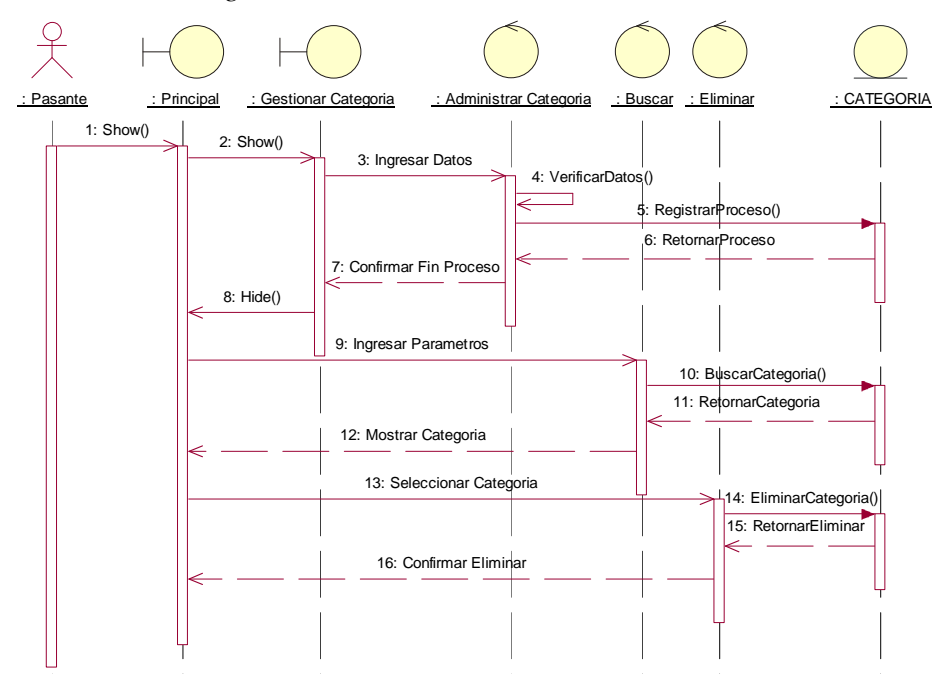

**Fuente: Alomoto Lenin, Morales Edwin Figura 2.35: Diagrama Secuencia: Gestionar Categoría** 

#### **2.2.1.3 Modulo Gestionar Horario**

*2.2.1.3.1 Gestionar Estudiantes por Materia* 

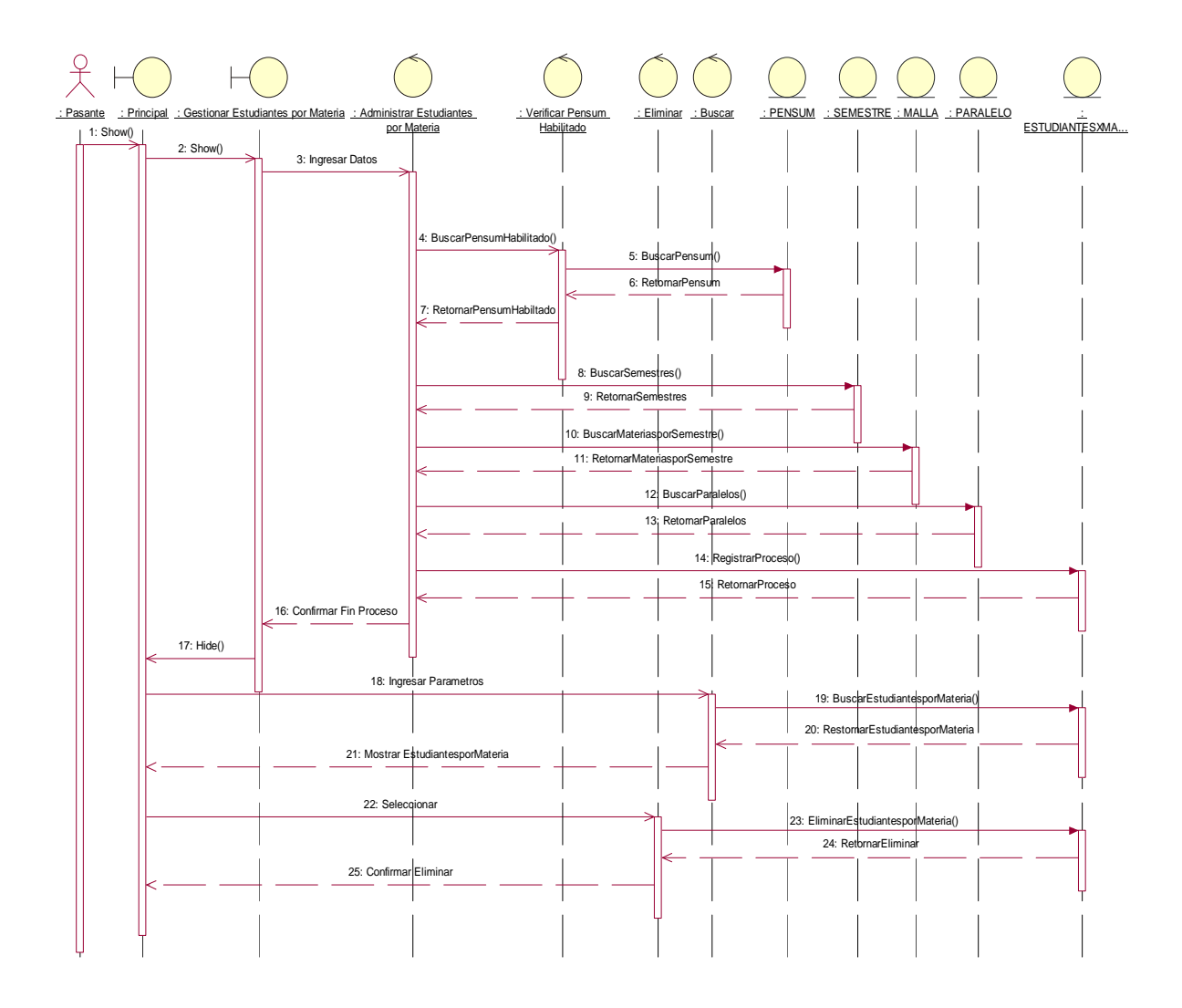

**Fuente: Alomoto Lenin, Morales Edwin Figura 2.36: Diagrama Secuencia: Gestionar Estudiantes por Materia** 

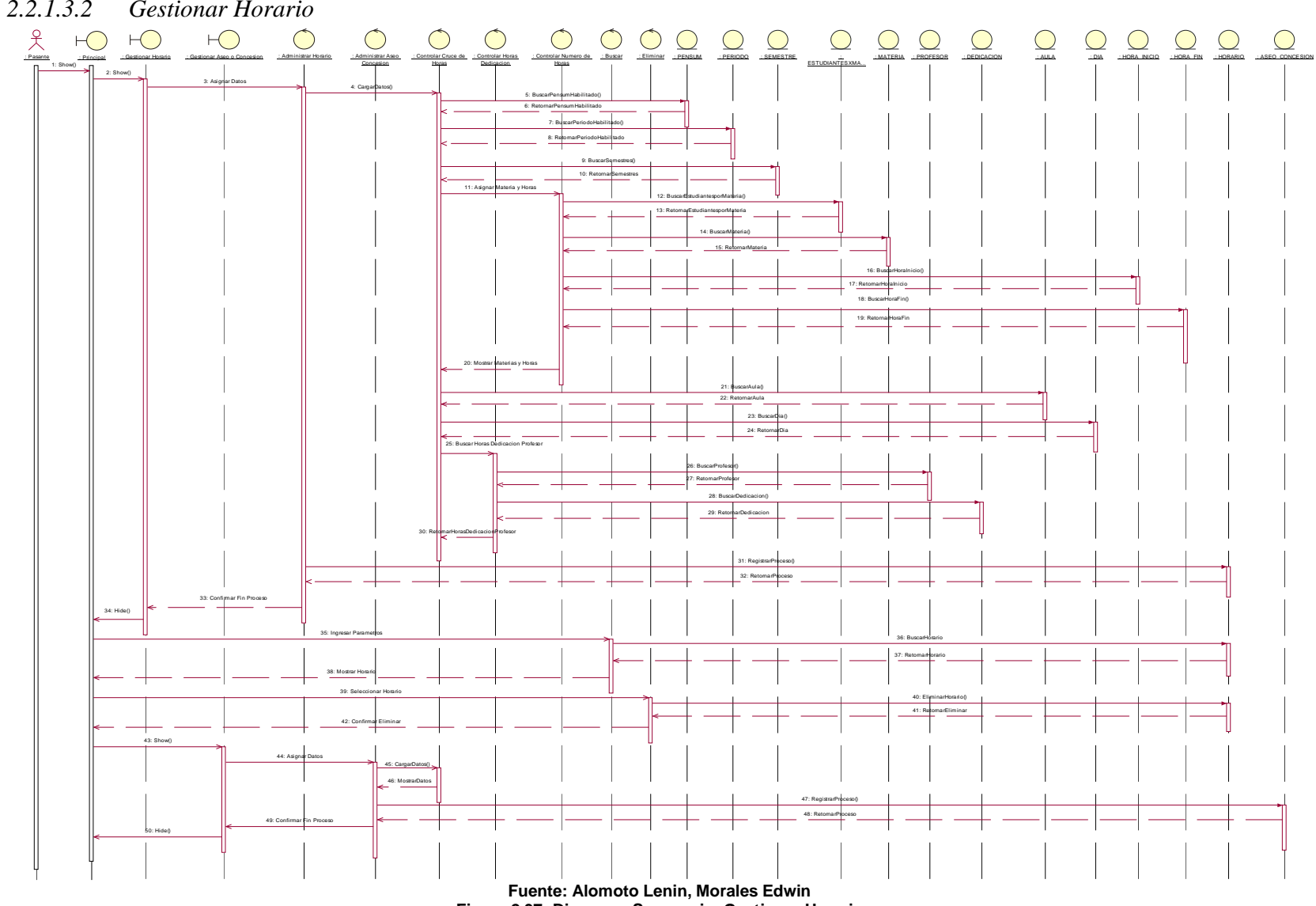

**Figura 2.37: Diagrama Secuencia: Gestionar Horario** 

### **2.2.1.4 Modulo Generar Reportes**

### *2.2.1.4.1 Generar Reportes*

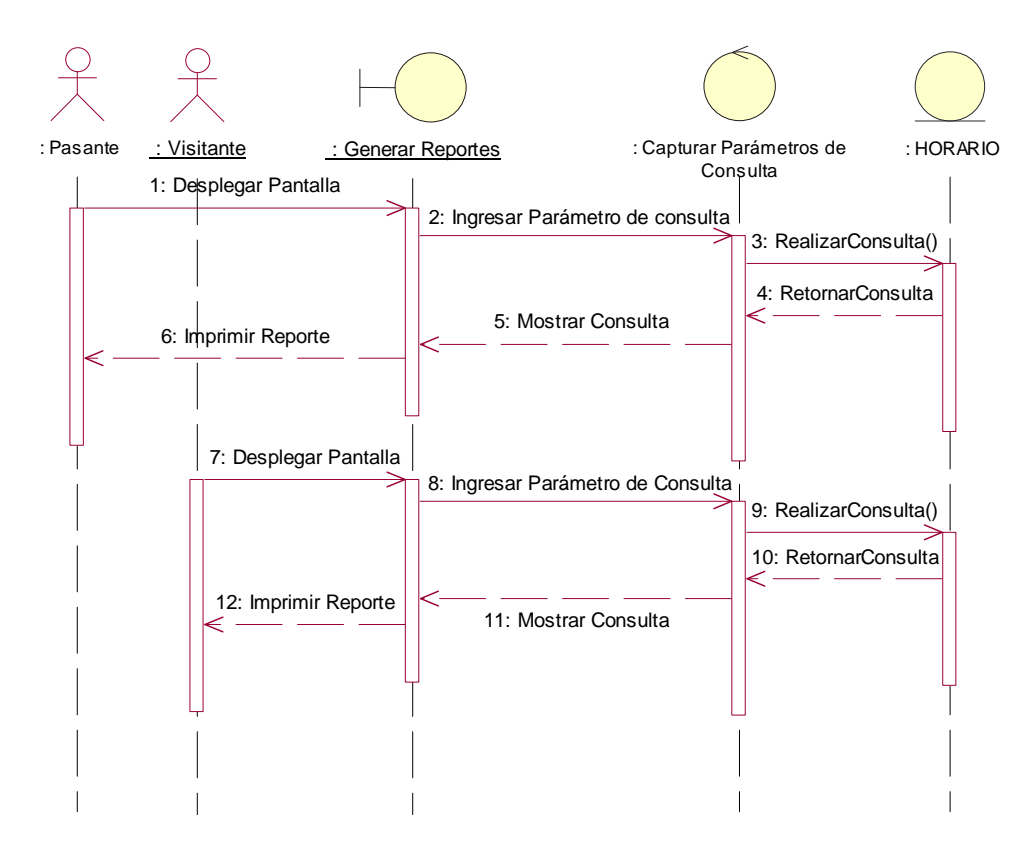

**Fuente: Alomoto Lenin, Morales Edwin Figura 2.38: Diagrama Secuencia: Generar Reportes** 

# **2.2.2 DISEÑO DEL DIAGRAMA DE CLASES**

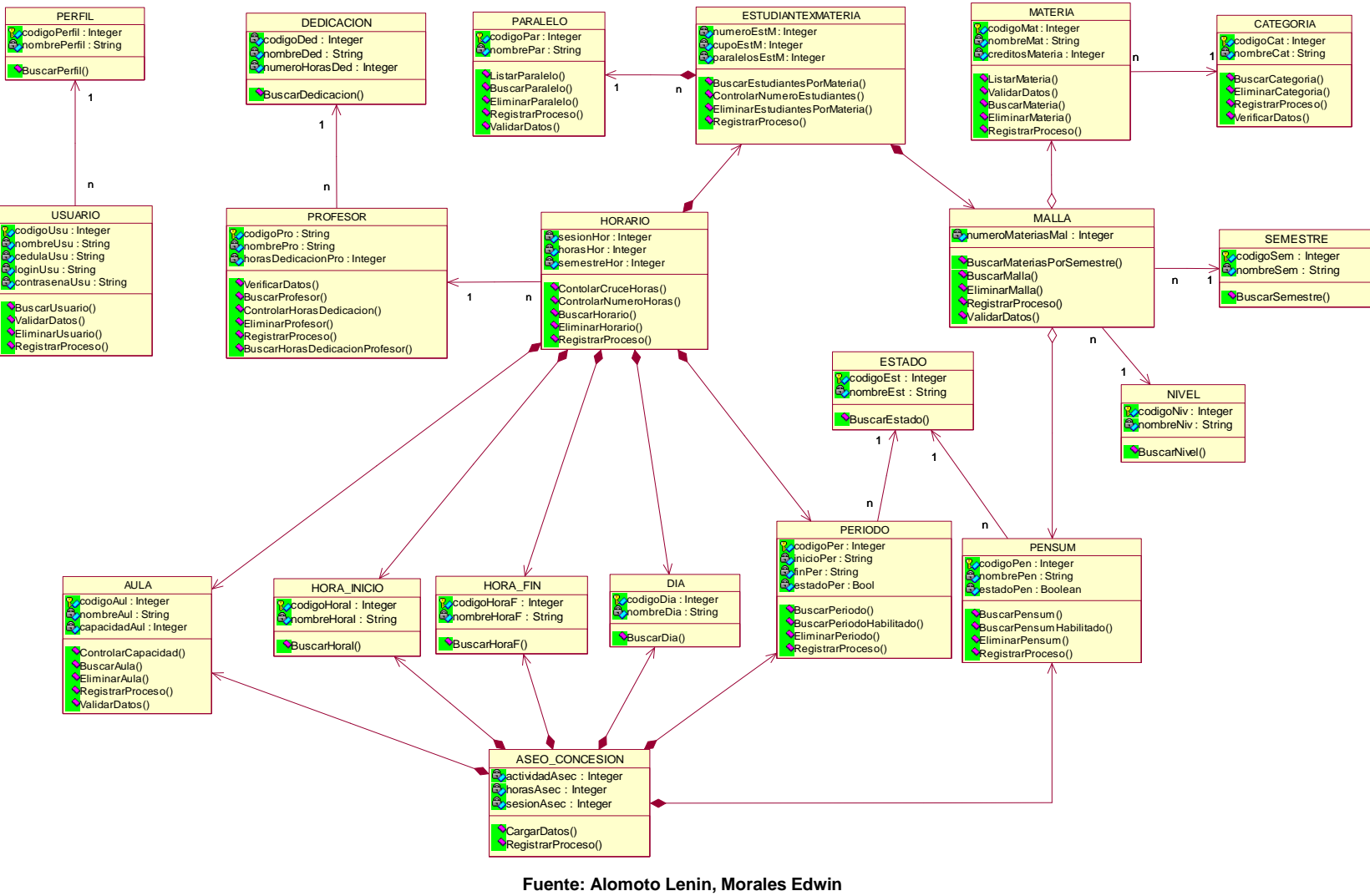

**Figura 2.39: Diagrama De Clases** 

#### **2.2.3 DIAGRAMAS DE COMPONENTES**

Mediante los siguientes diagramas se verá la organización de los componentes (interfases, ddl's, módulos, paquetes, archivos, código fuente, etc.) del sistema y su dependencia con diferentes partes del mismo.

Cada módulo representa una parte del sistema.

#### **2.2.3.1 Módulos del Sistema**

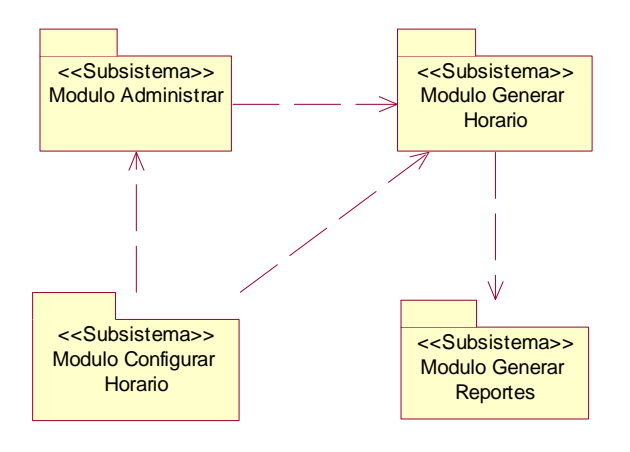

**Fuente: Alomoto Lenin, Morales Edwin Figura 2.40: Diagrama de Componentes: Módulos Del Sistema** 

#### **2.2.3.2 Modulo Administrar**

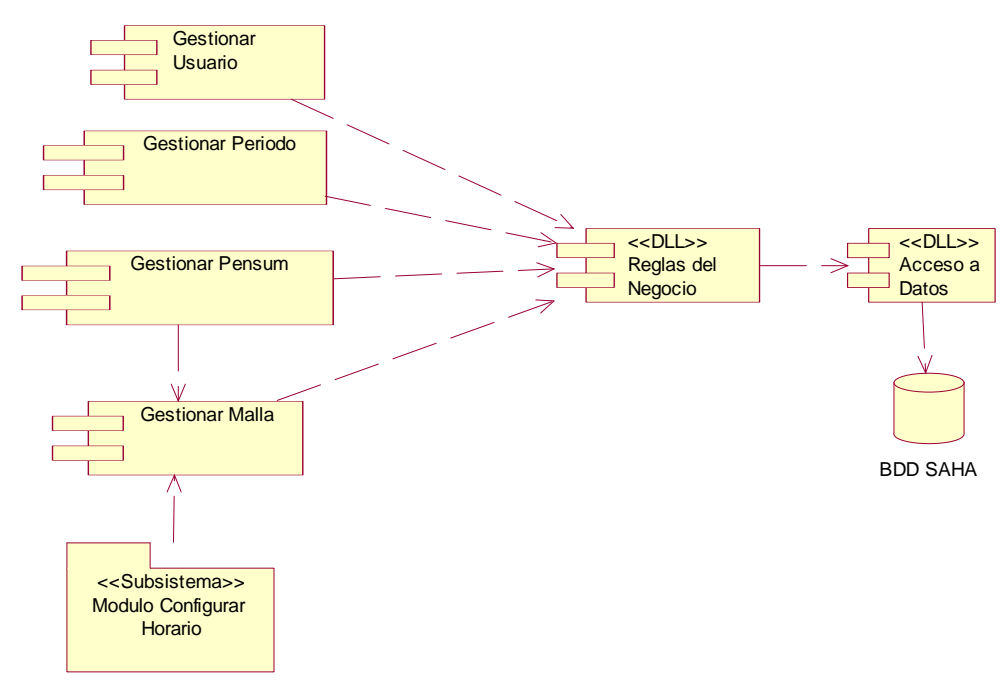

**Fuente: Alomoto Lenin, Morales Edwin Figura 2.41: Diagrama de Componentes: Modulo Administrar** 

### **2.2.3.3 Modulo Configurar Horario**

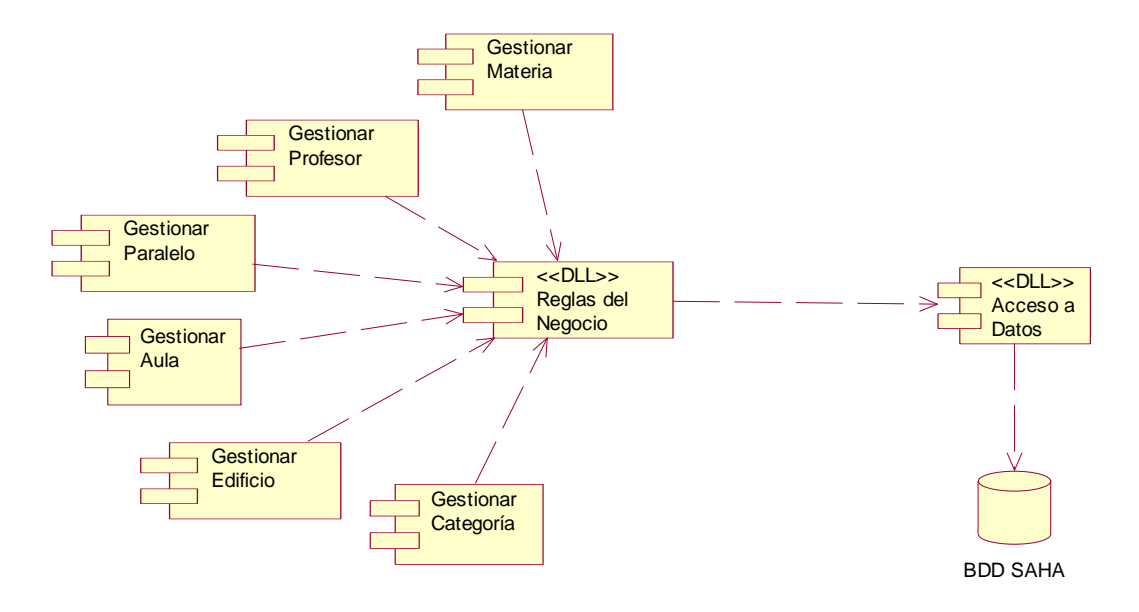

**Fuente: Alomoto Lenin, Morales Edwin** 

**Figura 2.42: Diagrama de Componentes: Modulo Configurar Horario** 

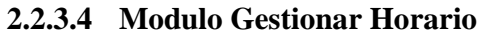

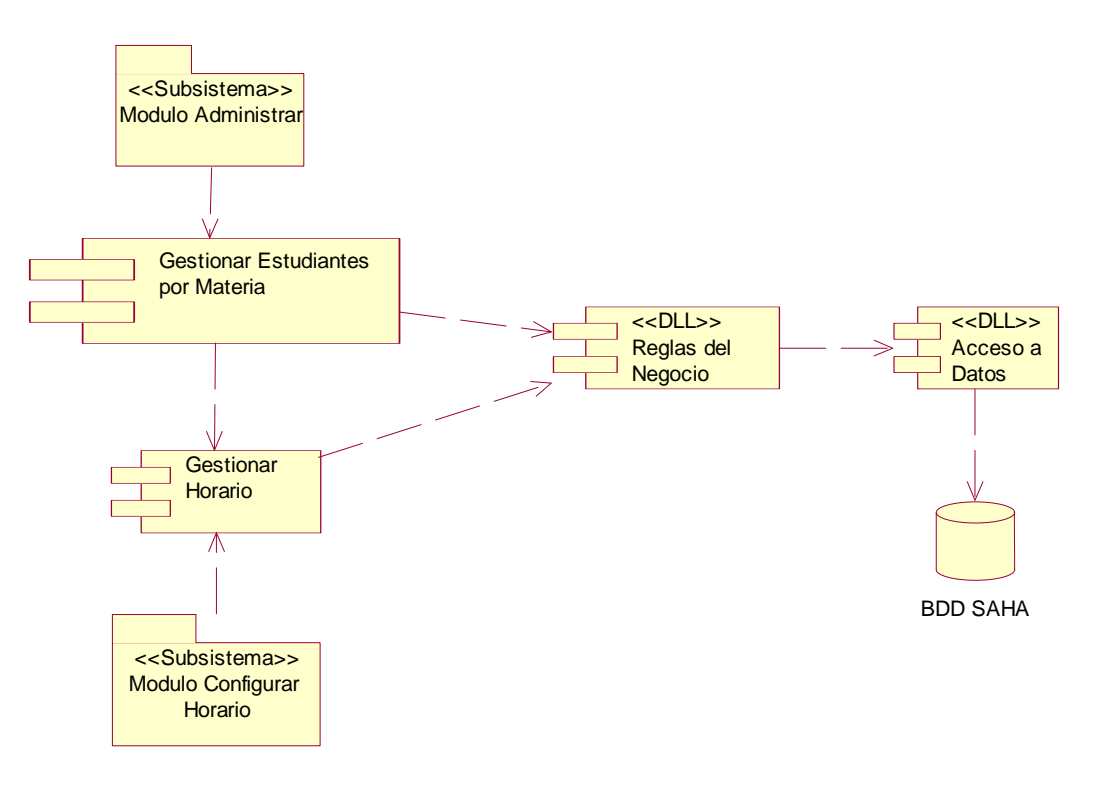

**Fuente: Alomoto Lenin, Morales Edwin Figura 2.43: Diagrama de Componentes: Modulo Gestionar Horario** 

#### **2.2.3.5 Modulo Generar Reportes**

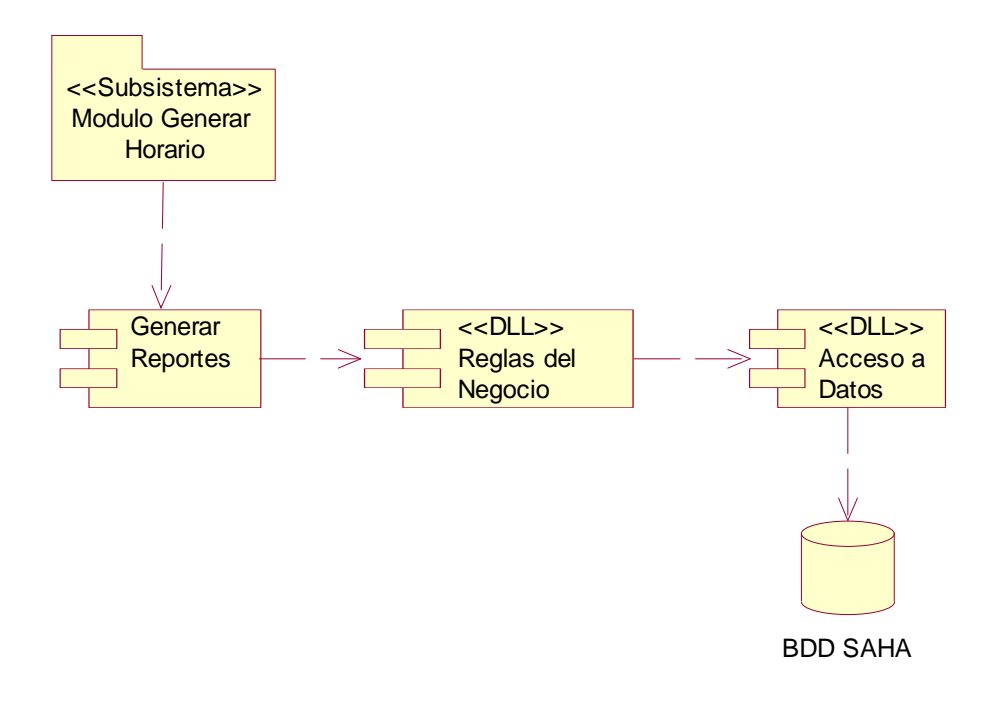

**Fuente: Alomoto Lenin, Morales Edwin Figura 2.44: Diagrama de Componentes: Modulo Generar Reportes** 

# **2.2.4 DISEÑO DE LA ARQUITECTURA**

Para la implementación del sistema SAHA se va a utilizar la **Arquitectura en Capas**.

### **2.2.4.1 Arquitectura en capas**

Define un conjunto de niveles o capas organizados jerárquicamente; cada capa le presta servicios a la capa superior y es cliente de la capa inferior.

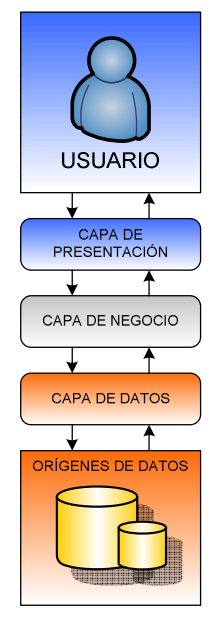

**Fuente: Alomoto Lenin, Morales Edwin Figura 2.45: Diseño de la Arquitectura: Arquitectura en Capas** 

- − **Capa de Presentación:** Es la capa que presenta la interfaz del sistema al usuario e interactúa con el mismo, permitiéndole ingresar datos y recibir datos.
- − **Capa de Negocio:** Es la capa que realiza los procesos una vez ingresado los datos necesarios, utilizando reglas empresariales o del negocio ya implementadas. Las reglas del negocio implementan la lógica empresarial de la aplicación.
- − **Capa de Datos:** Es la capa que realiza el acceso al Origen de Datos que requiere la capa de negocio, es capa independiente de componentes lógicos de acceso a datos, ya que de este modo se centraliza la funcionalidad de acceso a datos y se facilita la configuración y el mantenimiento de la misma.

# **2.2.5 DISEÑO DE LA JERARQUÍA DE MENÚ DEL SISTEMA**

Se debe recalcar que RUP no define un diseño jerárquico de menú del sistema en ninguna de las fases, por lo cual se vio en la necesidad de mostrar el diseño para un mejor entendimiento.

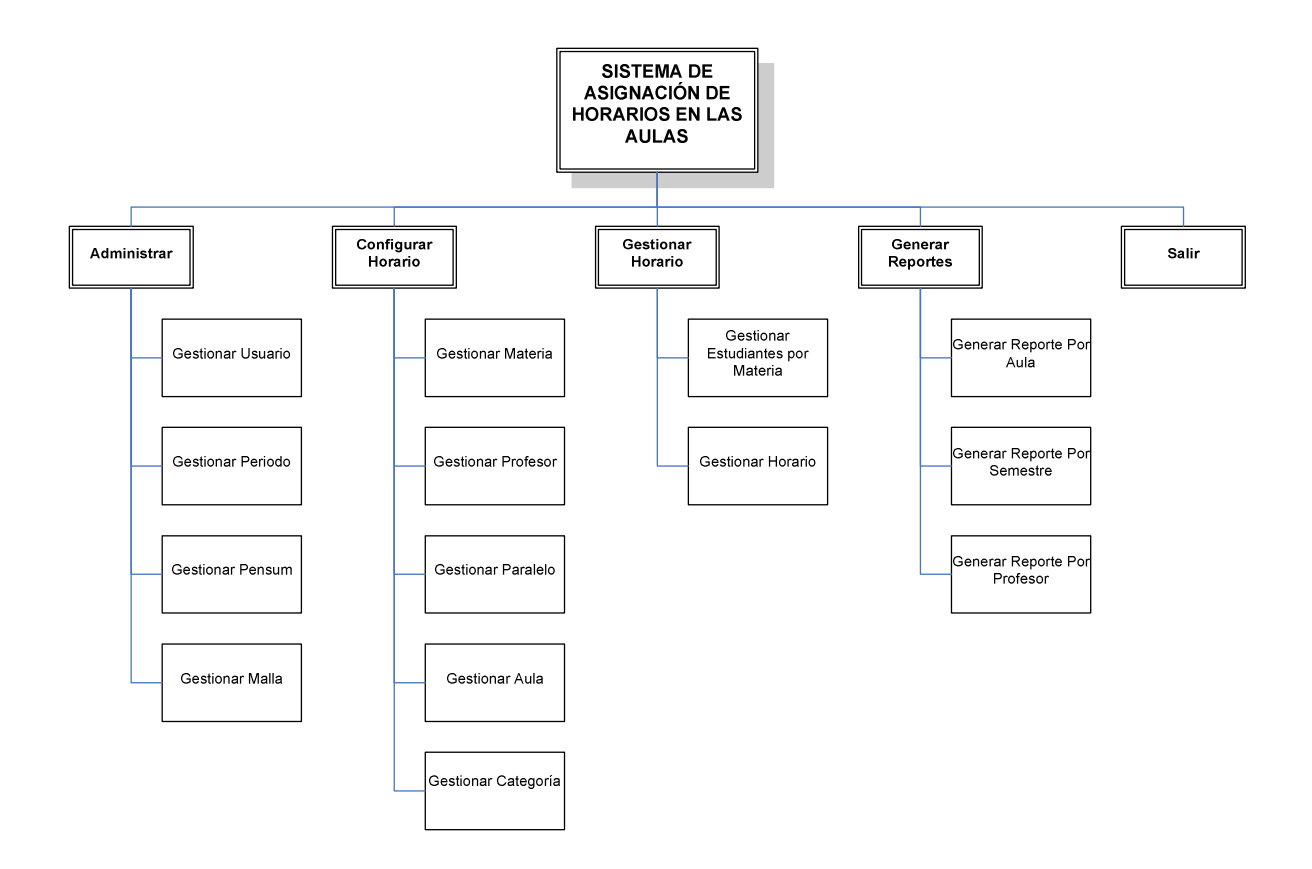

**Fuente: Alomoto Lenin, Morales Edwin Figura 2.46: Diseño de la Jerarquía del Menú del Sistema** 

### **2.2.6 DISEÑO DE INTERFASES**

Se debe recalcar que RUP no define un diseño de interfases y pantallas en ninguna de las fases, por lo cual se vio en la necesidad de mostrar estos diseños para una mejor comprensión.

# **2.2.6.1 Interfases**

### *2.2.6.1.1 INT\_01: Presentación*

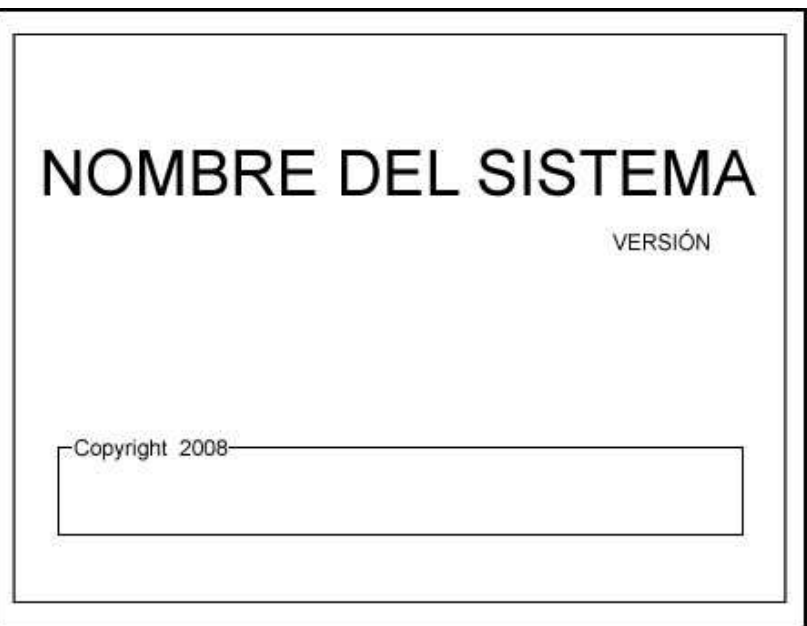

**Fuente: Alomoto Lenin, Morales Edwin Figura 2.47: Interfas: INT\_01: Presentación** 

# **Características:**

- Nombre del sistema: Imagen .jpg
- Color fondo: Blanco
- Color Letras: Azul
- Tipo letra:
	- Versión: MS Sans Serif, tamaño 10
	- Copyright, MS Sans Serif, tamaño 8
- Tiempo: Se espera 5 segundos para pasar a la pantalla Ingresar al Sistema.

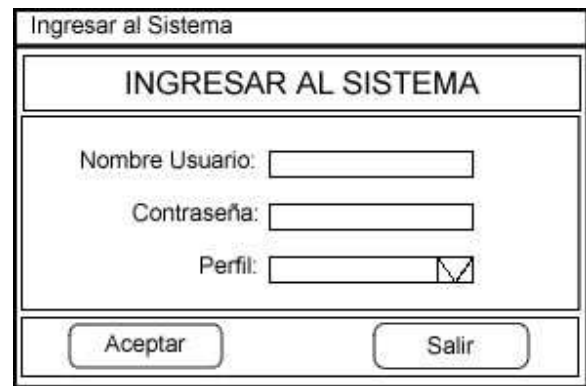

**Fuente: Alomoto Lenin, Morales Edwin Figura 2.48: Interfas: INT\_02: Ingreso al Sistema** 

- Color de Fondo: Degradado azul con blanco
- Titulo principal: MS Sans Serif, tamaño 12 y negrilla
- Color titulo principal: Blanco
- Letras: MS Sans Serif, tamaño 8
- Color letras: Negro

### **Botones:**

• **Aceptar:** Comprueba si el nombre de usuario y la contraseña coinciden con los especificados en la base de datos además del perfil asignado a dicho usuario, el cual si coincide ingresa al sistema, caso contrario se anunciara un mensaje de error en el acceso del usuario.

Solo tiene 3 oportunidades de ingresar correctamente los datos.

• **Salir:** Se cierra la pantalla para no poder ingresar al sistema.

### *2.2.6.1.3 INT\_03: Menú*

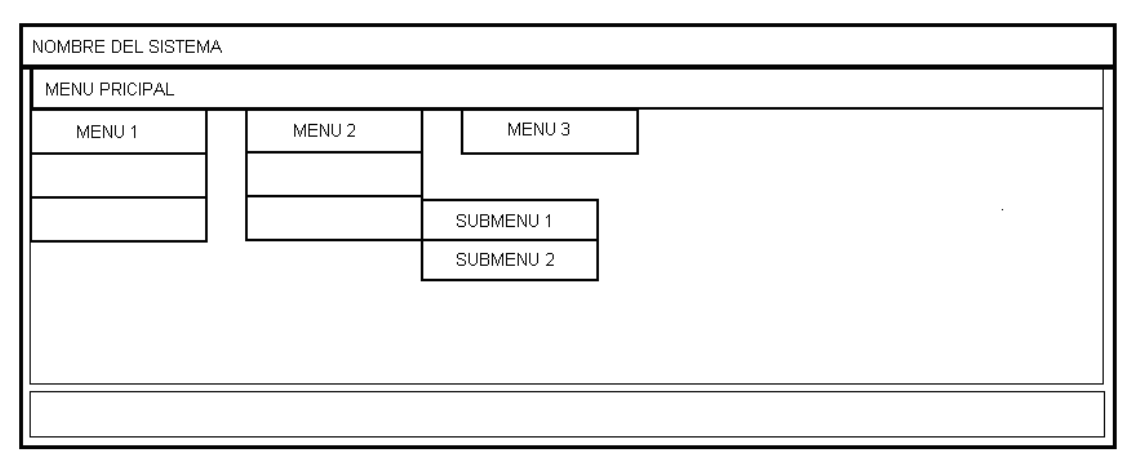

**Fuente: Alomoto Lenin, Morales Edwin Figura 2.49: Interfas: INT\_03: Menú** 

### **Características:**

- Letras: MS Sans Serif, tamaño 8
- Color: Negra

## **Menús:**

**Menú Principal:** Muestra los módulos del sistema, que permite la gestión de horarios.

- **Menú:** Muestra cada una de las opciones que maneja el modulo del sistema.
- **Submenú:** Despliega las actividades que se pueden realizar dentro del menú del sistema.

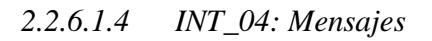

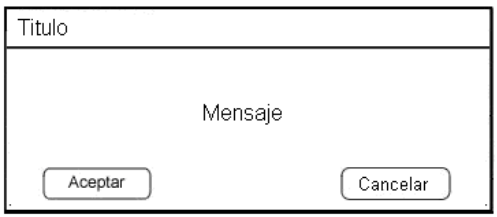

**Fuente: Alomoto Lenin, Morales Edwin Figura 2.50: Interfas: INT\_04: Mensajes** 

- Color de Fondo: Degradado azul
- Titulo: MS Sans Serif, tamaño 12 y negrilla
- Color Titulo: Blanco
- Mensaje: MS Sans Serif, tamaño 10 y negrilla
- Color Mensaje: Negro

#### **Botones:**

 **Mensaje:** Despliega un Mensaje dependiendo del error que se produzca. **Aceptar:** Cierra la pantalla de mensaje además despliega la pantalla de menú. **Cancelar:** Cierra la pantalla de mensaje además despliega la pantalla de menú.

#### *2.2.6.1.5 INT\_05: Alerta*

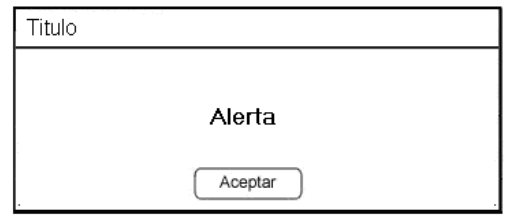

**Fuente: Alomoto Lenin, Morales Edwin Figura 2.51: Interfas: INT\_05: Alerta** 

#### **Características:**

- Color de Fondo: Degradado azul
- Titulo: MS Sans Serif, tamaño 12 y negrilla
- Color Titulo: Blanco
- Mensaje: MS Sans Serif, tamaño 8 y negrilla
- Color Mensaje: Negro

### **Botones:**

 **Alerta:** Despliega una Alerta dependiendo del error que se produzca.

**Aceptar:** Cierra la pantalla de mensaje.

*2.2.6.1.6 INT\_06: Principal* 

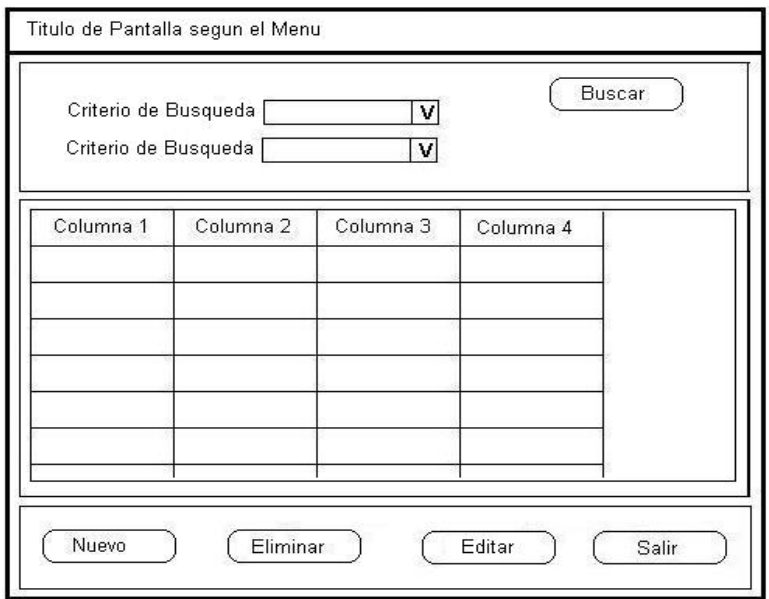

**Fuente: Alomoto Lenin, Morales Edwin Figura 2.52: Interfas: INT\_06: Principal** 

- Color de Fondo: Degradado azul
- Titulo principal: MS Sans Serif, tamaño 12 y negrilla
- Color titulo: Blanco
- Letras: MS Sans Serif, tamaño 8
- Color Letras: Negro

### **Botones:**

**Buscar:** Permite realizar una consulta de existencia de algún elemento dependiendo los criterios de búsqueda.

**Nuevo:** Despliega la pantalla del elemento que se desea crear.

**Eliminar:** Una vez seleccionado el elemento a eliminar despliega la pantalla de mensaje confirmando el proceso.

**Editar:** Despliega la pantalla del elemento que se desea modificar los datos existentes.

**Salir:** Cierra la pantalla y despliega la pantalla de menú principal.

#### **2.2.6.2 Pantallas**

*2.2.6.2.1 Modulo Administrar* 

### • **CU: 01 Gestionar Usuarios**

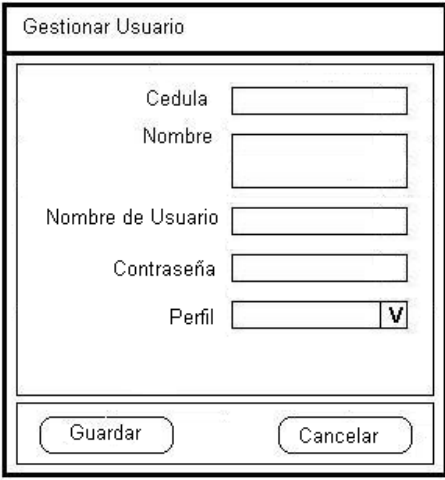

**Fuente: Alomoto Lenin, Morales Edwin Figura 2.53: Pantalla: Gestionar Usuario** 

# **Características:**

- − Titulo principal: MS Sans Serif, tamaño 12 y negrilla
- − Fondo: Degradado azul con blanco.
- − Letras: MS Sans Serif, tamaño 8

#### **Botones:**

- − **Guardar:** Permite registrar los datos de usuario además comprueba la existencia o no del usuario.
- − **Cancelar:** Cierra la pantalla y cancela el proceso.

### • **CU: 02 Gestionar Periodo**

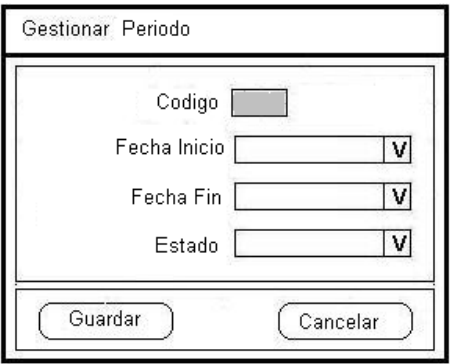

**Fuente: Alomoto Lenin, Morales Edwin Figura 2.54: Pantalla: Gestionar Periodo** 

- − Titulo principal: MS Sans Serif, tamaño 12 y negrilla
- − Fondo: Degradado azul con blanco.
- − Letras: MS Sans Serif, tamaño 8

#### **Botones:**

- − **Guardar:** Permite registrar las fechas de inicio, fecha de fin y el estado de un nuevo periodo.
- − **Cancelar:** Cierra la pantalla y cancela el proceso.

# • **CU: 03 Gestionar Pensum**

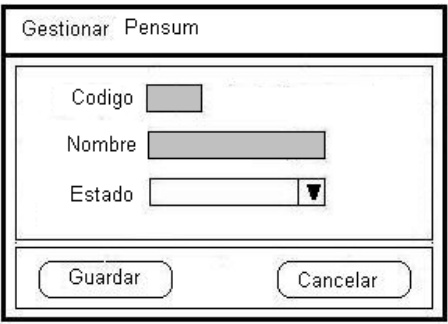

**Fuente: Alomoto Lenin, Morales Edwin Figura 2.55: Pantalla: Gestionar Pensum** 

### **Características:**

- − Titulo principal: MS Sans Serif, tamaño 12 y negrilla
- − Fondo: Degradado azul con blanco.
- − Letras: MS Sans Serif, tamaño 8

- − **Guardar:** Permite registrar los datos de un nuevo Pensum.
- − **Cancelar:** Cierra la pantalla y cancela el proceso.

• **CU: 04 Gestionar Malla** 

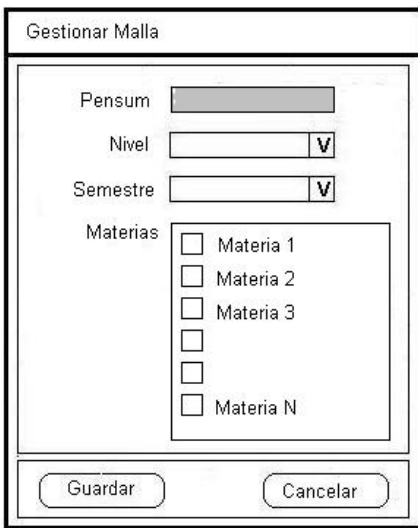

**Fuente: Alomoto Lenin, Morales Edwin Figura 2.56: Pantalla: Gestionar Malla** 

# **Características:**

- − Titulo principal: MS Sans Serif, tamaño 12 y negrilla
- − Fondo: Degradado azul con blanco.
- − Letras: MS Sans Serif, tamaño 8

- − **Guardar:** Permite registrar las materias correspondientes a cada semestre.
- − **Cancelar:** Cierra la pantalla y cancela el proceso.
- *2.2.6.2.2 Modulo Configurar Horario*
- **CU: 05 Gestionar Materia**

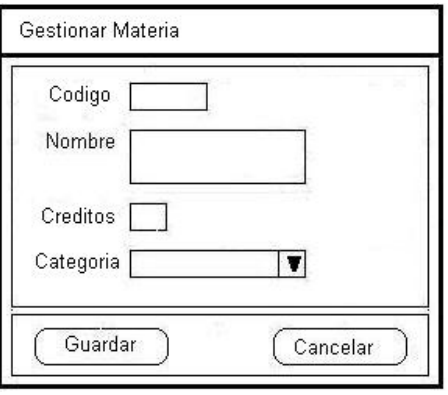

**Fuente: Alomoto Lenin, Morales Edwin Figura 2.57: Pantalla: Gestionar Materia** 

- − Titulo principal: MS Sans Serif, tamaño 12 y negrilla
- − Fondo: Degradado azul con blanco.
- − Letras: MS Sans Serif, tamaño 8

### **Botones:**

- − **Guardar:** Permite registrar los datos de una nueva materia.
- − **Cancelar:** Cierra la pantalla y cancela el proceso.

### • **CU: 06 Gestionar Profesor**

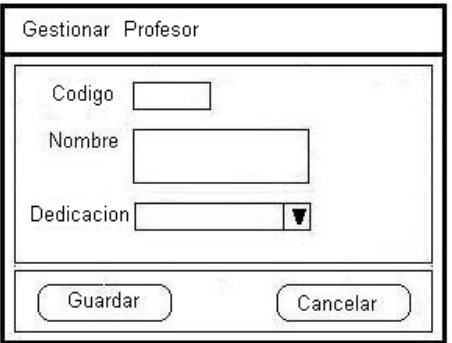

**Fuente: Alomoto Lenin, Morales Edwin Figura 2.58: Pantalla: Gestionar Profesor** 

## **Características:**

- − Titulo principal: MS Sans Serif, tamaño 12 y negrilla
- − Mensaje: MS Sans Serif, tamaño 10 y negrilla
- − Letras: MS Sans Serif, tamaño 8

- − **Guardar:** Permite registrar los datos del profesor.
- − **Cancelar:** Cierra la pantalla y cancela el proceso.

• **CU: 07 Gestionar Paralelo** 

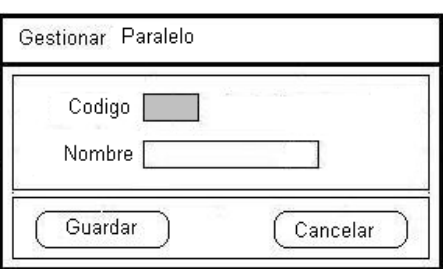

**Fuente: Alomoto Lenin, Morales Edwin Figura 2.59: Pantalla: Gestionar Paralelo** 

### **Características:**

- − Titulo principal: MS Sans Serif, tamaño 12 y negrilla
- − Fondo: Degradado azul con blanco.
- − Letras: MS Sans Serif, tamaño 8

#### **Botones:**

- − **Guardar:** Permite registrar un nuevo paralelo.
- − **Cancelar:** Cierra la pantalla y cancela el proceso.

### • **CU: 08 Gestionar Aula**

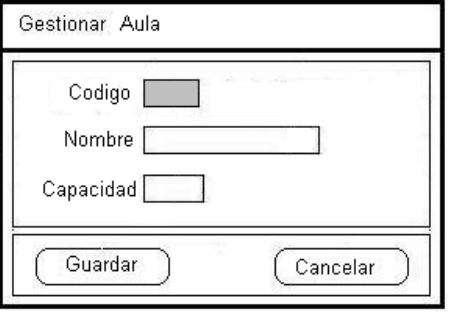

**Fuente: Alomoto Lenin, Morales Edwin Figura 2.60: Pantalla: Gestionar Aula** 

### **Características:**

- − Titulo principal: MS Sans Serif, tamaño 12 y negrilla
- − Fondo: Degradado azul con blanco.
- − Letras: MS Sans Serif, tamaño 8

- − **Guardar:** Permite registrar los datos de una nueva aula
- − **Cancelar:** Cierra la pantalla y cancela el proceso.

• **CU: 09 Gestionar Categoría** 

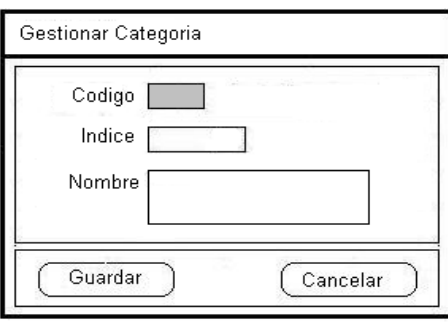

**Fuente: Alomoto Lenin, Morales Edwin Figura 2.61: Pantalla: Gestionar Categoría** 

### **Características:**

- − Titulo principal: MS Sans Serif, tamaño 12 y negrilla
- − Fondo: Degradado azul con blanco.
- − Letras: MS Sans Serif, tamaño 8

### **Botones:**

- − **Guardar:** Permite registrar los datos de una nueva categoría.
- − **Cancelar:** Cierra la pantalla y cancela el proceso.

#### *2.2.6.2.3 Modulo Gestionar Horario*

#### • **CU: 10 Gestionar Estudiantes por Materia**

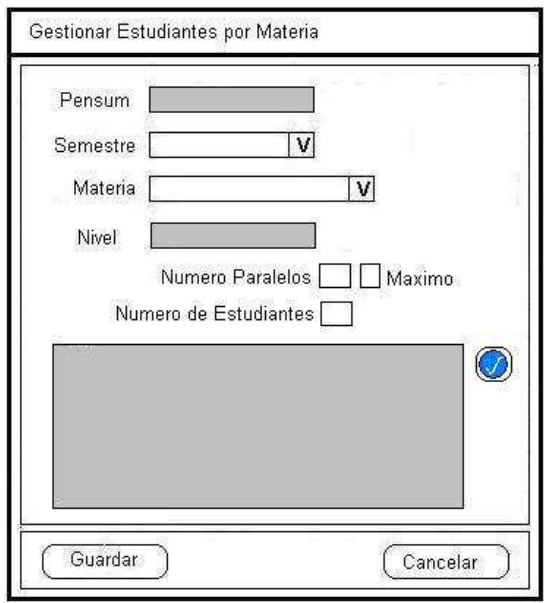

**Fuente: Alomoto Lenin, Morales Edwin Figura 2.62: Pantalla: Gestionar Estudiantes por Materia** 

- − Titulo principal: MS Sans Serif, tamaño 12 y negrilla
- − Fondo: Degradado azul con blanco.
- − Letras: MS Sans Serif, tamaño 8

### **Botones:**

- − **Guardar:** Permite registrar la creación de los grupos por cada materia correspondientes a cada semestre.
- − **Cancelar:** Cierra la pantalla y cancela el proceso.

### • **CU: 11 Gestionar Horario**

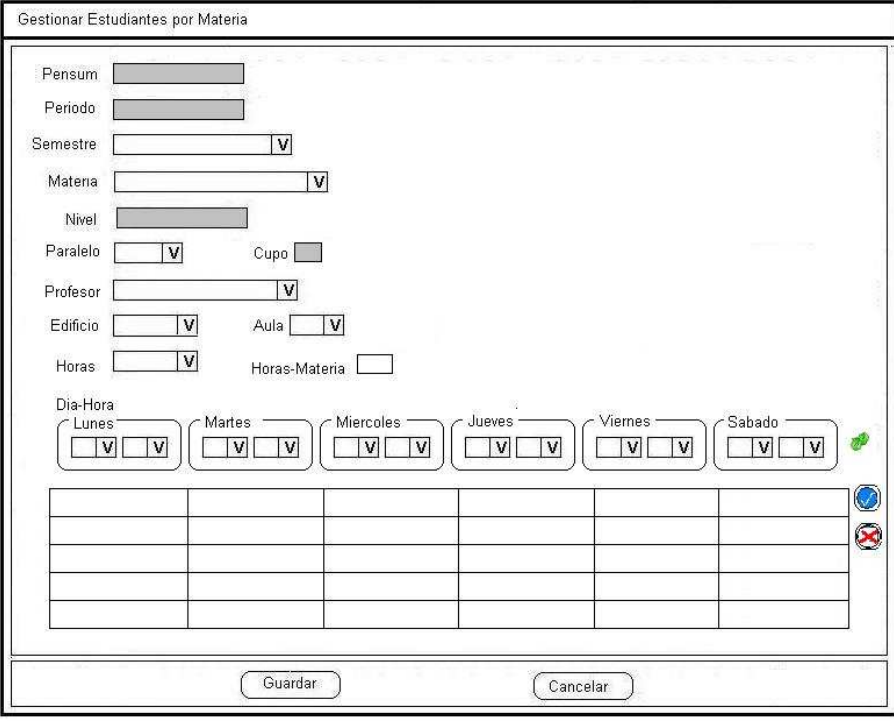

**Fuente: Alomoto Lenin, Morales Edwin Figura 2.63: Pantalla: Gestionar Horario** 

## **Características:**

- − Titulo principal: MS Sans Serif, tamaño 12 y negrilla
- − Fondo: Degradado azul con blanco.
- − Letras: MS Sans Serif, tamaño 8

#### **Botones:**

- − **Guardar:** Permite registrar la asignación de las aula, día y hora para la materias.
- − **Cancelar:** Cierra la pantalla y cancela el proceso.
- *2.2.6.2.4 Modulo Generar Reportes de Horarios*
- **Generar Reporte por Aula**

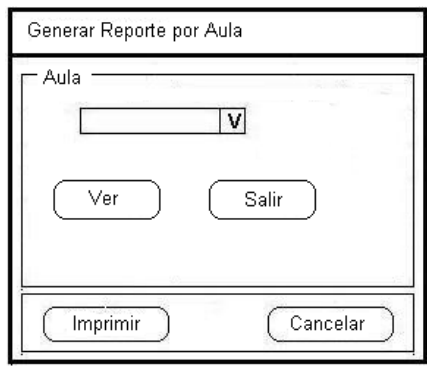

**Fuente: Alomoto Lenin, Morales Edwin Figura 2.64: Pantalla: Reporte por Aula** 

### **Características:**

- − Titulo principal: MS Sans Serif, tamaño 12 y negrilla
- − Fondo: blanco.
- − Letras: MS Sans Serif, tamaño 8

- − **Ver:** Muestra la consulta del horario creado en el aula seleccionada.
- − **Salir:** Cierra la pantalla y despliega la pantalla principal.
- − **Imprimir:** Permite imprimir el reporte de horario por aula seleccionada.
- − **Cancelar:** Cierra la pantalla y cancela el proceso.

## • **Generar Reporte por Profesor**

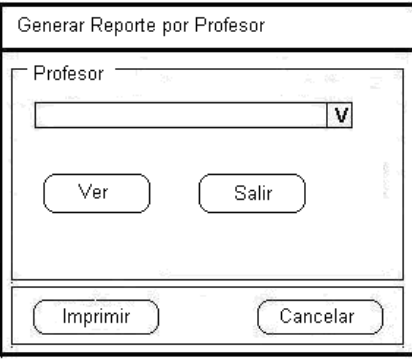

**Fuente: Alomoto Lenin, Morales Edwin Figura 2.65: Pantalla: Reporte por Profesor** 

# **Características:**

- − Titulo principal: MS Sans Serif, tamaño 12 y negrilla
- − Fondo: blanco.
- − Letras: MS Sans Serif, tamaño 8

#### **Botones:**

- − **Ver:** Muestra la consulta del horario creado por el profesor seleccionado.
- − **Salir:** Cierra la pantalla y despliega la pantalla principal.
- − **Imprimir:** Permite imprimir el reporte de horario por el profesor seleccionado.
- − **Cancelar:** Cierra la pantalla y cancela el proceso.

# • **Generar Reporte por Semestre**

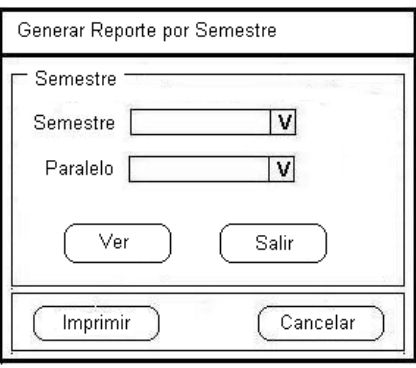

**Fuente: Alomoto Lenin, Morales Edwin Figura 2.66: Pantalla: Reporte por Semestre** 

- − Titulo principal: MS Sans Serif, tamaño 12 y negrilla
- − Fondo: blanco.
- − Letras: MS Sans Serif, tamaño 8

### **Botones:**

- − **Ver:** Muestra la consulta del horario creado por el semestre y el paralelo seleccionado.
- − **Salir:** Cierra la pantalla y despliega la pantalla principal.
- − **Imprimir:** Permite imprimir el reporte de horario por el semestre y el paralelo seleccionado.
- − **Cancelar:** Cierra la pantalla y cancela el proceso.

# **2.3. CONSTRUCCIÓN**

## **2.3.1 ESTÁNDARES DE PROGRAMACIÓN**

Para un desarrollo de fácil mantenimiento, escalable y consistente se establece los siguientes parámetros pre-establecidos para el estándar de programación.

Los términos de Pascal y Camel se utilizan a lo largo de este documento.

• Para las Clases y Métodos se utilizará

Pascal: El primer carácter de todas las palabras son mayúsculas y los otros caracteres son minúsculas.

**Ejemplo:** 

- NombreClase
- NombreMetodo
- Para las variables y parámetros de los métodos se utilizará: Camel: El primer carácter de todas las palabras, excepto el de la primera palabra son mayúsculas y los otros caracteres son minúsculas.

# **Ejemplo:**

- nombre**Variable**
- nombre**Parametro**
- Se debe utilizar palabras descriptivas y no abreviaciones.

# **Ejemplo:**

Correcto:

- nombre

Incorrecto

- nom
- Para los controles se debe utilizar el prefijo del control y a continuación el nombre

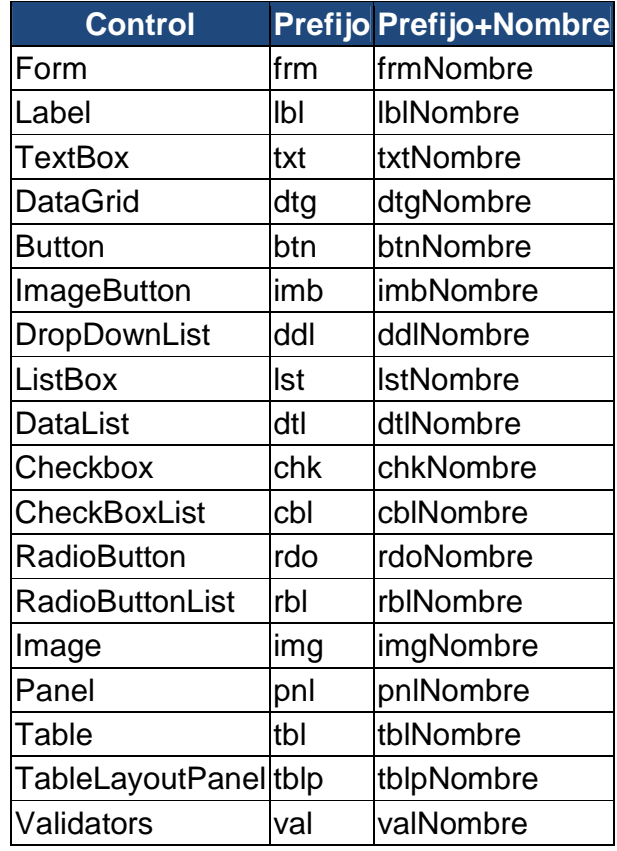

**Fuente: Alomoto Lenin, Morales Edwin Tabla 2.28: Estándar: Controles** 

• Para las clases

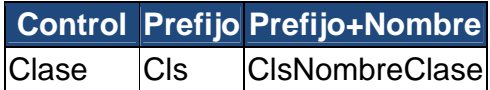

**Fuente: Alomoto Lenin, Morales Edwin Tabla 2.29: Estándar: Clases** 

- Para la Base de Datos
	- **Tabla:** Para la tabla se utilizara el nombre de la entidad todo en mayúscula
	- **Columnas:** Para las columnas se utilizara un nombre descriptivo en minúsculas y a continuación las tres primeras letras de la tabla con la primera en mayúscula y las otras en minúsculas.
	- **Procedimiento Almacenado (PA):** Para el procedimiento almacenado se utilizara la abreviación seguido de un guión bajo y a continuación el nombre del procedimiento todo en mayúscula.
	- **Tabla Con Dos Nombres:** Para este tipo de tablas

#### **Ejemplo:**

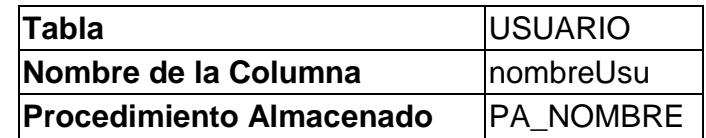

- Para los comentarios
	- Para comentarios de una línea: //
	- Para comentarios de varias líneas: /\* \*/
- Para iteraciones se puede utilizar variables de un solo carácter **Ejemplo:**

```
for (i=0; i < 3; i++){ 
   ……………
}
```
# **2.3.2 MAPEO DE CLASES A MODELO ENTIDAD – RELACIÓN (E/R)**

El mapeo nos permite partir de un modelo que pertenece a un dominio determinado (Diagrama de Clases) y arribar a un modelo que pertenece a otro dominio (Modelo Conceptual).

Para realizar el mapeo se tomaron en cuenta las siguientes reglas:<sup>8</sup>

- − Todo conjunto de clases luego del mapeo se convierte en una entidad.
- − Los atributos de cada clase serán los atributos de cada entidad.
- − Los métodos definidos en el diagrama de clases se convierte en funciones.

La siguiente tabla representa la equivalencia existente entre las clases del diagrama de clases y las entidades del modelo E/R.

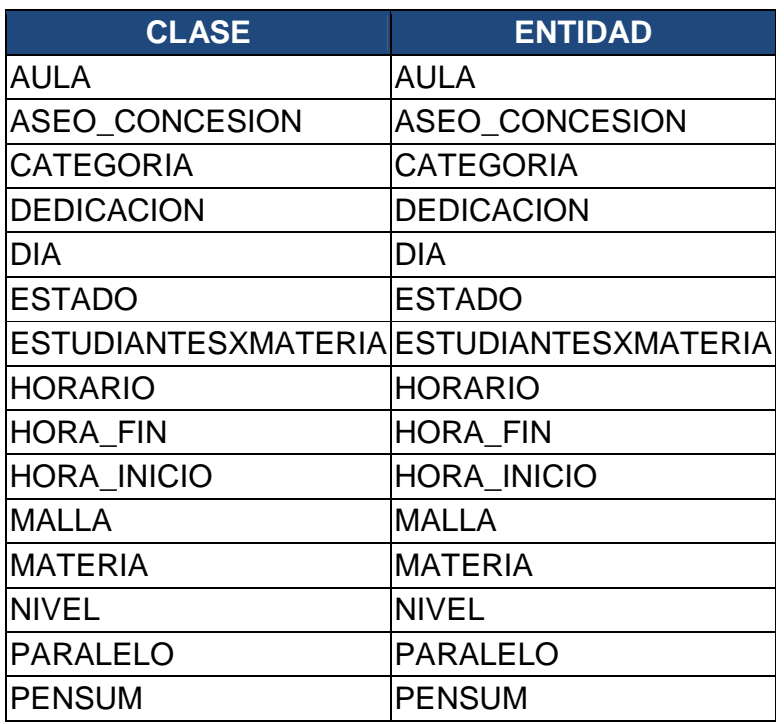

8 Revisar Bibliografía - Tesis

<u>.</u>

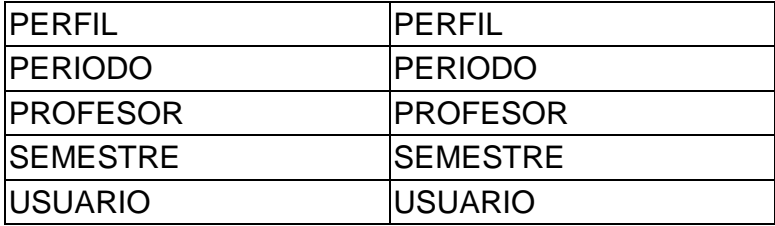

**Fuente: Alomoto Lenin, Morales Edwin Tabla 2.30: Mapeo de Clases** 

# **2.3.3 DISEÑO DEL MODELO E/R LÓGICO**

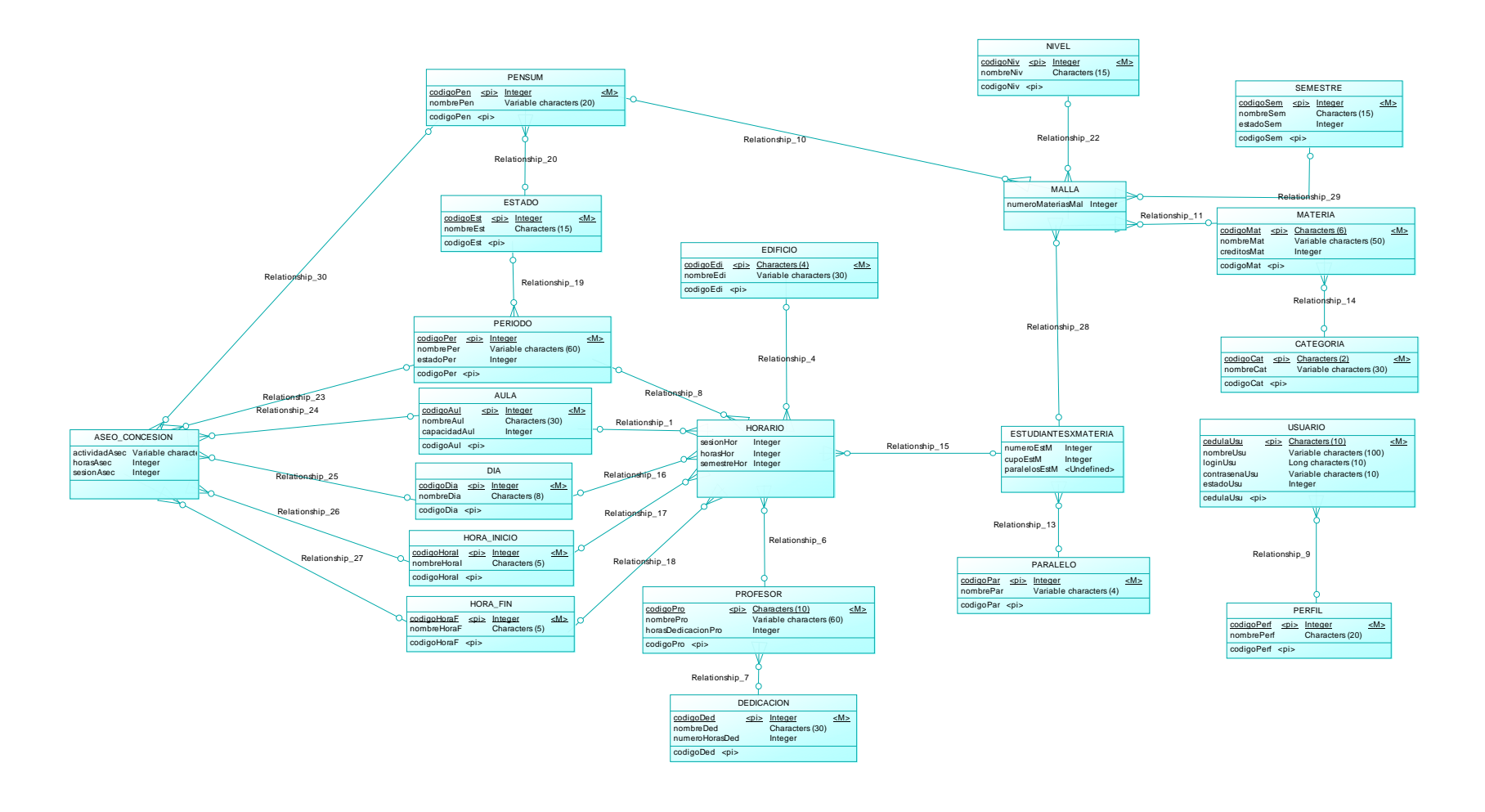

**Fuente: Alomoto Lenin, Morales Edwin Figura 2.67: Modelo E/R Lógico** 

# **2.3.4 DISEÑO DEL MODELO E/R FÍSICO**

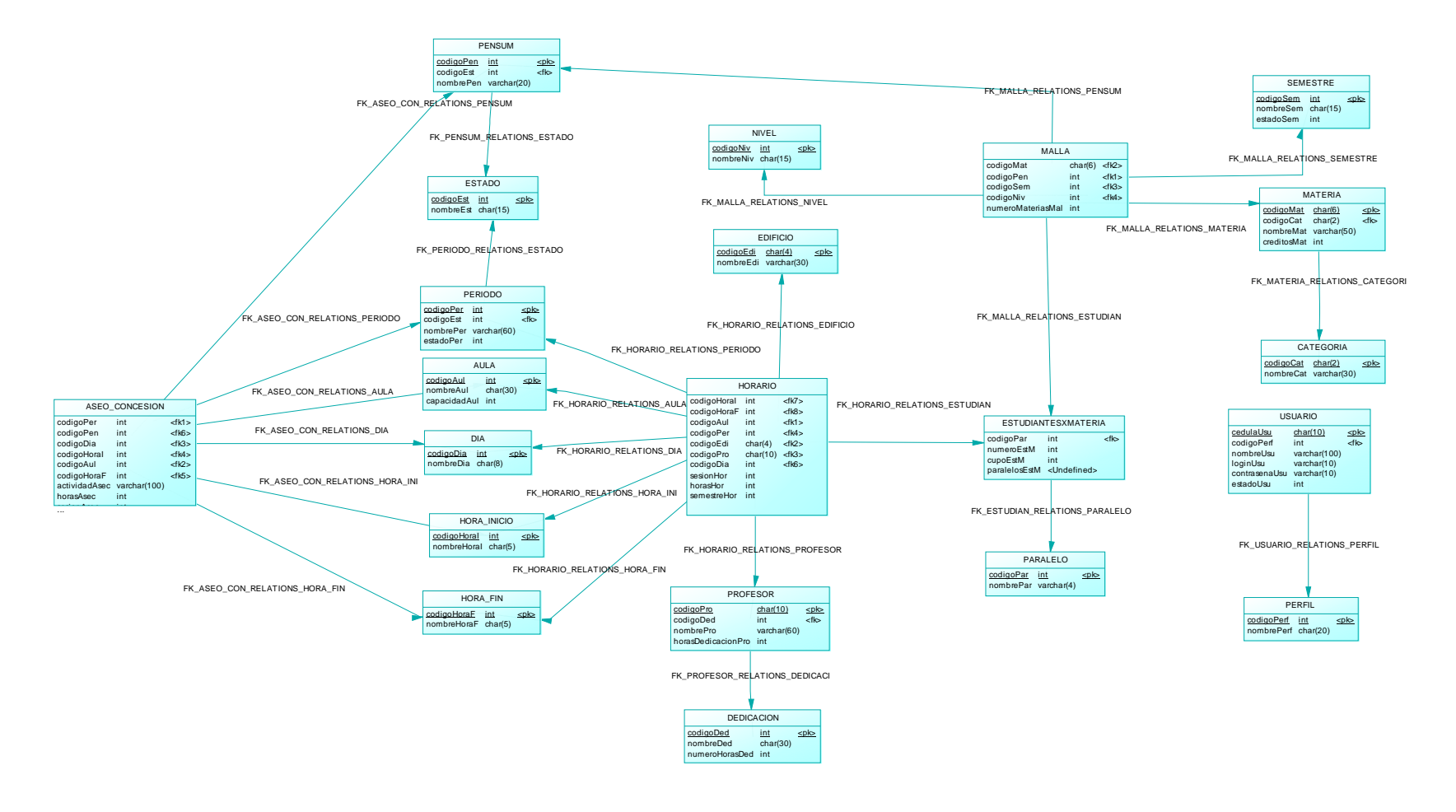

**Fuente: Alomoto Lenin, Morales Edwin Figura 2.68: Modelo E/R Físico** 

# **2.3.5 REQUERIMIENTOS MINIMOS DE HARDWARE**

Las características mínimas del hardware que se necesita son las siguientes:

# **Servidor**

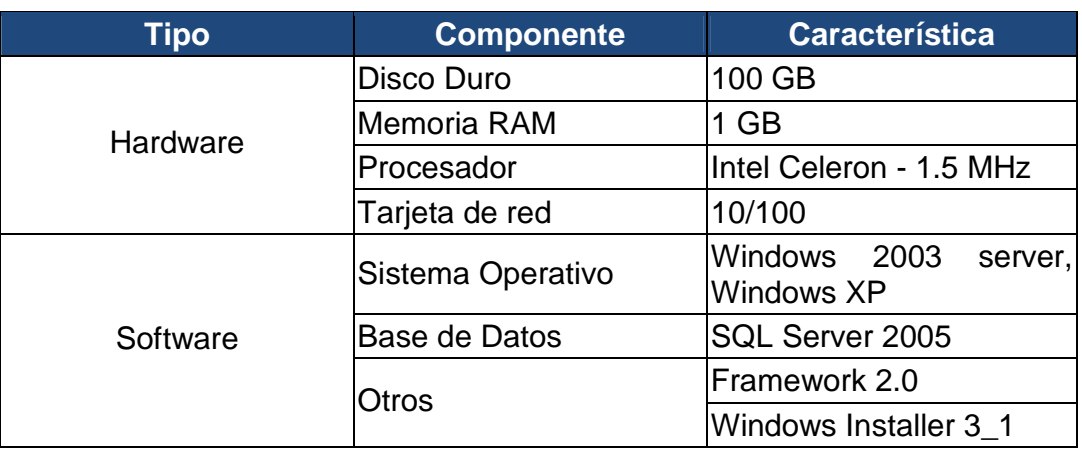

**Fuente: Alomoto Lenin, Morales Edwin** 

**Tabla 2.31: Requerimientos mínimos de hardware: Servidor** 

#### **Cliente**

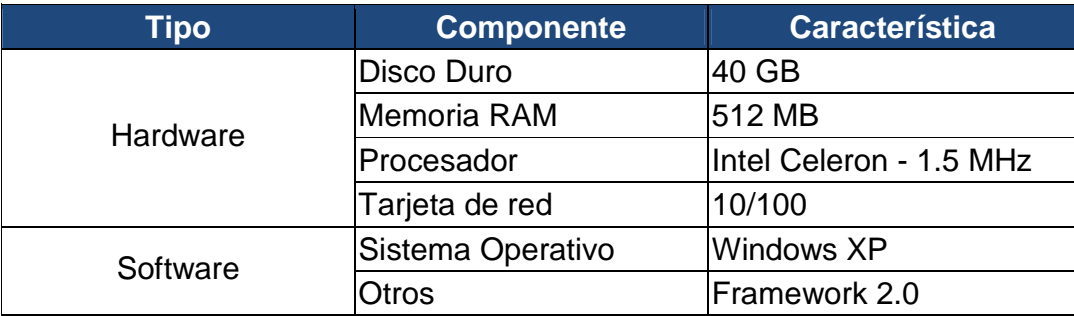

**Fuente: Alomoto Lenin, Morales Edwin Tabla 2.32: Requerimientos mínimos de hardware: Cliente** 

# **2.4. PRUEBAS**

# **2.4.1 PRUEBAS DE UNIDAD Y PRUEBAS DEL SISTEMA**

En este momento del ciclo de desarrollo de software nos encontramos con la necesidad de verificar el funcionamiento del sistema y comprobar si este cumple satisfactoriamente con los requerimientos previamente establecidos.

Las pruebas tienen como objetivo principal encontrar errores y fallas que se pueden haber creado en el momento de la implementación del sistema. Los errores y fallas detectados deberán ser depurados.

A continuación se presenta las distintas pruebas de unidad del sistema que se realizaron.

### **2.4.1.1 Pruebas De Unidad**

#### *2.4.1.1.1 Prueba Gestionar Usuario*

**Prueba de Unidad:** Administrar Usuario

**Proyecto:** Sistema de Gestión y Asignación de Horarios en las Aulas de la FIS **Fecha de realización: 25-08-2008** 

**Responsable: Lenin Alomoto** 

**Ubicación:** Módulo Administrar

**Objetivo:** Comprobar el funcionamiento y desempeño de la administración de usuario.

**Datos de Ingreso:** Datos personales de usuario **Procedimiento de prueba:** 

#### **- Ingresar Nuevo Usuario:**

- Elegir la opción Nuevo.
- Ingresar todos los datos en los campos del formulario.
- Elegir el perfil de usuario.
- Clic en el botón Guardar.

# **- Editar Usuario:**

- Seleccionar de pantalla el usuario que se desea modificar la información.
- Clic en el botón Editar.
- Modificar los datos necesarios.
- Clic en el botón Actualizar.
- **Eliminar Usuario:** 
	- Seleccionar de pantalla el usuario que se desea eliminar del sistema.

• Clic en el botón Eliminar.

• Clic en el botón Aceptar.

# **Resultados:**

• Observar en pantalla el resultado de la operación realizada.

**Fuente: Alomoto Lenin, Morales Edwin Tabla 2.33: Pruebas de Unidad: Gestionar Usuario** 

# *2.4.1.1.2 Prueba Gestionar Periodo*

#### **Prueba de Unidad:** Administrar Periodo

**Proyecto:** Sistema de Gestión y Asignación de Horarios en las Aulas de la FIS **Fecha de realización: 25-08-2008** 

**Responsable: Lenin Alomoto** 

**Ubicación:** Módulo Administrar

**Objetivo:** Comprobar el funcionamiento y desempeño de la administración del periodo.

**Datos de Ingreso:** Fecha de inicio, fecha de fin y estado de periodo. **Procedimiento de prueba:** 

### **- Ingresar Nuevo Periodo:**

- Elegir la opción Nuevo.
- Seleccionar fechas en los campos del formulario.
- Elegir el estado de periodo.
- Clic en el botón Guardar.

# **- Editar Periodo:**

- Seleccionar de pantalla el periodo que se desea modificar la información.
- Clic en el botón Editar.
- Modificar la información necesaria.
- Clic en el botón Actualizar.

#### **- Eliminar Periodo:**

- Seleccionar de pantalla el periodo que se desea eliminar del sistema.
- Clic en el botón Eliminar.
- Clic en el botón Aceptar.

#### **Resultados:**

• Observar en pantalla el resultado de la operación realizada.

**Fuente: Alomoto Lenin, Morales Edwin Tabla 2.34: Pruebas de Unidad: Gestionar Periodo** 

# *2.4.1.1.3 Prueba Gestionar Pensum*

**Prueba de Unidad:** Administrar Pensum

**Proyecto:** Sistema de Gestión y Asignación de Horarios en las Aulas de la FIS

**Fecha de realización: 25-08-2008** 

**Responsable: Lenin Alomoto** 

**Ubicación:** Módulo Administrar

**Objetivo:** Comprobar el funcionamiento y desempeño de la administración de pensum.

**Datos de Ingreso:** Nombre de pensum y estado de pensum.

# **Procedimiento de prueba:**

# **- Ingresar Nuevo Pensum:**

- Elegir la opción Nuevo.
- Ingresar nombre de pensum en el formulario.
- Elegir estado del pensum.
- Clic en el botón Guardar.

# **- Editar Pensum:**

- Seleccionar de pantalla el pensum que se desea modificar la información.
- Clic en el botón Editar.
- Modificar los datos necesarios.
- Clic en el botón Actualizar.

# **- Eliminar Pensum:**

- Seleccionar de pantalla el pensum que se desea eliminar del sistema.
- Clic en el botón Eliminar.
- Clic en el botón Aceptar.

#### **Resultados:**

• Observar en pantalla el resultado de la operación realizada.

#### **Fuente: Alomoto Lenin, Morales Edwin Tabla 2.35: Pruebas de Unidad: Gestionar Pensum**

### *2.4.1.1.4 Prueba Gestionar Materia*

**Prueba de Unidad:** Gestionar Materia

**Proyecto:** Sistema de Gestión y Asignación de Horarios en las Aulas de la FIS

**Fecha de realización: 25-08-2008** 

#### **Responsable: Lenin Alomoto**

**Ubicación:** Módulo Configurar Horario

**Objetivo:** Comprobar el funcionamiento y desempeño de la administración de materia.

**Datos de Ingreso:** código, nombre, número de créditos y categoría. **Procedimiento de prueba:** 

# **- Ingresar Nuevo Materia:**

- Elegir la opción Nuevo.
- Ingresar todos los datos en los campos del formulario.
- Elegir la categoría de la materia.
- Clic en el botón Guardar.

# **- Editar Materia:**

- Seleccionar de pantalla la materia que se desea modificar la información.
- Clic en el botón Editar.
- Modificar los datos necesarios.
- Clic en el botón Actualizar.

# **- Eliminar Materia:**

- Seleccionar de pantalla la materia que se desea eliminar del sistema.
- Clic en el botón Eliminar.
- Clic en el botón Aceptar.

# **Resultados:**

• Observar en pantalla el resultado de la operación realizada.

#### **Fuente: Alomoto Lenin, Morales Edwin Tabla 2.36: Pruebas de Unidad: Gestionar Materia**

# *2.4.1.1.5 Prueba Gestionar Profesor*

**Prueba de Unidad:** Gestionar Profesor

**Proyecto:** Sistema de Gestión y Asignación de Horarios en las Aulas de la FIS

**Fecha de realización: 25-08-2008** 

**Responsable: Lenin Alomoto** 

**Ubicación:** Módulo Configurar Horario

**Objetivo:** Comprobar el funcionamiento y desempeño de la administración de profesor.

**Datos de Ingreso:** Datos personales de profesor.

# **Procedimiento de prueba:**

# **- Ingresar Nuevo Profesor:**

- Elegir la opción Nuevo.
- Ingresar todos los datos en los campos del formulario.
- Elegir la dedicación de profesor.
- Clic en el botón Guardar.

# **- Editar Profesor:**

- Seleccionar de pantalla el profesor que se desea modificar la información.
- Clic en el botón Editar.
- Modificar los datos necesarios.
- Clic en el botón Actualizar.

# **- Eliminar Profesor:**

- Seleccionar de pantalla el profesor que se desea borrar la información del sistema.
- Clic en el botón Eliminar.

• Clic en el botón Aceptar.

#### **Resultados:**

• Observar en pantalla el resultado de la operación realizada.

**Fuente: Alomoto Lenin, Morales Edwin Tabla 2.37: Pruebas de Unidad: Gestionar Profesor** 

#### *2.4.1.1.6 Prueba Gestionar Paralelo*

**Prueba de Unidad:** Gestionar Paralelo

**Proyecto:** Sistema de Gestión y Asignación de Horarios en las Aulas de la FIS **Fecha de realización: 25-08-2008** 

**Responsable: Lenin Alomoto** 

**Ubicación:** Módulo Configurar Horario

**Objetivo:** Comprobar el funcionamiento y desempeño de la administración de paralelo.

**Datos de Ingreso:** Nombre del paralelo.

### **Procedimiento de prueba:**

### **- Ingresar Nuevo Paralelo:**

- Elegir la opción Nuevo.
- Ingresar el nombre del paralelo.
- Clic en el botón Guardar.

# **- Editar Paralelo:**

- Seleccionar de pantalla el paralelo del cual se desea modificar la información.
- Clic en el botón Editar.
- Modificar el nombre del paralelo.
- Clic en el botón Actualizar.

#### **- Eliminar Paralelo:**

- Seleccionar de pantalla el paralelo del cual se desea borrar los datos del sistema.
- Clic en el botón Eliminar.
- Clic en el botón Aceptar.

#### **Resultados:**

• Observar en pantalla el resultado de la operación realizada.

#### **Fuente: Alomoto Lenin, Morales Edwin Tabla 2.38: Pruebas de Unidad: Gestionar Paralelo**

*2.4.1.1.7 Prueba Gestionar Aula* 

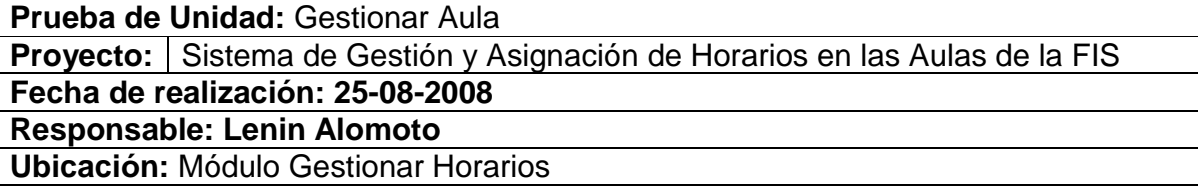

**Objetivo:** Comprobar el funcionamiento y desempeño de la administración del aula. **Datos de Ingreso:** Nombre del aula y la capacidad.

# **Procedimiento de prueba:**

#### **- Ingresar Nuevo Aula:**

- Elegir la opción Nuevo.
- Ingresar nombre y capacidad del aula.
- Clic en el botón Guardar.
- **Editar Aula:** 
	- Seleccionar de pantalla el aula de la cual se desea modificar la información.
	- Clic en el botón Editar.
	- Modificar los datos necesarios.
	- Clic en el botón Actualizar.

# **- Eliminar Aula:**

- Seleccionar de pantalla el aula de la cual se desea borrar los datos del sistema.
- Clic en el botón Eliminar.
- Clic en el botón Aceptar.

# **Resultados:**

• Observar en pantalla el resultado de la operación realizada.

#### **Fuente: Alomoto Lenin, Morales Edwin Tabla 2.39: Pruebas de Unidad: Gestionar Aula**

# *2.4.1.1.8 Prueba Gestionar Categoría*

**Prueba de Unidad:** Gestionar Categoría

**Proyecto:** Sistema de Gestión y Asignación de Horarios en las Aulas de la FIS

# **Fecha de realización: 25-08-2008**

**Responsable: Lenin Alomoto** 

**Ubicación:** Módulo Configurar Horario

**Objetivo:** Comprobar el funcionamiento y desempeño de la administración de categoría de la materia.

**Datos de Ingreso:** Código de la categoría, nombre de la categoría.

# **Procedimiento de prueba:**

# **- Ingresar Nuevo categoría:**

- Elegir la opción Nuevo.
- Ingresar todos los datos en los campos del formulario.
- Clic en el botón Guardar.

# **- Editar Categoría:**

- Seleccionar de pantalla la categoría que se desea modificar la información.
- Clic en el botón Editar.
- Modificar los datos necesarios.
- Clic en el botón Actualizar.

# **- Eliminar Categoría:**

- Seleccionar de pantalla la categoría que se desea eliminar del sistema.
- Clic en el botón Eliminar.
- Clic en el botón Aceptar.

#### **Resultados:**

• Observar en pantalla el resultado de la operación realizada.

#### **Fuente: Alomoto Lenin, Morales Edwin Tabla 2.40: Pruebas de Unidad: Gestionar Categoría**

### *2.4.1.1.9 Prueba Generar Reportes*

#### **Prueba de Unidad:** Generar Reportes

**Proyecto:** Sistema de Gestión y Asignación de Horarios en las Aulas de la FIS

**Fecha de realización: 25-08-2008** 

**Responsable: Lenin Alomoto** 

**Ubicación:** Módulo Generar Reportes.

**Objetivo:** Comprobar el funcionamiento y desempeño de la administración de la generación de reportes.

# **Datos de Ingreso:** Ninguno

### **Procedimiento de prueba:**

### **- Generar Reporte por Aula:**

- Elegir el aula.
- Clic en el botón Ver.
- Clic en el botón vista preliminar.
- Clic en el botón imprimir.

# **- Generar Reporte por Profesor:**

- Elegir el aula.
- Clic en el botón Ver.
- Clic en el botón vista preliminar.
- Clic en el botón imprimir.

# **- Generar Reporte por Semestre:**

- Elegir el aula.
- Clic en el botón Ver.
- Clic en el botón vista preliminar.
- Clic en el botón imprimir.

#### **Resultados:**

• Observar en pantalla el resultado de la operación realizada.

**Fuente: Alomoto Lenin, Morales Edwin Tabla 2.41: Pruebas de Unidad: Generar Reportes** 

# **2.4.1.2 Pruebas Del Sistema**

# *2.4.1.2.1 Prueba Gestionar Malla*

**Prueba del Sistema:** Administrar Malla

Proyecto: Sistema de Gestión y Asignación de Horarios en las Aulas de la FIS **Fecha de realización: 25-08-2008** 

**Responsable: Edwin Morales** 

**Ubicación:** Módulo Administrar

**Objetivo:** Comprobar el funcionamiento y desempeño de la administración de la malla.

### **Datos de Ingreso:**

- Nuevo: Nivel, Semestre, Materias
- Modificar: Nivel y Semestre.

# **Procedimiento de prueba:**

### **- Ingresar Nuevo Malla:**

- Elegir la opción Nuevo.
- Ingresar los datos en los campos del formulario.
- Seleccionar materias por semestre.
- Clic en el botón Guardar.

#### **- Editar Malla:**

- Seleccionar de pantalla la materia de la malla que se desea modificar la información.
- Clic en el botón Editar.
- Modificar los datos necesarios.
- Clic en el botón Actualizar.

# **- Eliminar Malla:**

- Seleccionar de pantalla la materia de la malla que se desea eliminar del sistema.
- Clic en el botón Eliminar.
- Clic en el botón Aceptar.

# **Resultados:**

• Observar en pantalla el resultado de la operación realizada.

#### **Fuente: Alomoto Lenin, Morales Edwin Tabla 2.42: Pruebas del Sistema: Gestionar Malla**

#### *2.4.1.2.2 Prueba Gestionar Estudiantes por Materia*

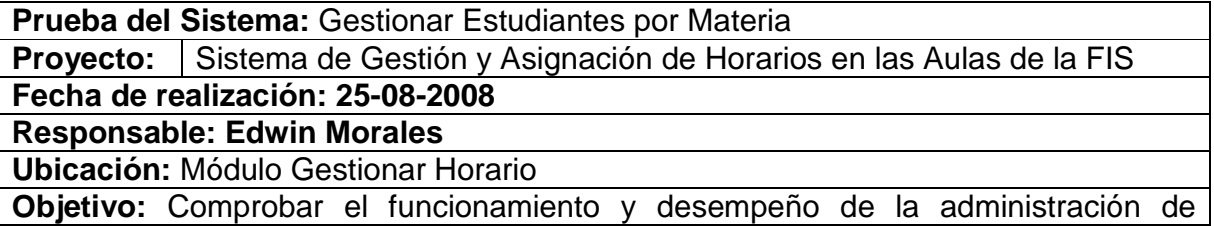

estudiantes por materia.

#### **Datos de Ingreso:** Datos semestre, materia y nivel.

# **Procedimiento de prueba:**

#### **- Ingresar Nuevo Estudiantes por materia:**

- Elegir la opción Nuevo.
- Ingresar todos los datos en los campos del formulario.
- Clic en el botón Guardar.

# **- Editar Estudiantes por materia:**

- Seleccionar de pantalla la materia de la cual se desea modificar la información.
- Clic en el botón Editar.
- Modificar los datos necesarios.
- Clic en el botón Actualizar.

# **- Eliminar Estudiantes por materia:**

- Seleccionar de pantalla el usuario que se desea eliminar del sistema.
- Clic en el botón Eliminar.
- Clic en el botón Aceptar.

#### **Resultados:**

• Observar en pantalla el resultado de la operación realizada.

**Fuente: Alomoto Lenin, Morales Edwin Tabla 2.43: Pruebas del Sistema: Gestionar Estudiantes por Materia** 

# *2.4.1.2.3 Prueba Gestionar Horario*

**Prueba del Sistema:** Gestionar Horario

**Proyecto:** Sistema de Gestión y Asignación de Horarios en las Aulas de la FIS

**Fecha de realización: 25-08-2008** 

**Responsable: Edwin Morales** 

**Ubicación:** Módulo Gestionar Horario

**Objetivo:** Comprobar el funcionamiento y desempeño de la administración de horario.

**Datos de Ingreso:** Semestre, materia, paralelo, profesor, edificio, aula, día, hora inicio y hora fin.

**Procedimiento de prueba:** 

# **- Ingresar Nuevo Horario:**

- Elegir la opción Nuevo.
- Ingresar todos los datos en los campos del formulario.
- Rellenar con la información del Horario.
- Clic en el botón Guardar.

# **- Editar Horario:**

- Seleccionar de pantalla el horario que se desea modificar la información.
- Clic en el botón Editar.
- Modificar los datos necesarios.
- Clic en el botón Actualizar.

# **- Eliminar Horario:**

- Seleccionar de pantalla el horario que se desea eliminar del sistema.
- Clic en el botón Eliminar.
- Clic en el botón Aceptar.

### **Resultados:**

• Observar en pantalla el resultado de la operación realizada.

**Fuente: Alomoto Lenin, Morales Edwin Tabla 2.44: Pruebas del Sistema: Gestionar Horario** 

# *2.4.1.2.4 Prueba Gestionar Aseo - Concesión*

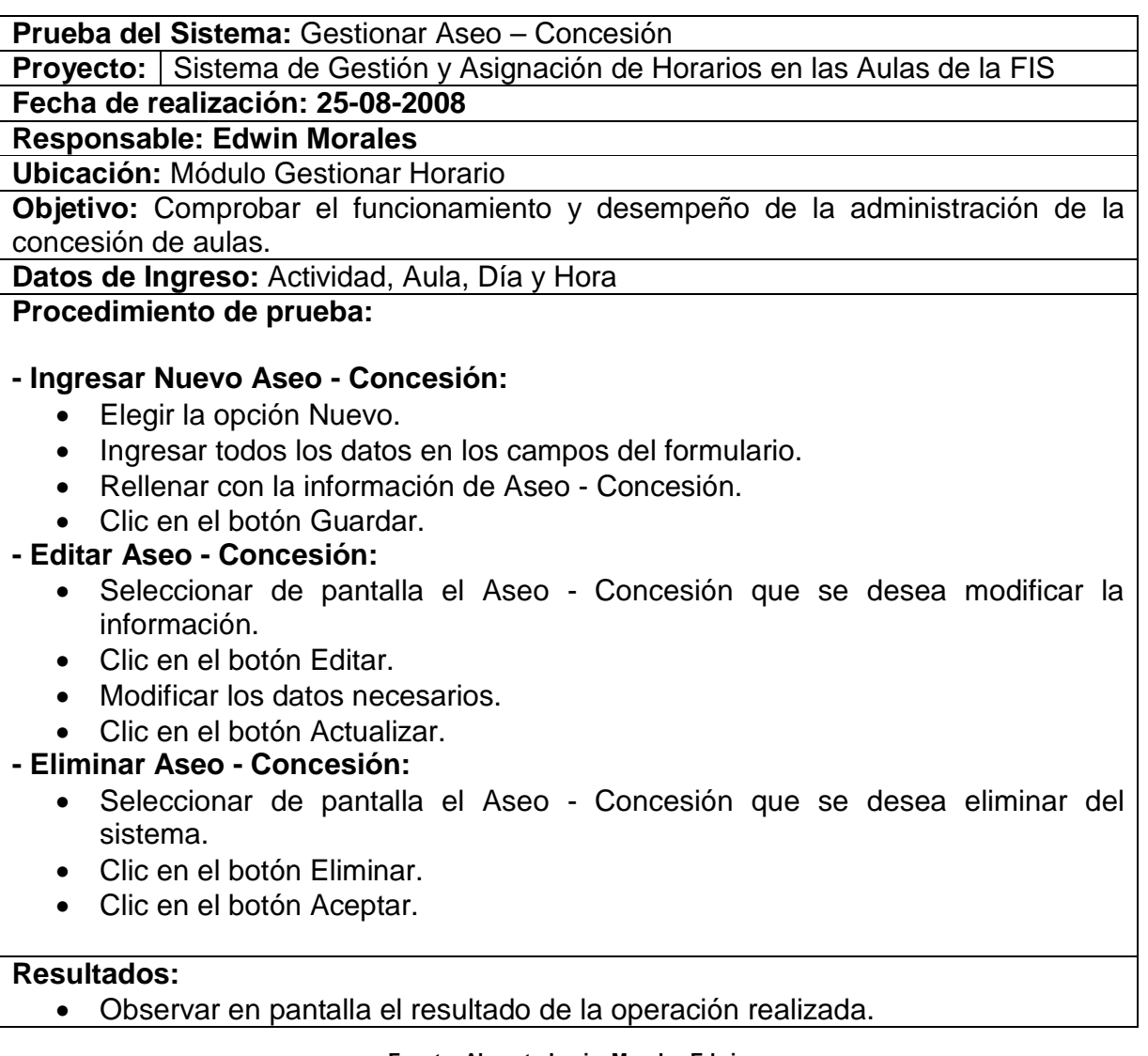

**Fuente: Alomoto Lenin, Morales Edwin Tabla 2.45: Pruebas del Sistema: Gestionar Aseo-Concesión** 

#### **2.4.2 EVALUACION**

Luego de realizar las pruebas tanto de unidad como del sistema, nos encontramos varios detalles a ser considerados con respecto a la funcionalidad del sistema, la consistencia de los datos, la facilidad de uso y presentación de interfaz amigable al usuario final, para de esta manera comprobar el grado de calidad del software.

### **2.4.2.1 Pruebas de Unidad**

Fallo: Ingreso de datos, al momento de registrar caracteres tanto de puntuación como especiales.

Pruebas afectadas:

- Gestionar Usuario
- Gestionar Materia
- Gestionar Profesor

La corrección de errores sobre estas pruebas, se la realizó modificando las Reglas del negocio, dentro de esta se manejan una clase validar datos, a la que se agrego la funcionalidad de permitir el ingreso de los caracteres antes excluidos.

### **2.4.2.2 Pruebas del Sistema**

Fallo: Tiempo expirado de espera de conexión con la base de datos.

Pruebas afectadas:

• Gestionar Horario

Para la corrección de este fallo se procedió a realizar una comprobación a todas las conexiones de la base de datos que se realiza durante el proceso de creación y asignación de horarios, cada conexión debe contener poseer su respectiva apertura y cierre de conexión, para evitar de esta forma que el tiempo de espera de la conexión abierta expire.

#### **2.4.2.3 Pruebas de Usuario**

El objetivo de estas pruebas es conocer el grado de satisfacción y cumplimiento de requerimientos de los usuarios finales del sistema.

Para esta tarea consideramos los usuarios que maneja el sistema con sus correspondientes funciones habilitadas de acuerdo al perfil asignado (Administrador, Pasante, Visitante).

Los usuarios concordaron con respecto a las características que presenta el sistema, entre los más relevantes tenemos: es fácil de usar, permite la disminución en el tiempo de llevar a cabo el proceso, permite modificar la información de una manera ágil, presenta la información de manera amigable y adecuada para ser publicada en las aulas de la FIS, permite almacenar información de cada periodo lectivo, presenta un alto grado de aceptación entre los usuarios, es decir, cumple satisfactoriamente con los requerimientos que se establecieron al inicio del presente trabajo.

# **2.4.3 DESPLIEGUE <sup>9</sup>**

Esta actividad tiene como objetivo presentar al usuario final el sistema para su utilización.

Se presenta las pantallas de cada módulo, que constan con datos reales ingresados en la FIS en el proceso de gestión y asignación de horarios, del periodo Septiembre 2008 – Febrero 2009.

#### **2.4.3.1 Modulo Administrar: Gestionar Malla**

La figura 2.73 presenta la pantalla del sistema: Gestionar Malla que tiene las materias por semestre del pensum actual.

111

<u>.</u>

<sup>&</sup>lt;sup>9</sup> http://www.scribd.com/doc/297224/RUP

|                                       |          | <b>Gestionar Malla</b>                  |  |
|---------------------------------------|----------|-----------------------------------------|--|
| <b>BUSCAR</b><br>Semestre:<br>Pensum: |          | Buscar                                  |  |
| Pensum                                | Semestre | Materia                                 |  |
| $2009 - 1$                            | Cuarto   | ADM. FINANCIERA                         |  |
| $2009 - 1$                            | Cuarto   | ARQUITECTURA DE COMPURADORES II         |  |
| $2009 - 1$                            | Cuarto   | DESARROLLO DE SW I                      |  |
| $2009 - 1$                            | Cuarto   | PROGRAMACIÓN II                         |  |
| $2009 - 1$                            | Cuarto   | REDES DE COMPUTADORES                   |  |
| $2009 - 1$                            | Cuarto   | SISTEMAS OPERATIVOS                     |  |
| $2009 - 1$                            | Decimo.  | POSGRADO                                |  |
| $2009 - 1$                            | Noveno   | CURSO DE ACTUALIZACIÓN                  |  |
| $2009 - 1$                            | Noveno   | DISEÑO DE LA INVESTIGACIÓN              |  |
| $2009 - 1$                            | Octavo   | ADM DE SERVIDORES LINUX                 |  |
| $2009 - 1$                            | Octavo   | ADM. DE BASE DE DATOS                   |  |
| $2009 - 1$                            | Octavo   | ADM. DE CENTROS DE INFORMACIÓN.         |  |
| $2009 - 1$                            | Octavo   | ADM. DE SISTEMAS OPERATIVOS Y REDES.    |  |
| $2009 - 1$                            | Octavo   | ADM, Y PLAN, DE PROYECTOS               |  |
| $2009 - 1$                            | Octavo   | AUDITORIA Y EVALUACIÓN DE SISTEMAS      |  |
| $2009 - 1$                            | Octavo   | BASE DE DATOS MULTIDIMENSIONALES        |  |
| $2009 - 1$                            | Octavo   | <b>MARKETING</b>                        |  |
| $2009 - 1$                            | Octavo   | TECNOLOGIAS DE PUNTO NET PARA SIST DIST |  |
| $2009 - 1$                            | Primer   | ALGEBRA LINEAL I                        |  |
| $2009 - 1$                            | Primer   | ALGORITMOS Y PROGRAMACIÓN               |  |
| $2009 - 1$                            | Primer   | CALCULO EN UNA VARIABLE                 |  |

**Fuente: Alomoto Lenin, Morales Edwin Figura 2.69: Despliegue: Gestionar Malla** 

# **2.4.3.2 Modulo Configurar Horarios: Gestionar Materia**

La figura 2.74 presenta los datos almacenados de las materias que se dictan en la FIS.

|                                    | <b>Gestionar Materia</b>            |                |                |  |  |
|------------------------------------|-------------------------------------|----------------|----------------|--|--|
| <b>BUSCAR</b>                      |                                     |                |                |  |  |
|                                    | Código:                             | Buscar         |                |  |  |
|                                    | Nombre:                             |                |                |  |  |
| Codigo                             | Nombre                              | Creditos       | Categoria      |  |  |
| OPT873                             | ADM DE SERVIDORES LINUX             | $\overline{c}$ | FP             |  |  |
| <b>ISI844</b>                      | ADM. DE BASE DE DATOS               | $\overline{4}$ | FP             |  |  |
| <b>ISI882</b>                      | ADM. DE CENTROS DE INFORMACIÓN      | $\overline{c}$ | FP             |  |  |
| <b>ISI864</b>                      | ADM. DE SISTEMAS OPERATIVOS Y REDES | Á              | FP.            |  |  |
| ISI453                             | ADM. FINANCIERA                     | $\overline{3}$ | F              |  |  |
| ISI763                             | ADM. RECURSOS HUMANOS.              | $\overline{3}$ | F.             |  |  |
| <b>ISI824</b>                      | ADM Y PLAN, DE PROYECTOS.           | A              | FP             |  |  |
| <b>MAT124</b>                      | ALGEBRA LINEAL I                    | A              | B.             |  |  |
| ISI534                             | ALGORITMOS NUMÉRICOS                | 4              | FP             |  |  |
| <b>ISI314</b>                      | ALGORITMOS Y PROGRAMACIÓN           | $\overline{4}$ | FP             |  |  |
| <b>ISI446</b>                      | ARQUITECTURA DE COMPURADORES II     | 6              | FP             |  |  |
| ISI326                             | ARQUITECTURA DE COMPUTADRES I       | 6              | FP             |  |  |
| <b>ISI814</b>                      | AUDITORIA Y EVALUACIÓN DE SISTEMAS  | Á              | FP             |  |  |
| ISI734                             | BASE DE DATOS DISTRIBUIDAS          | A              | FP             |  |  |
| <b>ISI834</b>                      | BASE DE DATOS MULTIDIMENSIONALES    | Å              | FP             |  |  |
| <b>ISI544</b>                      | BASES DE DATOS I                    | A              | FP <sup></sup> |  |  |
| <b>ISI644</b>                      | <b>BASES DE DATOS II</b>            | Á              | FP             |  |  |
| <b>MAT116</b>                      | CALCULO EN UNA VARIABLE             | ĥ              | B.             |  |  |
| <b>MAT214</b><br>CALCULO VECTORIAL |                                     | 4              | B              |  |  |
| ICLUB1                             | <b>CLUBES</b>                       | $\overline{c}$ | FP.            |  |  |
| <b>ISI722</b>                      | COMPUTACIÓN VISUAL                  | $\overline{c}$ | FP             |  |  |

**Fuente: Alomoto Lenin, Morales Edwin Figura 2.70: Despliegue: Gestionar Materia** 

#### **2.4.3.3 Módulo Gestionar Horarios: Gestionar Horarios**

La figura 2.75 presenta los datos almacenados de los horarios del aula 401 que se dictan en la FIS.

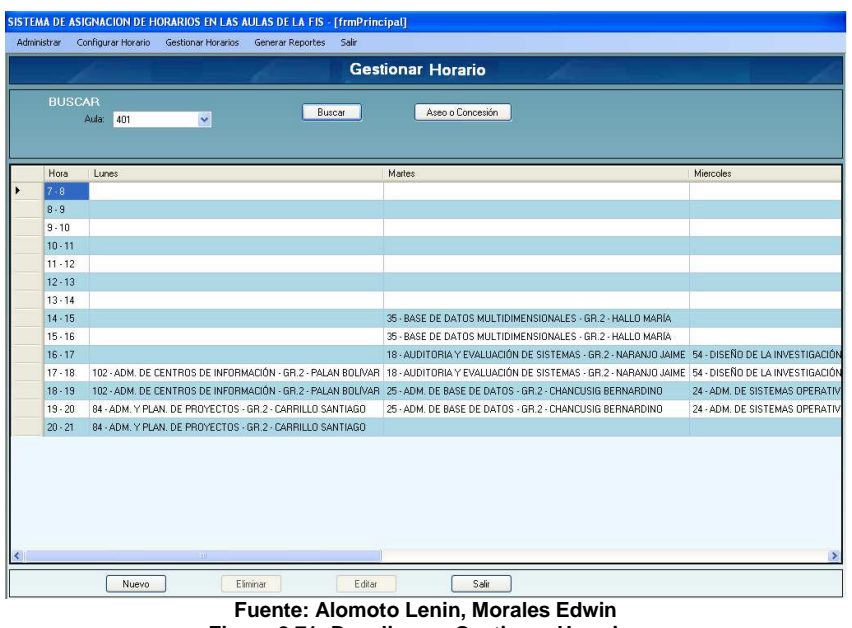

**Figura 2.71: Despliegue: Gestionar Horarios** 

# **2.4.3.4 Módulo Generar Reportes: Generar Reporte Por Aula**

La figura 2.76 presenta el horario del aula 401. Esta es la presentación para imprimir el reporte por aula.

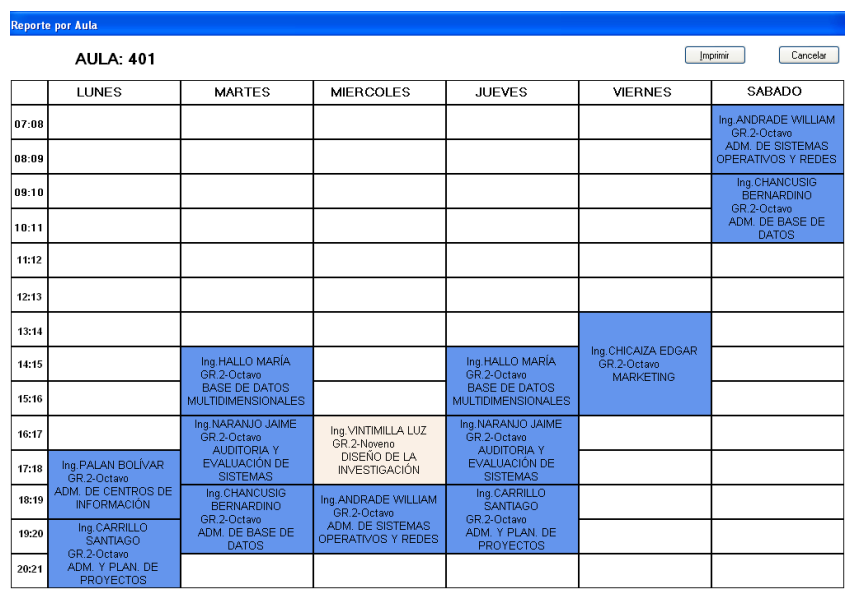

**Fuente: Alomoto Lenin, Morales Edwin Figura 2.72: Despliegue: Reporte por Aula** 

#### **2.4.3.5 Generar Reporte Por Profesor**

La figura 2.77 presenta el horario del profesor seleccionado al azar. Esta es la presentación para imprimir el reporte por profesor.

| <b>Reporte por Profesor</b> |                                                                            |               |                  |                                    |                |        |  |  |  |  |  |  |
|-----------------------------|----------------------------------------------------------------------------|---------------|------------------|------------------------------------|----------------|--------|--|--|--|--|--|--|
|                             | Cancelar<br>Profesor: GUAYAQUIL JURADO NIDIA LIUAN DEL ROSARIO<br>Imprimir |               |                  |                                    |                |        |  |  |  |  |  |  |
|                             | <b>LUNES</b>                                                               | <b>MARTES</b> | <b>MIERCOLES</b> | <b>JUEVES</b>                      | <b>VIERNES</b> | SABADO |  |  |  |  |  |  |
| 07:08                       |                                                                            |               |                  |                                    |                |        |  |  |  |  |  |  |
| 08:09                       |                                                                            |               |                  |                                    |                |        |  |  |  |  |  |  |
| 09:10                       |                                                                            |               |                  |                                    |                |        |  |  |  |  |  |  |
| 10:11                       |                                                                            |               |                  |                                    |                |        |  |  |  |  |  |  |
| 11:12                       |                                                                            |               |                  |                                    |                |        |  |  |  |  |  |  |
| 12:13                       |                                                                            |               |                  |                                    |                |        |  |  |  |  |  |  |
| 13:14                       | 402-GR.2-Sexto<br>DESARROLLO DE SW<br>III1                                 |               |                  | 402-GR.2-Sexto<br>DESARROLLO DE SW |                |        |  |  |  |  |  |  |
| 14:15                       |                                                                            |               |                  | III4                               |                |        |  |  |  |  |  |  |
| 15:16                       |                                                                            |               |                  |                                    |                |        |  |  |  |  |  |  |
| 16:17                       |                                                                            |               |                  |                                    |                |        |  |  |  |  |  |  |
| 17:18                       |                                                                            |               |                  |                                    |                |        |  |  |  |  |  |  |
| 18:19                       |                                                                            |               |                  |                                    |                |        |  |  |  |  |  |  |
| 19:20                       |                                                                            |               |                  |                                    |                |        |  |  |  |  |  |  |
| 20:21                       |                                                                            |               |                  |                                    |                |        |  |  |  |  |  |  |

**Fuente: Alomoto Lenin, Morales Edwin Figura 2.73: Despliegue: Reporte por Profesor** 

#### **2.4.3.6 Generar Reporte Por Semestre**

La figura 2.78 presenta el horario del semestre, en este caso es el primer semestre y el grupo 1. Esta es la presentación para imprimir el reporte por semestre.

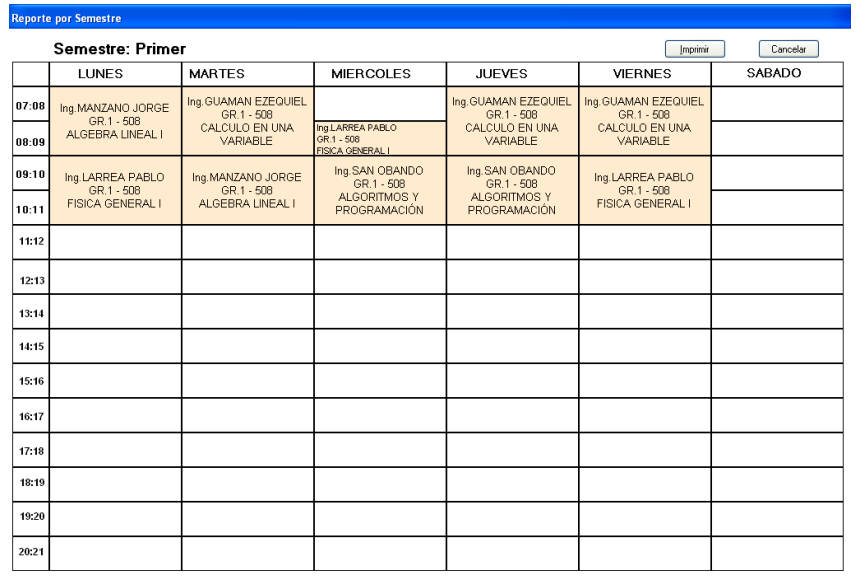

**Fuente: Alomoto Lenin, Morales Edwin Figura 2.74: Despliegue: Reporte por Semestre** 

# **CAPITULO 3: CONCLUSIONES Y RECOMENDACIONES**

# **3.1 Conclusiones**

- − El sistema fue implantado en el periodo Septiembre 2008 Febrero 2009, y se utilizó para la publicación de los horarios en las aulas de la FIS.
- − Al finalizar el desarrollo de la solución planteada, nos encontramos con funcionalidades que el SAEW aún no las ha desarrollado: la generación de horarios y la asignación de aulas en la FIS no se lo realiza semestralmente, este proceso no cuenta con un control respecto al cruce de horas en las aulas que se dicta las materias, lo que implicaría realizar cambios y reordenar los horarios.
- − La solución planteada disminuye el tiempo y esfuerzo que eran dedicados al proceso de la gestión de horarios y de la asignación de aulas, por parte del Subdecanato, debido a que controla de forma automática los cruces de horas, la asignación de aulas y la asignación del profesor, presentando la información de una manera amigable al usuario final.
- − La solución planteada se encuentra enfocada en resolver un problema puntual que vive cada inicio de periodo la FIS, al imprimir los horarios por aula, por profesor y por semestre.
- − Este sistema trata la modalidad por semestre lo que nos permite gestionar los horarios de una manera complementaria a la realizada por el SAEW.
- − La metodología utilizada permite redefinir los documentos y realizar cambios, si fuese necesario, sobre la marcha debido a que no es un sistema con pasos definitivamente establecidos, sino un conjunto de metodologías adaptables al contexto y necesidades de cada proyecto.
- − La metodología presenta gran flexibilidad tanto para proyectos grandes y para proyectos pequeños, es decir el proceso se adapta a las características y alcance propios del proyecto que influirán en su diseño.
- − La herramienta empleada para el desarrollo del sistema tiene documentación y es fácil para el usuario utilizarla.

# **3.2 Recomendaciones**

- − Se debería implementar un control de cruce de horas en la asignación de aulas en el SAEW.
- − Se debería implementar en el SAEW los reportes de horarios de una manera gráfica entendible para la publicación de estos en las diferentes facultades de la EPN, y así los estudiantes visualicen de una mejor manera.
- − Se recomienda utilizar el sistema SAHA como apoyo al proceso de gestión de horarios y asignación de estos en las aulas de la FIS, hasta que el SAEW lo implemente.
- − Se recomienda tener en cuenta la disponibilidad de aulas para asignar las horas de aseo y concesión que se tiene en la FIS al momento de gestión de horarios por parte del SAEW.
- − Se recomienda utilizar por lo menos los requerimientos mínimos de hardware para un buen desempeño del sistema SAHA, tanto para servidor como para cliente.
- − Se recomienda revisar los estándares de programación anteriormente descritos para un buen entendimiento del código fuente del sistema SAHA, para un futuro mejoramiento del sistema.

# **BIBLIOGRAFÍA**

#### **TESIS**

**[8] DISEÑO DE UN CMDB Y FRONT END PARA EL CONTROL Y ADMINISTRACIÓN DE LOS ÍTEMS DE CONFIGURACIÓN BASADOS EN ITIL**, Corrales Lourdes y Ron Byron, Ing. Nidia Guayaquil, 2008.

**DESARROLLO DEL SISTEMA DE GENERACIÓN DE HORARIOS DE MATERIAS PARA LAS CARRERAS DE INGENIERIA**, Mosquera Ramiro y Recalde Luis, Ing. Raúl Córdova, 2005.

### **DESARROLLO DE UN SISTEMA DE PLANIFICACIÓN ACADÉMICA ESCOLAR**,

Adame Rodrigo y Tipanluisa Silvia, Ing. Carlos Montenegro, 2007

# **DIRECCIONES ELECTRÓNICAS**

#### **[1] Metodologías para desarrollo**

http://geeks.ms/blogs/rcorral/archive/2007/01/15/iquest-que-metodolog-iacute-a-dedesarrollo-elegir.aspx

#### **[2] Proceso Unificado de Rational RUP**

http://www.rational.com.ar/herramientas/rup.html

# **[3] Microsoft Solution Framework MSF**

http://www.informatizate.net

#### **[4] Programación Extrema**

http://www.thorsten.org/wiki/index.php?title=Extreme\_Programming

#### **[5] Programación Extrema**

http://www.seguridad.unam.mx/eventos/datos/ev11/semi18/mat.7.pon19.semi18.pdf

### **[6] Criterios metodologías**

http://www-306.ibm.com/software/awdtools/rup/

#### **[7] Documento Visión**

http://chris.guegue.com/blog/2008/08/documento-vision/

#### **[9] Despliegue**

http://www.scribd.com/doc/297224/RUP

# **[10] Wikipedia**

http://es.wikipedia.org/wiki/XML